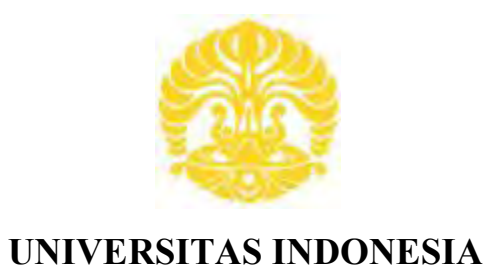

# **PERANCANGAN SISTEM PENCAMPURAN BAHAN CAIR DENGAN MENGGUNAKAN APLIKASI SCADA**

**SKRIPSI** 

**DENNI HANZEN 0806365601** 

**FAKULTAS TEKNIK PROGRAM SARJANA EKSTENSI DEPOK JUNI 2010**

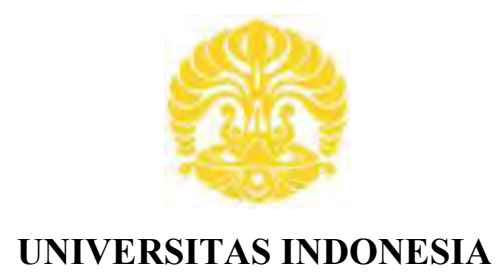

# **PERANCANGAN SISTEM PENCAMPURAN BAHAN CAIR DENGAN MENGGUNAKAN APLIKASI SCADA**

# **SKRIPSI**

**Diajukan sebagai salah satu syarat untuk memperoleh gelar sarjana teknik**

**DENNI HANZEN 0806365601** 

**FAKULTAS TEKNIK PROGRAM SARJANA EKSTENSI DEPOK JUNI 2010**

### **HALAMAN PERNYATAAN ORISINALITAS**

**Skripsi ini adalah hasil karya saya sendiri, Dan semua sumber baik yang di kutip maupun yang di rujuk Telah saya nyatakan dengan benar** 

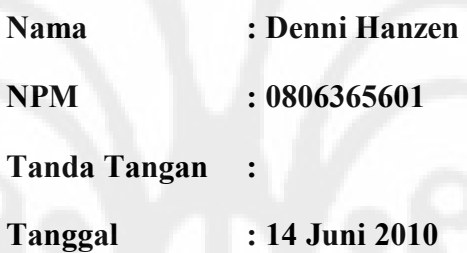

#### **HALAMAN PENGESAHAN**

Skripsi ini diajukan oleh :

Nama : **Denni Hanzen** NPM : **0806365601** Program Studi : **Teknik Elektro** Judul Skripsi : Perancangan Sistem Pencampuran Bahan Cair Dengan Menggunakan Aplikasi SCADA

**Telah berhasil dipertahankan di hadapan Dewan Penguji dan diterima sebagai bagian persyaratan yang diperlukan untuk memperoleh gelar Sarjana Teknik pada Program Studi Teknik Elektro, Fakultas Teknik, Universitas Indonesia** 

#### **DEWAN PENGUJI**

Pembimbing : Prof. Dr. Ir. Iwa Garniwa M K, M.T (………...........................)

Penguji : Ir. Amien Raharjo, M.T

Penguji : Budi Sudiarto, S.T. M.T

Ditetapkan di : Depok

Tanggal : 1 Juli 2010

#### **UCAPAN TERIMA KASIH**

Puji dan syukur saya panjatkan kehadirat Allah SWT, yang dengan rahmat dan rahim-Nya penulis dapat menyelesaikan skripsi ini dengan baik. Penulisan skripsi ini dilakukan dalam rangka memenuhi salah satu syarat untuk mencapai gelar Sarjana Teknik Jurusan Elektro pada Fakultas Teknik Universitas Indonesia. Penulis menyadari bahwa tanpa bantuan dan bimbingan dari berbagai pihak, dari masa perkuliahan sampai pada penyusunan Skripsi ini, sangatlah sulit bagi penulis untuk menyelesaikan skripsi ini. Oleh karena itu, saya mengucapkan terima kasih kepada:

- (1) Prof. Dr. Ir. Iwa Garniwa M K. M.T, selaku dosen pembimbing yang telah menyediakan waktu, tenaga, dan pikiran untuk mengarahkan penulis dalam penyusunan Skripsi ini.
- (2) Dr. Ir. Arman Djohan Diponegoro M.Eng, yang telah membantu memberikan ide ide dalam pembuatan alat.
- (3) Bapak Budi Sudiarto.S.T. M.T yang telah banyak memberikan bimbingan dan pengarahan.
- (4) Kedua orang tua dan keluarga penulis yang telah memberikan bantuan dukungan material dan moral
- (5) Teman-teman yang telah banyak membantu penulis dalam menyelesaikan Skripsi ini.

Akhir kata, Semoga Allah SWT berkenan membalas segala kebaikan semua pihak yang telah banyak membantu. Semoga seminar ini membawa manfaat bagi pengembangan ilmu.

Depok, 14 Juni 2010

Penulis Penulis Penulis Penulis Penulis Penulis Penulis Penulis Penulis Penulis Penulis Penulis Penulis Penulis

**Denni Hanzen** NPM. 0806365601

# **HALAMAN PERNYATAAN PERSETUJUAN PUBLIKASI**

### **SKRIPSI UNTUK KEPENTINGAN AKADEMIS**

Sebagai sivitas akademik Universitas Indonesia, saya yang bertanda tangan

di bawah ini :

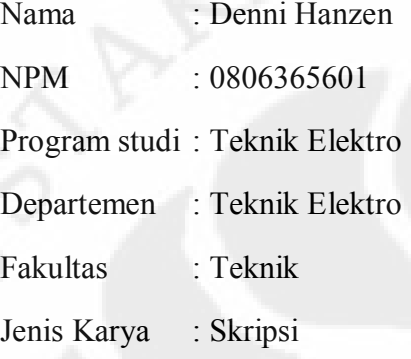

Demi pengembangan ilmu pengetahuan, menyetujui untuk memberikan kepada Universitas Indonesia **Hak Bebas Royalti Noneklusof (***Non-exclusive Royalty-Free Right)* atas karya ilmiah saya yang berjudul :

Perancangan Sistem Pencampuran Bahan Cair Dengan Menggunakan Aplikasi Scada.

Beserta perangkat yang ada (jika diperlukan). Dengan Hak Bebas Royalti Noneksklusif ini Universitas Indonesia berhak menyimpan mengalih media/format, mengelola dalam bentuk pangkalan data (database), merawat dan mempublikasikan skripsi saya tanpa meminta izin dari saya selama tetap mencantumkan nama saya sebagai pemilik Hak Cipta.

Demikian pernyataan ini saya buat dengan sebenarnya.

Dibuat di : Depok Pada tanggal : 14 Juni 2010 Yang menyatakan

( **Denni Hanzen** )

#### **ABSTRAK**

Nama : Denni Hanzen Program Studi : Teknik Elektro Judul : PERANCANGAN SISTEM PENCAMPURAN BAHAN CAIR DENGAN MENGGUNAKAN APLIKASI SCADA

Skripsi ini membahas perancangan sebuah sistem pencampuran bahan cair dengan menggunakan aplikasi SCADA, karena dengan aplikasi SCADA sistem pencampuran bahan cair bisa di kontrol secara otomatis dan juga bisa di monitoring langsung melalui sebuah PC yang terhubung dengan PLC.

Perencanaan Plant ini yaitu, untuk sensor ketinggian air dalam Tangki menggunakan parallel elektroda yang di hubungkan langsung ke input PLC. Plant ini menggunakan 3 buah Tanki air, 3 buah Selenoid Valve, dan 2 buah Pompa air. Sedangkan PLC yang di gunakan adalah PLC OMRON CJ1M. Untuk software Scada yang di gunakan adalah Visual Basic yang di dukung dengan CX 7 Programer, sedangkan untuk mengolah database menggunakan Microsoft Acces.

Pengujian plant ini terdiri dari duah tahap. Pertama Plant di uji secara Otomatis yaitu dimana semua peralatan yang ada plant akan di jalankan secara otomatis. Pengujian Tahap Kedua adalah pengujian secara manual dimana semua peralatan yang ada di Plant di jalankan dengan cara menekan tombol manual satu persatu. Dari kedua pengujian ini akan dilakukan pencampuran dengan 3 (tiga) macam komposisi yang berbeda-beda yaitu, komposisi Midle : Midle, Low : Midle, Low : Low. Dan dari percobaan tersebut di ketahui adanya perbedaan waktu antara pengujian yang secara manual dengan pengujian secara otomatis yang di sebabkan oleh perbedaan respon setiap peralatan.

#### **KATA KUNCI :**

SCADA. PLC. Visual Basic. Sistem Kontrol Otomatis. Sistem Kontrol Manual

#### **ABSTRACT**

Name : Denni Hanzen Study Program : Electrical Engeneering Title : DESIGN SYSTEM USING LIQUID MATERIAL MIXING SCADA APPLICATIONS

This thesis discusses the design of a liquid mixing systems using SCADA applications, for SCADA applications, liquid blending system can be controlled automatically and can also be in direct monitoring via a PC connected to the PLC.

This plant is planning for the water level sensor in the tank using the parallel electrodes in a direct connect to the PLC input. This plant uses three units of water tanks, three fruit Selenoid Valve, and two pieces of water pump. While the PLC is in use is CJ1M OMRON PLC. For SCADA software used is Visual Basic which is supported by CX 7 Programmers, whereas for processing database using Microsoft Access.

Testing of this plant consists of duah stage. First Auto Plant in test that is where all the existing equipment at the plant will run automatically. Testing Stage Two is where all the manual testing of existing equipment in the Plant on the run by pressing the button manually one by one. From both these tests will be done mixing it with 3 (three) kinds of different composition that is, the composition of the Midle: Midle, Low: Midle, Low: Low. And from these experiments to know the difference between manual testing with automated testing is caused by differences in the response of each equipment.

**KEYWORDS:**  SCADA. PLC. Visual Basic. Automatic Control Systems. Manual Control System

## **DAFTAR ISI**

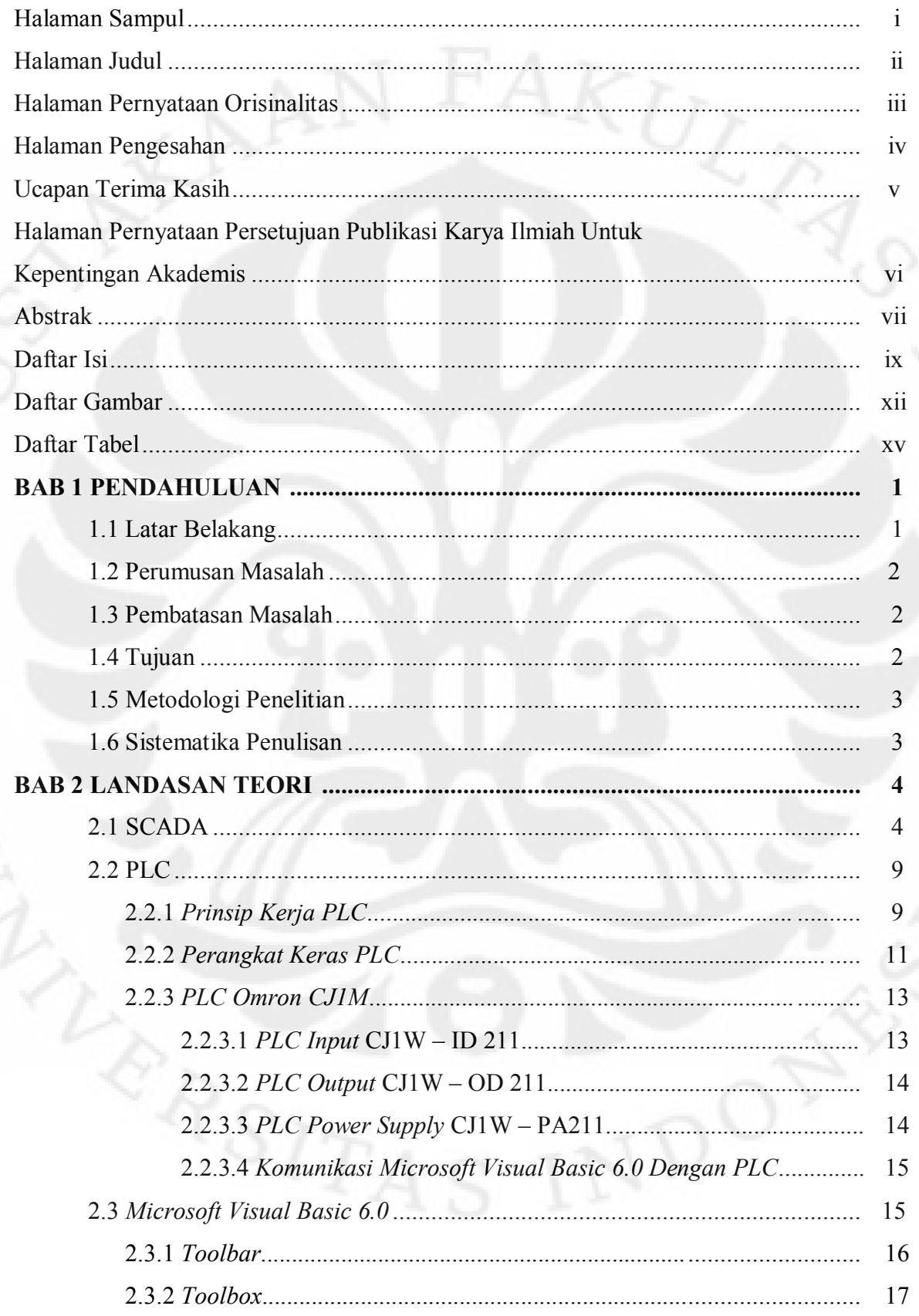

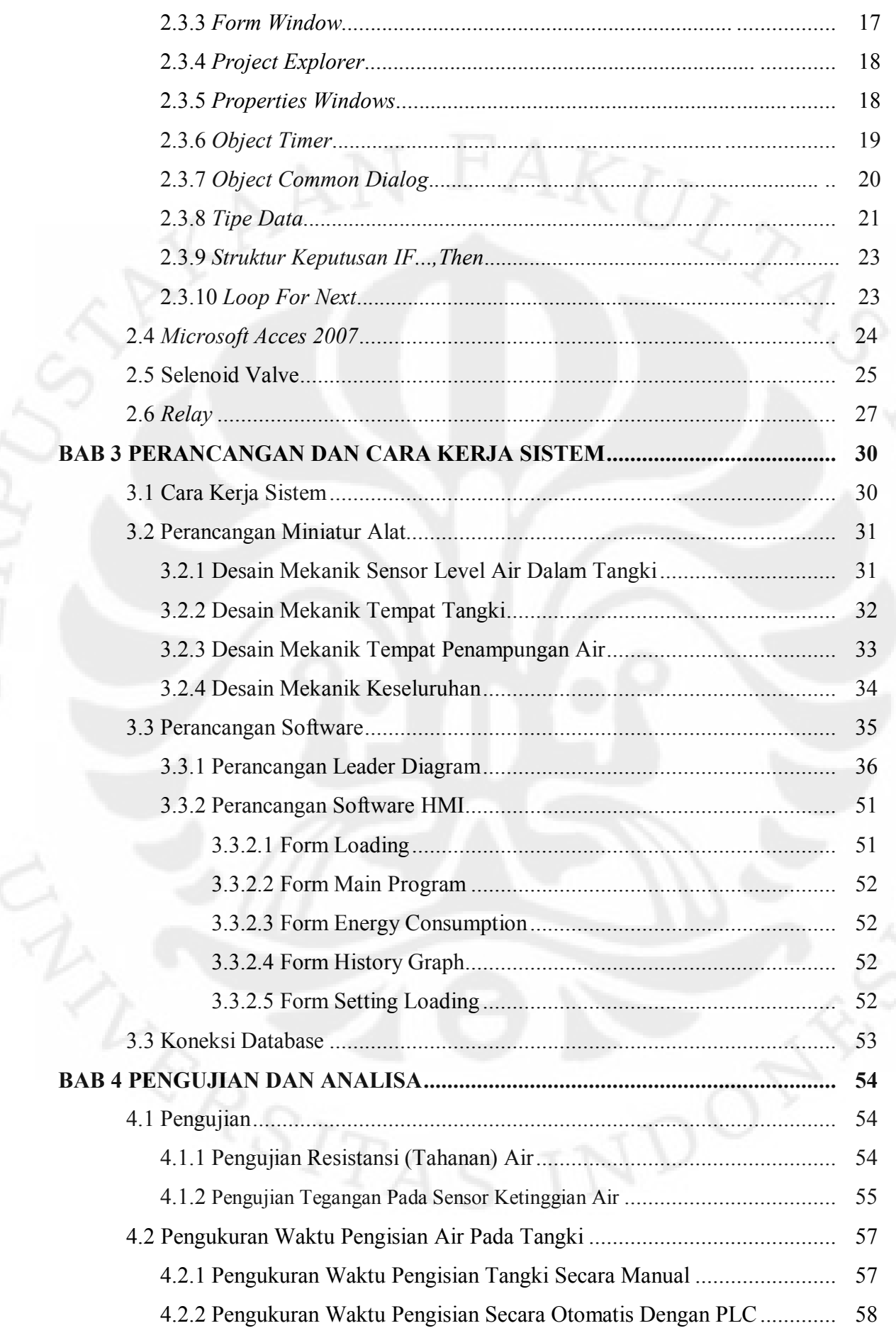

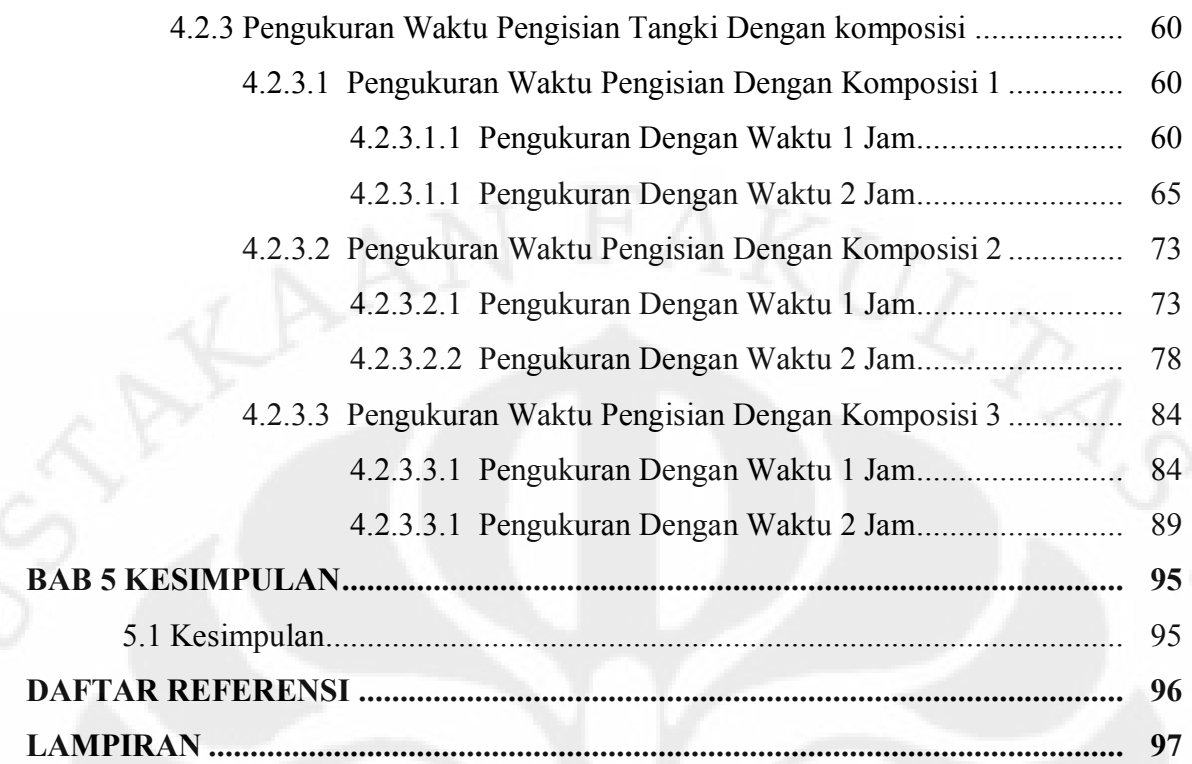

## **DAFTAR GAMBAR**

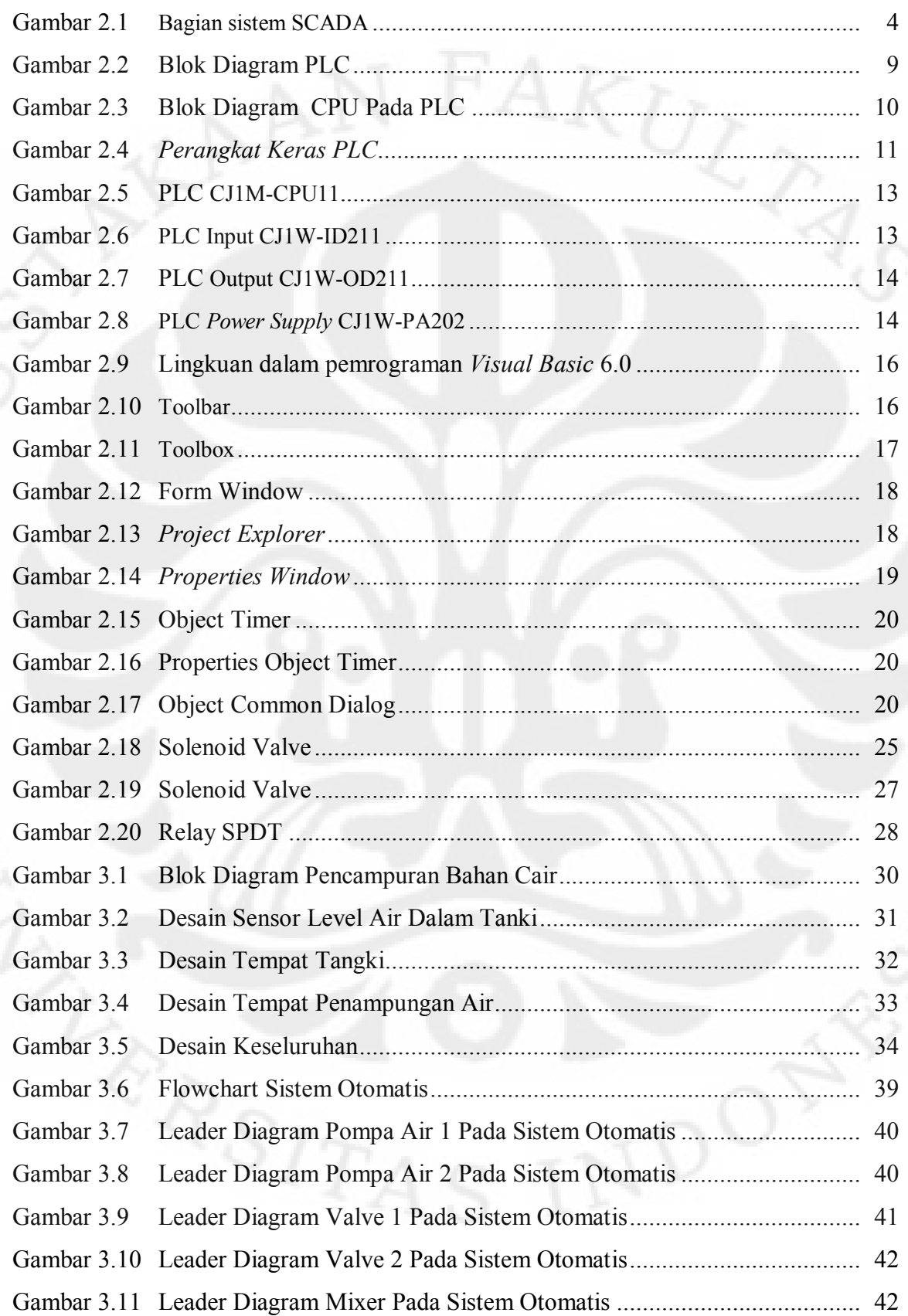

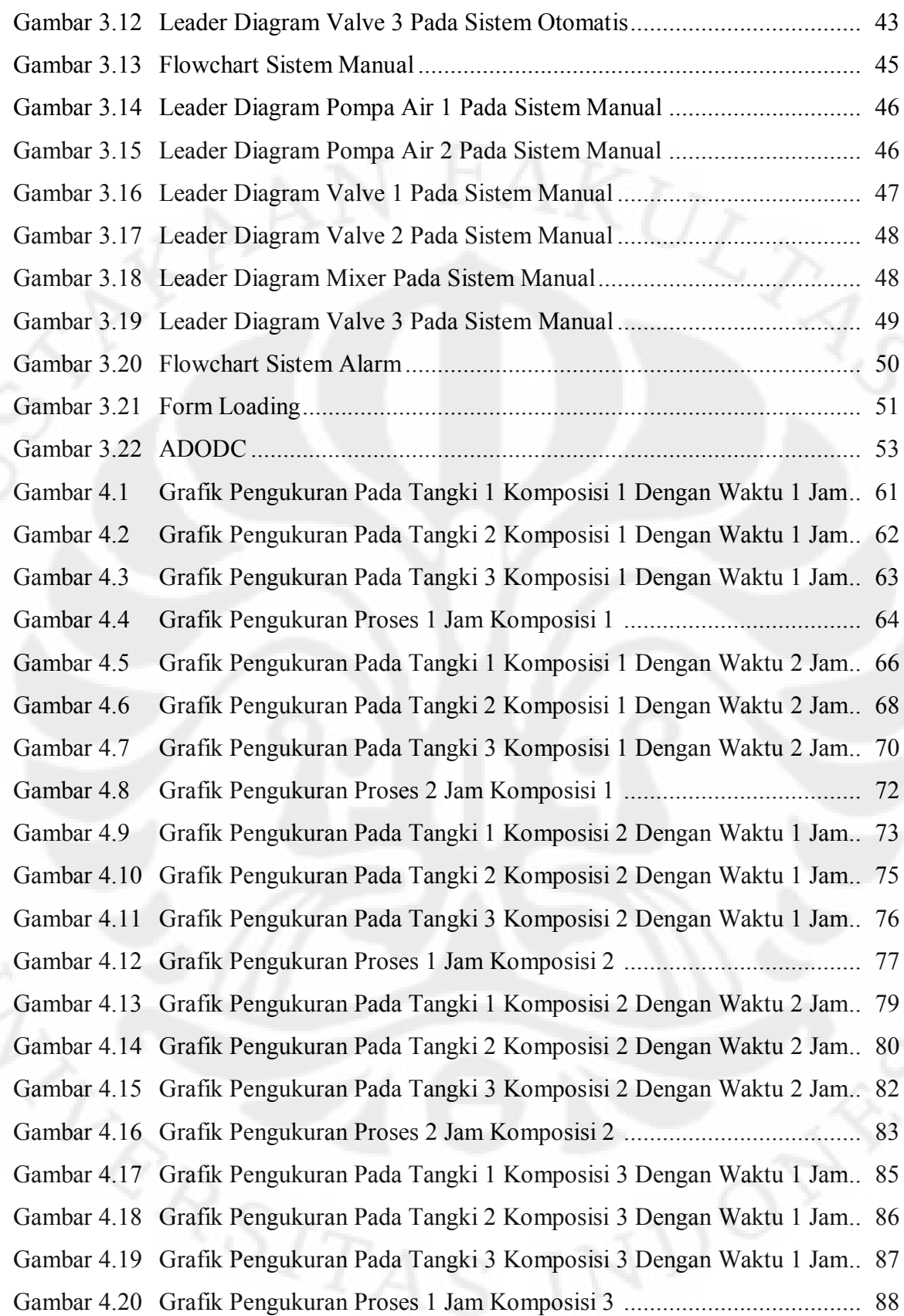

- Gambar 4.21 Grafik Pengukuran Pada Tangki 1 Komposisi 3 Dengan Waktu 2 Jam.. 89
- Gambar 4.22 Grafik Pengukuran Pada Tangki 2 Komposisi 3 Dengan Waktu 2 Jam.. 91
- Gambar 4.23 Grafik Pengukuran Pada Tangki 3 Komposisi 3 Dengan Waktu 2 Jam.. 92
- Gambar 4.24 Grafik Pengukuran Proses 2 Jam Komposisi 3 ..................................... 94

## **DAFTAR TABEL**

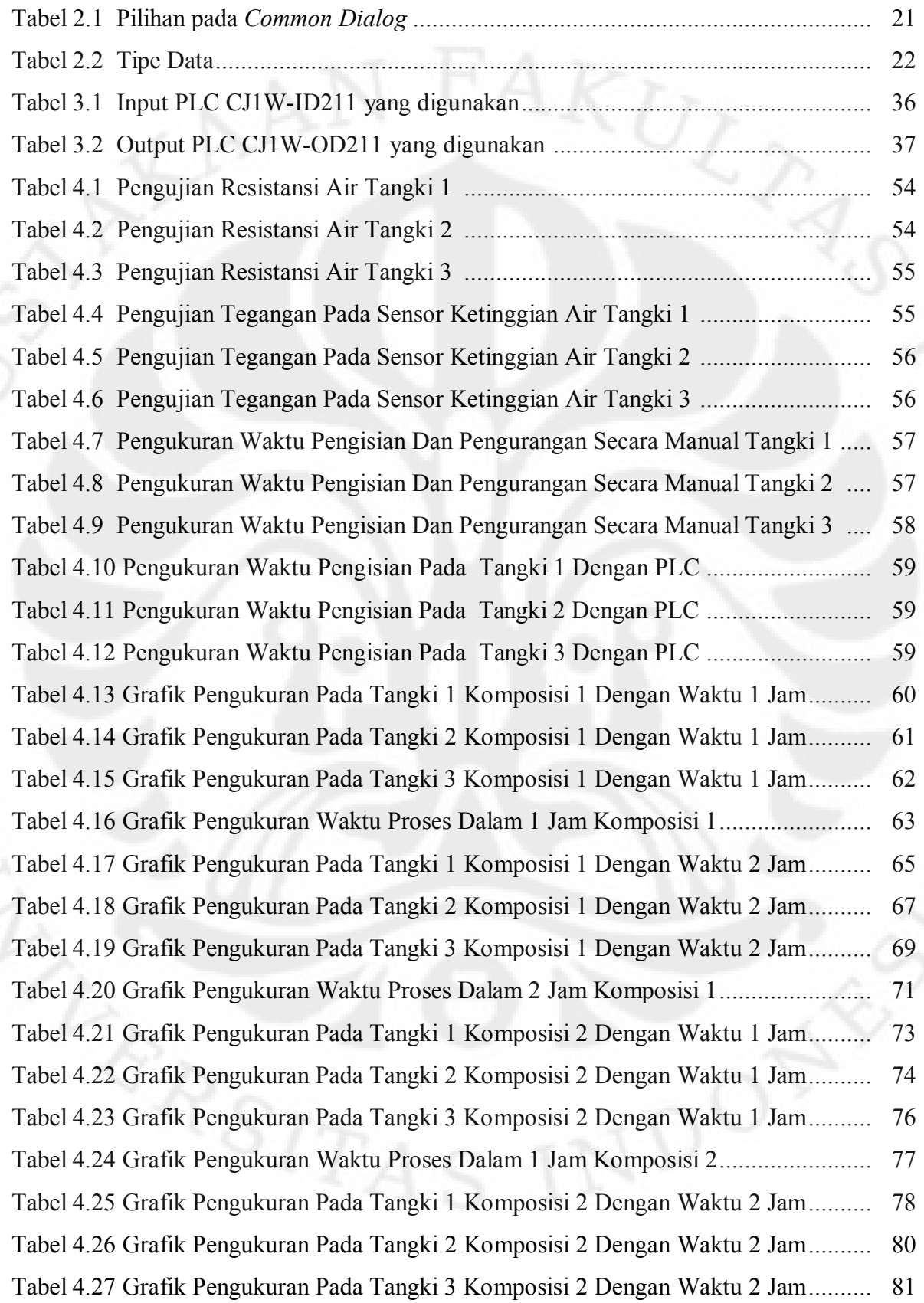

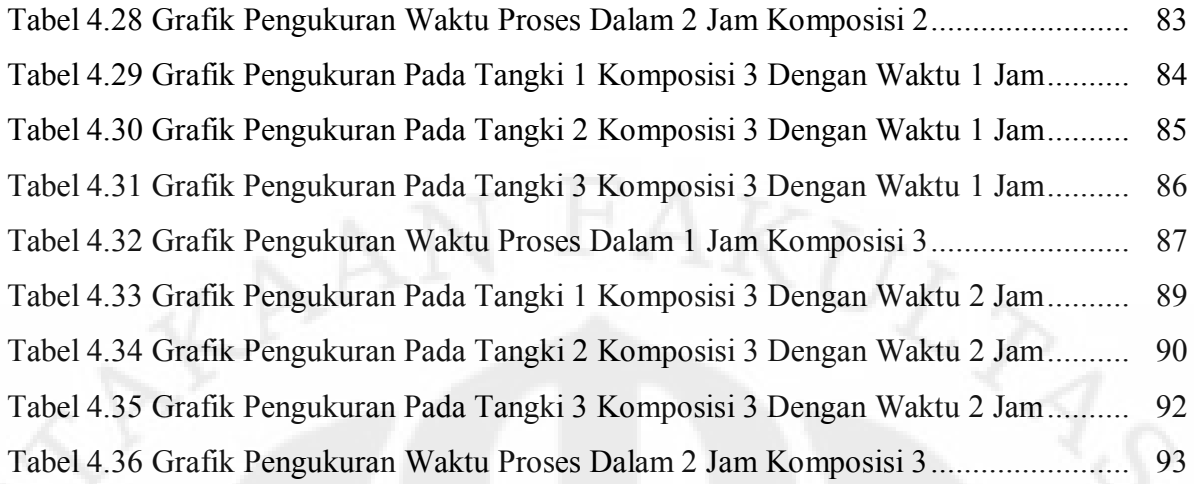

#### **BAB I**

#### **PENDAHULUAN**

#### **1.1 Latar Belakang**

Perkembangan teknologi di bidang elektro saat ini memberikan dampak yang sangat luas di dunia industri, Dengan ditemukannya perangkat elektronik seperti *mikrokontroler* dan PLC (*Programmable LogicController*) yang dapat berfungsi untuk menggantikan kerja manusia secara otomatis, maka suatu pekerjaan dapat diselesaikan dengan lebih efektif dan lebih efisien.

Tetapi sistem otomatis tidak bisa di monitoring dan datanya tidak bisa di ambil langsung. Oleh karena itu maka di gunakan aplikasi SCADA (*Supervisory Control And Data Acquisition*), aplikasi SCADA selain bisa di kontrol secara otomatis juga bisa di *monitoring* langsung melalui sebuah PC (*Personal Computer*). Sehingga penggunaan aplikasi SCADA ini dalam sebuah miniatur alat banyak sekali keuntungannya antara lain, proses pengawasan sistem kerja dapat berjalan dengan baik serta penanganannya lebih cepat jika terjadi gangguan di dalam sistem miniatur dapat di ketahui dan diperbaiki lebih cepat. Semakin luasnya pemakaian sistem aplikasi SCADA pada aplikasi miniatur alat di lapangan kemudian menuntut di gunakannya sebuah PC yang berfungsi untuk mengontrol dan *memonitoring* sistem atau miniatur alat yang ada di lapangan.

Tugas akhir ini bertujuan membuat sebuah Perancangan Sistem Pencampuran Bahan Cair dengan menggunakan aplikasi SCADA dengan memanfaatkan bahasa pemograman *Visual Basic* 6.0, *CX-*7 *Programmer* dan data dari proses sistem pencampuran di simpan dan di olah dalam *Microsoft Access*.

Permaslahan yang akan di bahas disini adalah perancangan system pencampuran bahan cair dengan Menggunakan aplikasi SCADA. Perancangan ini terdiri dari perancangan *software* HMI (*Human Machine Interface*) dengan menggunakan bahasa *pemograman Visual Basic* 6.0, perancangan *leader* diagram PLC dengan *CX-7 Programmer*, kemudian di bahas bagaimana menghubungkan program *Visual Basic 6*.0 dengan *Miccrosoft Acces* 2007 sebagai tempat pengolahan dan penyimpanan *database*

#### **1.3 Pembatasan Masalah**

Pembatasan masalah pada skripsi ini di batasi oleh berberapa hal :

- Unit-unit beban pada rangkaian minatur sistem pencampuran bahan cair
- Perancangan *Software* HMI SCADA dengan bahsa Pemograman *Microsoft Visual Basic* 6.0
- Fasilitas *Sistem Pencampuran Bahan Cair* yang di *monitoring* dan dikontrol secara *real time* hanya sistem pengisian tanki, buka tutup *valve*, pompa air, motor pengaduk (motor dc).
- Sensor yang di bahas hanya *sensor parallel elektroda.*
- $\triangleright$  Sistem akusisi datanya hanya berupa aktivitas dari pengisian tanki, perbandingan pencampuran, buka tutup *valve*, hidup mati (*on/off*) pompa air, serta aktifitas dari alarm gangguan.

### **1.4 Tujuan**

Adapun tujuan yang ingin dicapai dalam skripsi ini adalah:

- 1. Mengimplementasikan sistem SCADA pada sebuah miniatur *Sistem Pencampuran Bahan Cair.*
- 2. Untuk pembelajaran dalam perancangan sistem SCADA secara keseluruhan

#### **1.5 Metodelogi Penelitian**

Dalam skripsi ini digunakan beberapa metodelogi yaitu :

1. Studi Literatur

Mencari dan mempelajari dasar-dasar teori yang berkaitan dengan topik dari buku ataupun media lain yang mendukung. Sesuai yang akan dibahas yaitu sistem SCADA, PLC, *Visual Basic* 6.0 dan komponen lain yang akan dipakai.

2. Studi Analisis

Penganalisaan sistem dan program dalam perancangan maupun pengujian akhir.

3. Studi Aplikatif

Mengaplikasikan langsung teori-teori yang bersangkutan dalam *Miniatur* dan sistem yang akan dibuat.

#### **1.6 Sistematika Penulisan**

Untuk mempermudah pemahaman terhadap permasalahan yang di bahas dalam skripsi ini, maka sistematika penulisannya di susun sebagai berikut. Pada bab satu ini di bahas tentang latar belakang permasalahan yang terkait dengan sistem scada pada Perancangan sistem pencampuran bahan cair secara umum, tujuan, pembatasan masalah, metodelogi penulisan dan sistematika penulisan. Pada bab dua ini berisi tentang dasar teori tentang sistem SCADA *(Supervisory Control And Data Acquisition ),*  PLC ( Program Logic Control ), Visual Basic. Dan komponen-komponen yang di gunakan dalam perancangan sistem pencampuran bahan cair. Pada bab 3 ini berisi perancangan pada perancangan sistem pencampuran bahan cair. Dan pemaparan mengenai perancangan sistem pencampuran bahan cair. Pada bab empat ini berisi langkah-langkah pengujian, data hasil pengujian dan analisa data. Pada bab lima ini berisi tentang kesimpulan dari perancangan sistem pencampuran bahan cair ini.

#### **BAB II**

#### **LANDASAN TEORI**

#### **2.1 SCADA**

SCADA (*Supervisory Control And Data Acquisition*) adalah suatu sistem yang dapat melakukan pengawasan, pengendalian dan akuisisi data terhadap sebuah Miniatur Seiring dengan perkembangan komputer yang pesat beberapa dekade terakhir, maka komputer menjadi komponen penting dalam sebuah sistem SCADA modern. Sistem ini menggunakan komputer untuk menampilkan status dari sensor dan *aktuator* dalam suatu miniatur alat, menampilkannya dalam bentuk grafik, menyimpannya dalam *database*, bahkan menampilkannya melalui situs *web*. Umumnya komputer ini terhubung dengan sebuah pengendali (misal : PLC) melalui sebuah protokol komunikasi tertentu (misal : *serial communication*).

Bagian – bagian SCADA yaitu :

- 1. Sensor dan aktuator (*Field Device*)
- 2. *Remote Terminal Unit* / PLC (*Programmable Logic Controller*)
- 3. *Sistem Komunikasi*
- 4. *Master Terminal Unit*

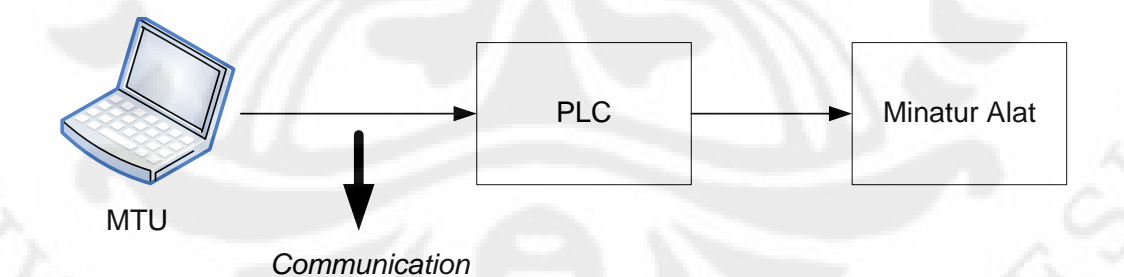

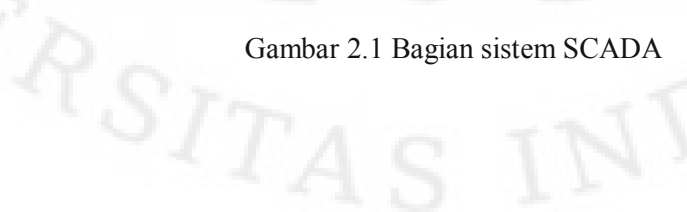

Berikut ini penjelasan dari bagian-bagian *SCADA* :

1. Sensor dan *aktuator* (*Field device*)

Bagian ini adalah *plant* yang ada di lapangan yang terdiri dari obyek yang memiliki berbagai sensor dan *aktuator*. Sensor merupakan sesuatu yang digunakan untuk mendeteksi adanya perubahan lingkungan fisik atau kimia. Variabel keluaran dari sensor yang dirubah menjadi besaran listrik disebut *transduser*. Nilai sensor dan aktuator inilah yang umumnya diawasi dan dikendalikan supaya obyek/*plant* berjalan sesuai dengan keinginan pengguna.

*2. Remote Terminal Unit (RTU)* 

*RTU* Merupakan unit-unit komputer kecil (mini), maksudnya sebuah unit yang dilengkapi dengan sistem mandiri seperti sebuah komputer, yang ditempatkan pada lokasi dan tempat-tempat tertentu di lapangan. *RTU*  bertindak sebagai pengumpul data lokal yang mendapatkan datanya dari sensor-sensor dan mengirimkan perintah langsung ke peralatan di lapangan. Pada sistem *SCADA RTU* berbeda dari *Programmable Logic Controller* (PLC) dalam *RTU* lebih cocok untuk telemetri geografis yang luas, yang sering menggunakan komunikasi nirkabel, sementara PLC lebih cocok untuk daerah kontrol (*plant*, jalur produksi, dll) di mana sistem menggunakan media fisik untuk kontrol. Dalam sistem *basic* SCADA umumnya digunakan PLC sebagai sebagai pengganti *RTU*.

3. Sistem Komunikasi

Sistem komunikasi SCADA diperlukan untuk menghubungkan antara MTU dengan RTU. Pada awalnya komunikasi data melaui radio, modem atau jalur kabel serial khusus. Saat ini data-data SCADA dapat disalurkan melalui jaringan *Ethernet* atau TCI/IP. Untuk alasan keamanan, jaringan komputer SCADA adalah jaringan komputer local (LAN – *Local Area*  Network) tanpa harus mengekspos data-data penting di internet. Komunikasi SCADA diatur melalui suatu protocol, jika zaman dahulu digunakan protocol khusus yang sesuai dengan produsen SCADA-nya,

namun sekarang sudah ada beberapa standar protokol yang ditetapkan, sehingga tidak perlu khawatir dengan masalah kebocoran komunikasi lagi.

Karena kebanyakan sensor dan relay kontrol hanyalah peralatan listrik yang sederhana, alat-alat tersebut tidak bisa menghasilkan atau menterjemahkan protokol komunikasi. Dengan demikian dibutuhkan RTU yang menghubungkan antara sensor dan jaringan SCADA. RTU mengubah masukan-masukan sensor ke format protokol yang bersangkutan dan mengirim ke master SCADA. Selain itu RTU juga menerima perintah dalam format protokol dan memberikan sinyal listrik yang sesuai ke relai kontrol yang bersangkutan.

Berikut ini beberapa sistem komunikasi yang dipakai dalam sistem SCADA :

- $\bullet$  RS 232
- *Private Network* (LAN/RS-485)
- *Internet*
- *Wireless Communication systems*
	- *Wireless* LAN
	- GSM *Network*
	- *Radio modems*

#### 4. MTU – SCADA *Software*

:

*Master Terminal Unit* umumnya ialah komputer yang memiliki SCADA *software*. Fitur – fitur yang umumnya ada pada suatu SCADA *Software* ialah

*Human Machine Interface*

Tampilan yang memudahkan manusia (operator) untuk memahami atau mengendalikan sistem atau *plant*.

*Graphic Displays*

Tampilan grafis, bukan hanya angka, untuk mempermudah pengamatan.

*Alarms*

*Alarm* untuk memberi *warning* saat terjadi gangguan.

*History Graph*

Grafik yang menampilkan data pengolahan pada sistem SCADA.

*RTU / PLC Interface*

Bagian program yang menghubungkan PLC dengan SCADA *software*.

*Database*

Penyimpanan data ke dalam *database. [Handy Wicaksono,2009]*

SCADA bukanlah teknologi khusus tapi lebih merupakan aplikasi. Semua aplikasi yang mendapatkan data-data suatu sistem di lapangan dengan tujuan pengontrolan sistem merupakan sebuah aplikasi SCADA. Ada dua elemen dalam aplikasi SCADA yaitu :

- 1. Proses, sistem, mesin yang akan dipantau dan dikontrol bisa berupa *power plant*, sistem pengairan, jaringan komputer, sistem lampu trafik lalu lintas atau apa saja.
- 2. Sebuah jaringan peralatan cerdas dengan antarmuka ke sistem melalui sensor dan luaran kontrol. Dengan jaringan ini, yang merupakan sistem SCADA membolehkan untuk melakukan pengawasan dan pengontrolan komponen-komponen tersebut.

Sebagai contoh, SCADA digunakan di seluruh dunia antara lain untuk :

- Penghasil, transmisi dan distribusi listrik : Dalam hal ini SCADA digunakan untuk mendeteksi besarnya arus dan tegangan, pengawasan operasional *circuit breaker* dan untuk mematikan / menghidupkan *the power grid*;
- Penampungan dan distribusi air : Dalam hal ini SCADA digunakan untuk memantau dan pengaturan laju aliran air, tinggi reservoir, tekanan pipa dan berbagai macam faktor lainnya;
- Bangunan, fasilitas dan lingkungan : Dalam hal ini SCADA digunakan untuk mengontrol HVAC, unit-unit pendingin, penerangan dan sistem keamanan.
- Produksi : Aplikasi SCADA digunakan untuk mengatur inventori komponen-komponen, mengatur otomasi alat atau robot, memantau proses dan kontrol kualitas.
- Transportasi KA listrik : Aplikasi SCADA dapat digunakan untuk pemantauan dan pengontrolan distribusi listrik, otomasi sinyal trafik KA, melacak dan menemukan lokasi KA, mengontrol palang KA dan lain sebagainya;
- Lampu lalu-lintas : Aplikasi SCADA dapat digunakan untuk memantau lampu lalu-lintas, mengontrol laju trafik, dan mendeteksi sinyal-sinyal yang salah.

 Untuk akuisisi data pada SCADA, data yang didapat berasal dari sensor-sensor yang terdapat di Miniatur alat*.* Pada sistem SCADA yang kompleks mungkin dibutuhkan pemantauan terhadap ratusan hingga ribuan sensor yang tersebar di seluruh area yang terdiri dari beberapa Miniatur alat. Beberapa sensor digunakan untuk pengukuran terhadap masukan (misalnya laju air ke reservoir) dan beberapa sensor digunakan untuk pengukuran luaran (misalnya tekanan).

Beberapa sensor dapat melakukan pengukuran kejadian secara sederhana yang bisa dideteksi menggunakan saklar *ON/OFF*, masukan seperti ini disebut sebagai **masukan diskrit** atau **masukan digital**. Misalnya untuk mengetahui apakah sebuah alat sudah bekerja (*ON*) atau belum (*OFF*), konveyornya sudah jalan (*ON*) atau belum (*OFF*), mesinnya sudah mengaduk (*ON*) atau belum (*OFF*), dan lain sebagainya. Beberapa sensor yang lain bisa melakukan pengukuran secara kompleks, dimana angka atau nilai tertentu itu sangat penting, masukan seperti ini disebut **masukan analog**, bisa digunakan untuk mendeteksi perubahan secara kontinu pada tegangan, arus, densitas cairan, suhu, dan lain sebagainya.(Agfianto eko pura,2009, chap.1).

#### **2.2 PLC**

*Programmable Logic Controller* (PLC) pada dasarnya adalah sebuah komputer yang khusus dirancang untuk mengontrol suatu proses atau mesin. Proses yang dikontrol ini dapat berupa regulasi variabel secara kontinyu seperti pada sistem-sistem *servo* atau hanya melibatkan kontrol dua keadaan (*On/Off*) saja tapi dilakukan secara berulang-ulang seperti umum kita jumpai pada mesin pengeboran, sistem *konveyor*, dan lain sebagainya. (sumber : Iwan Setiawan, 2006, chap 1, p. 187)

Penggunaan PLC di bidang perindustrian membuat PLC memiliki beberapa karakteristik, antara lain :

- 1. Kokoh dan dirancang untuk tahan terhadap getaran, suhu, kelembaban dan kebisingan.
- 2. *Interface* untuk *input* dan *output* telah tersedia secara built-in di dalamnya.
- 3. Mudah diprogram dan menggunakan bahasa pemrograman yang mudah dipahami dan sebagian besar berkaitan dengan operasi-operasi logika dan penyambungan *(switching).*
- 4. Dapat menangani *input* dan *output* dalam jumlah besar dan dalam bentuk sinyal analog maupun digital.

#### **2.2.1 Prinsip kerja PLC**

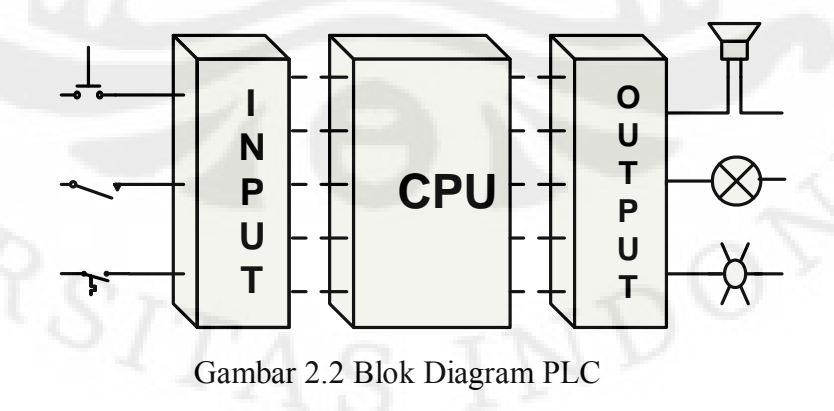

Secara umum, PLC terdiri dari dua komponen penyusun utama

- *Central Processing Unit (CPU)*
- *Sistem antarmuka Input / Output*

*Unit processor* atau *Central Processing Unit* (CPU) adalah unit yang berisi mikroprosesor yang menginterpretasikan sinyal-sinyal *input* dan melaksanakan pengontrolan, sesuai dengan program yang disimpan di dalam memori, lalu mengkomunikasikan keputusan-keputusan yang diambilnya sebagai sinyal-sinyal kontrol ke *interface output*.

Fungsi dari CPU adalah mengatur semua proses yang terjadi di PLC. Ada tiga komponen utama penyusun CPU ini.

- Prosesor
- Memori
- *Power Supply*

(Sumber : Iwan Setiawan, 2006, chap 1, p 5)

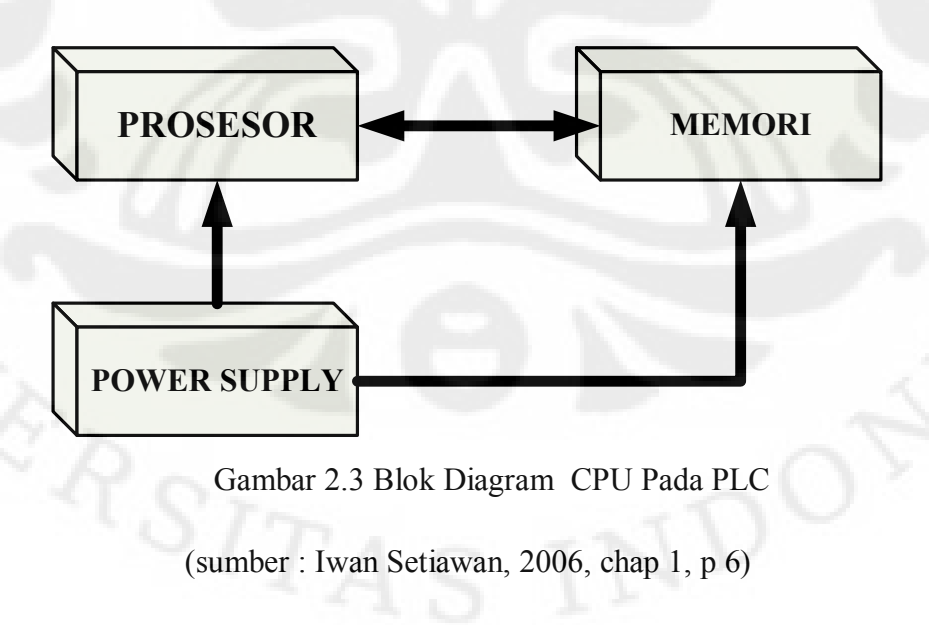

#### **2.2.2 Perangkat Keras PLC**

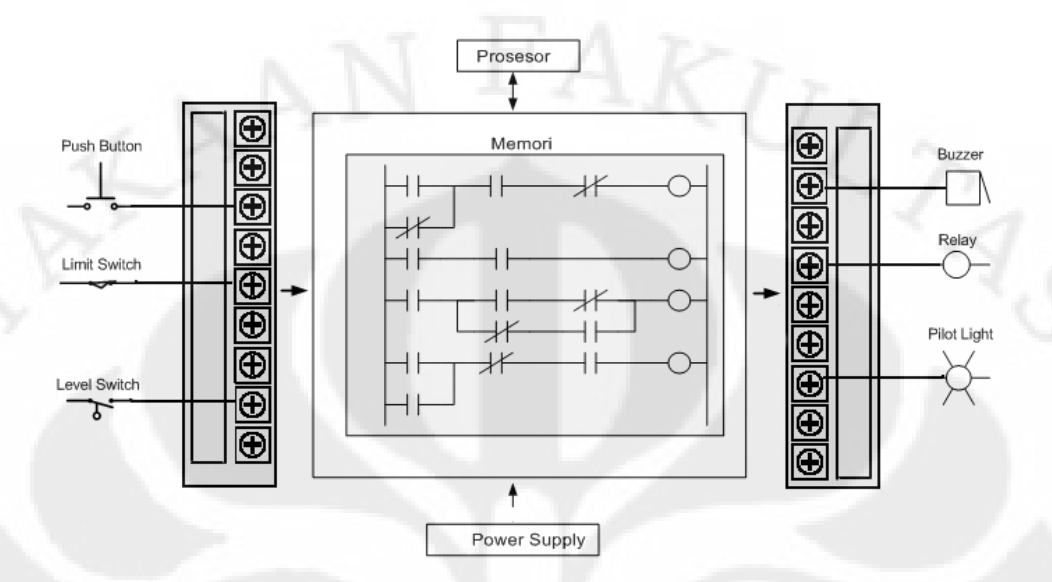

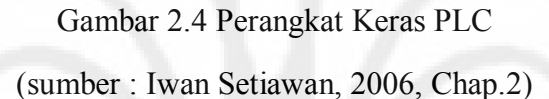

*Prosesor*   $\bullet$ 

> Perangkat pemrograman dipergunakan untuk memasukan program yang dibutuhkan ke dalam memori. PLC sekarang kebanyakn sudah menggunakan program melalui software untuk memasukan program yang dibuat ke dalam PLC.

*Power Supply* 

Unit catu daya diperlukan untuk mengkonversi tegangan AC sumber menjadi tegangan rendah DC (5V dan 24 V) yang dibutuhkan oleh prosesor dan rangkaian-rangkaian di dalam modul-modul antarmuka input dan output

*Memori* 

Unit memori adalah tempat program yang digunakan untuk melaksanakan tindakan-tindakan pengontrolan oleh mikroprosesor disimpan.

Terdapat beberapa elemen memori di dalam sistem PLC.

- Read*-Only Memory (ROM)* adalah memori non-volatile yang hanya bisa di program hanya sekali saja. Memori jenis ini tidak fleksibel dan kurang popular di bandingkan jenis-jenis memori lainnya.
- *Random- Access Memory (RAM)* adalah memori yang bisa di gunakan untuk menyimpan program dari user dan data-data tertentu. Data- data yang tersimpan di memori ini akan hilang bila sumber tenaganya diambil. Masalah ini dapat diatasi dengan menambahkan baterai sebagai *back up* tenaga daripada RAM.
- *Erasable Programmable Read Only Memory* (EPROM) adalah memori yang dapat menyimpan data sama halnya dengan ROM. Data- data yangtersimpan di memori ini dapat di hapus dengan menambahkan sinar ultraviolet. Untuk memogram ulang memori ini di butuhkan sebuah perangkat PROM *writer*.
- Electrically Erasable Programmable Read Only Memory (EEPROM) adalah memori yang mengkombinasikan akses fleksibilitas dari RAM dan *non-volatile* ROM jadi satu. Data- data yang diisikan ke memori ini dapat di hapus dan di program ulang secara *elektrik*. Tetapi memori ini mempunyai siklus tulis dan hapus yang terbatas.

(Sumber : Iwan Setiawan, 2006, chap 2, p 58-59)

#### Sistem antarmuka *Input / Output*

*Input / Output* adalah struktur masukan dan keluaran yang terdapat dalam PLC dan menyebabkan PLC tersebut bekerja atau menjalankan instruksi programnya. Sebagai mana fungsinya PLC sebagai pengontrol suatu proses operasi mesin maka struktur *input / output* merupakan perantara atau bagian yang menghubungkan antara bagian control seperti saklar. (Sumber : Suhendar, 2005, Chap 4, P 42)

#### **2.2.3 PLC Omron CJ1M**

CJ1M-CPU11 merupakan bagian yang berfungsi sebagai *Control Processing Unit* dari PLC Omron seri CJ. CJ1M-CPU11 memiliki kapasitas memori 5 Ksteps dan mempunyai hingga 160 I/O point. CJ1M-CPU11 ini digunakan untuk aplikasi sederhana dan tidak begitu kompleks karena keterbatasan memori. Untuk komunikasi CJ1M-CPU11 ini dengan komputer digunakan komunikasi serial RS-232. Kemudian untuk pemrograman *leader* diagramnya digunakan *software CX-Programmer.* (Sumber : PLC Omron CJ1M CPU11 data *Sheet*)

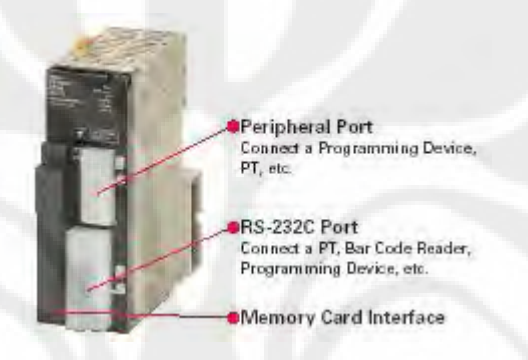

Gambar 2.5 CJ1M-CPU11

#### **2.2.3.1 PLC Input CJ1W-ID211**

CJ1W-ID211 merupakan bagian yang berfungsi sebagai modul input PLC. CJ1W-ID211 ini merupakan modul digital input karena modul ini memiliki spesifikasi untuk sinyal-sinyal digital dan tidak dapat digunakan untuk sinyal analog. CJ1W-ID211 memiliki I/O point 16 input, dan memiliki *input voltage* dan *current* 24 VDC dan 7 mA. (Sumber : PLC Omron CJ1M ID11 data Sheet)

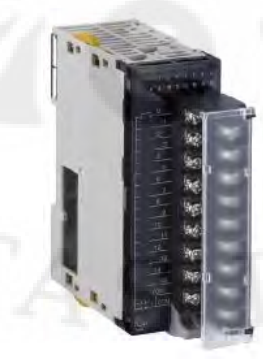

Gambar 2.6 PLC Input CJ1W-ID211

#### **2.2.3.2 PLC Output CJ1W-OD211**

CJ1W-OD211 merupakan bagian yang berfungsi sebagai modul output PLC. CJ1W-OD211 hanya bekerja menerima hasil keluaran instruksi dari CPU unit berupa *ON/OFF* untuk mengontrol *device* eksternal. CJ1W-OD211 terdiri dari 16 output point serta memiliki *Rated Voltage* 12 – 24 VDC dan memiliki *Maximum Load Current* 0.5 A/*point* dan 5 A/*unit.* (Sumber : PLC Omron CJ1M OD11 data Sheet)

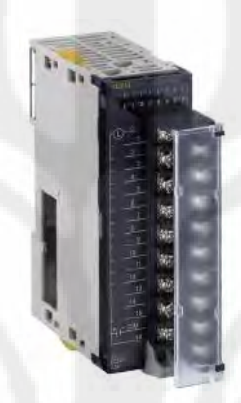

Gambar 2.7 PLC Output CJ1W-OD211

#### **2.2.3.3 PLC Power Supply CJ1W-PA202**

CJ1W-PA202 merupakan bagian yang berfungsi sebagai *power supply* untuk unit CPU. CJ1W-PA202 memiliki spesifikasi supply tegangan 110 – 240 VAC dan memiliki total konsumsi daya kurang lebih 14 W. (Sumber : PLC Omron CJ1M PA11 data Sheet)

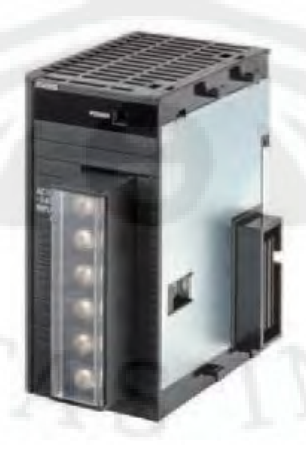

Gambar 2.8 PLC *Power Supply* CJ1W-PA202

#### **2.2.3.4 Komunikasi** *Microsoft Visual Basic* **6.0 dengan PLC**

PLC dapat berkomunikasi dengan PLC dengan menggunakan *Host Link. Host Link* ini merupakan interface PLC terhadap Host komputer. Melalui Host Link seluruh area memori dalam PLC dapat diakses termasuk memori program. Dalam tugas akhir ini digunakan *Host link* RS-232 yang dapat dihubungkan dengan host komputer. *Software* yang digunakan untuk menghubungkan dan membuka port PLC Omron CPU 11 dengan komputer adalah Omron *FinsGateway* sedangkan untuk mengenali komponen-komponen yang ada di dalam PLC Omron CPU11 berupa *I/O* dan data memori, digunakan SYSMAC *Compolet*. Software ini digunakan untuk mempermudah PLC berkomunikasi dengan komputer.

#### **2.3 Microsoft Visual Basic 6.0**

*Microsoft Visual Basic* 6.0 merupakan bahasa pemrograman visual yang digunakan secara umum untuk membuat program aplikasi yang bekerja menggunakan *Operating System* (OS) *Microsoft Windows*. Bahasa pemrograman *Visual Basic* yang dikembangkan oleh *Microsoft* sejak tahun 1991, merupakan pengembangan dari bahasa pemrograman pendahulunya, yaitu bahasa pemrograman *BASIC (Beginner's All-purpose Symbolic Instruction Code)*, yang dikembangkan pada era 1950-an. *Visual Basic* merupakan salah satu bahasa pemograman computer yang mendukung *OOP (Object Oriented Programming)*. *Visual Basic* 6.0 cukup *user-friendly*, dalam arti pengguna pasti akan merasakan mudahnya membuat program aplikasi dengan tampilan grafis yang cukup baik dalam waktu yang relatif singkat.

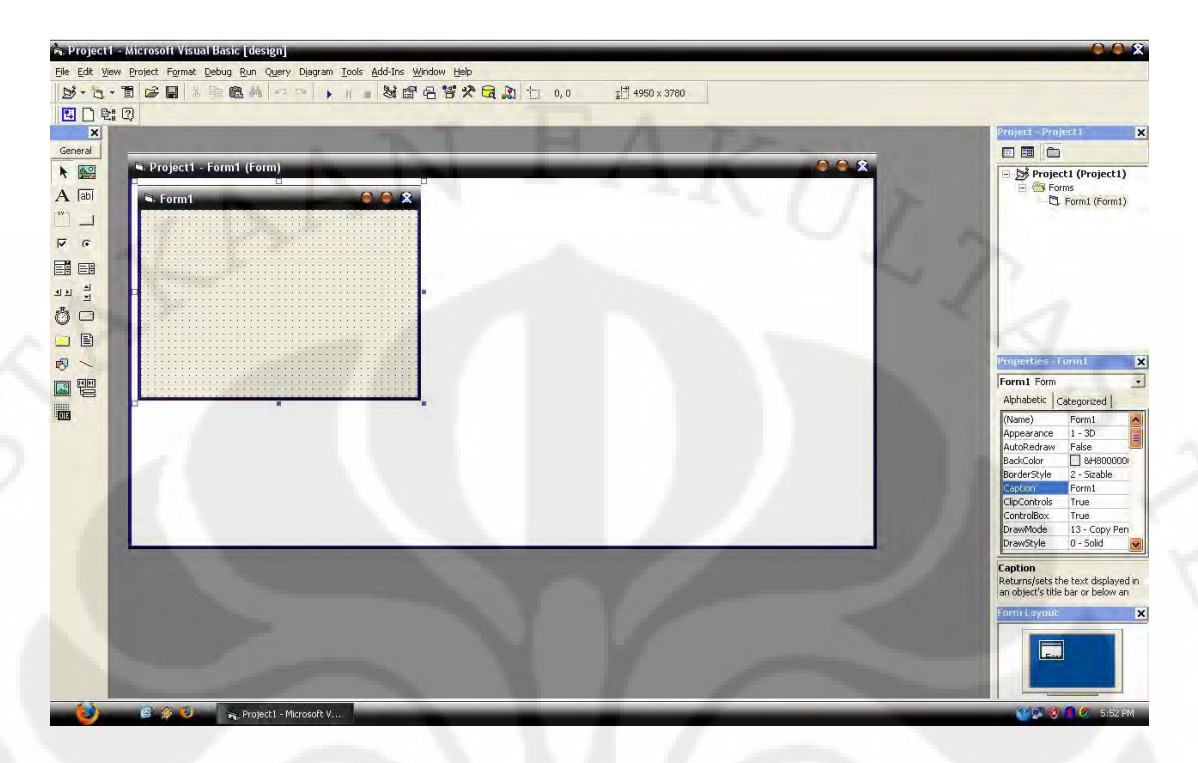

Gambar 2.9 Lingkuan dalam pemrograman *Visual Basic* 6.0

Dalam lingkungan pemrograman *Visual Basic* 6.0 terdapat komponenkomponen yang biasa digunakan yaitu :

#### 2.3.1 *Toolbar*

*Toolbar* merupakan sebuah komponen yang berisi kumpulan tombol yang terletak dibagian bawah menu bar. Pada kondisi default program *visual basic* hanya menampilkan *toolbar* standar.

8 1 1 1 1 3 2 3 3 3 4 5 4 5 00  $\n *g*$  $\frac{13}{4}$  4950 x 3780 Gambar 2.10 *Toolbar* 

#### *2.3.2 Toolbox*

*Toolbox* adalah suatu objek yang terdiri dari elemen-elemen antarmuka program untuk ditambahkan ke dalam *form*. *Toolbox* biasanya terletak di sebelah kiri layar dan mengandung kontrol-kontrol yang bisa digunakan untuk menambah gambar, label, tombol, kotak daftar, menu serta bentukbentuk geometris pada antarmuka. Setiap kontrol yang ditambahkan kedalam form akan menjadi objek atau elemen antarmuka yang bisa diprogram.

| General         |                          |
|-----------------|--------------------------|
|                 | <b>A</b>                 |
|                 | $\sqrt{ab}$              |
| $\mathbf{w}$    | $\overline{\phantom{0}}$ |
| U               | $\sigma$                 |
|                 | EN EB                    |
| ग न<br>जन्      |                          |
|                 | Ö O                      |
| <b>Contract</b> | B                        |
| 内               |                          |
|                 | ki të                    |
| ac)             |                          |

Gambar 2.11 *Toolbox* 

#### *2.3.3 Form Window*

*Form Window* adalah daerah kerja utama, dimana dapat digunakan untuk membuat program-program aplikasi *visual basic*. Pada form ini dapat ditempatkan berbagai macam objek misalnya teks, gambar, tombol-tombol perintah, database, *combo box* dan lain-lain.

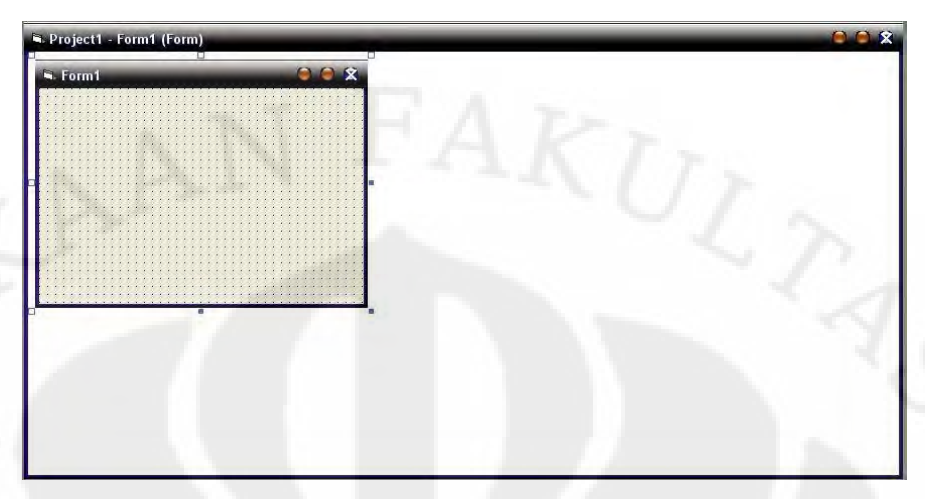

Gambar *2.12 Form Window* 

#### *2.3.4 Project Explorer*

*Project Explorer* meupakan jendela yang mengadung semua form dan modul di dalam aplikasi *visual basic*. Setiap aplikasi dalam *visual basic* disebut dengan *project* dan setiap *project* dapat mengadung lebih dari satu form dan modul.

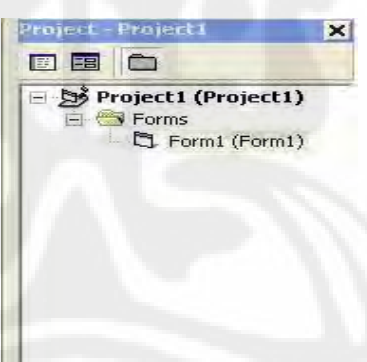

Gambar 2.13 *Project Explorer*

#### *2.3.5 Properties Window*

*Properties window* merupakan jendela yang mengadung semua informasi mengenai objek yang terdapat pada aplikasi *visual basic*. properti adalah sifat sebuah objek, misalnya tampilan, warna, dimensi, huruf dan sebagainya. Jedela properti ini digunakan untuk mengubah karakteristik atau *setting* properti dari elemen yang terdapat pada *form*.

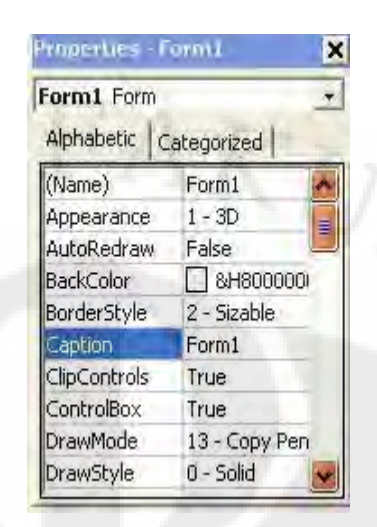

Gambar 2.14 *Properties Window* 

#### 2.3.6 *Object Timer*

Dalam *Visual Basic* terdapat objek *timer* yang digunakan untuk mengeksekusi sekelompok pernyataan dalam jangka waktu tertentu. Objek *timer* merupakan sebuah *stopwatch* (pengukur waktu) tersembunyi yang memberikan akses ke dalam waktu sistem dari program. Objek *timer* ini juga dapat digunakan untuk menghitung mundur dari waktu tertentu, untuk menyebabkan penundaan pada program atau mengulang suatu aksi pada interval tertentu.

Objek *timer* memiliki keakuratan hingga 1 milidetik atau 1/1000 detik. Walaupun *timer* tidak Nampak ketika program dijalankan, setiap *timer* berhubungan dengan *event procedure* yang berjalan setiap kali waktu interval *timer* berakhir. Interval *timer* diset menggunakan properti interval dan *timer* diaktifkan dengan mengubah properti *enable* menjadi *True*. Setelah *timer* diaktifkan, maka *timer* akan berjaln terus (menjalankan *event procedure*-nya pada interval yang telah ditentukan) sampai timer tersebut dihentikan atau *enable* menjadi *False*. (Michael Halvorson,2000, chap. 2)

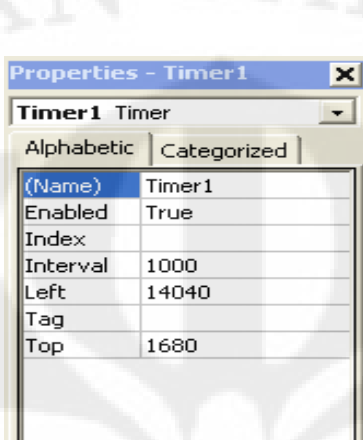

Gambar 2.15 *Object Timer* 

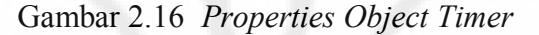

#### 2.3.7 *Object Common Dialog*

Objek *common dialog* berguna untuk menampilkan lima kotak dialog standar pada program. Masing-masing kotak dialog ini bisa ditampilkan dari dalam satu objek *common dialog* menggunakan metode objek *common dialog* yang berhubungan dengan kotak tersebut. Untuk mengendalikan isi dari kotak *common dialog* yaitu dengan mengatur propertinya. (Michael Halvorson,2000, chap. 3) Lima kotak *common dialog* yang disediakan ditampilkan dengan metode-metode yang dapat anda gunakan pada *table* berikut ini :

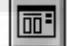

ZERSITA Gambar 2.17 *Object Common Dialog*
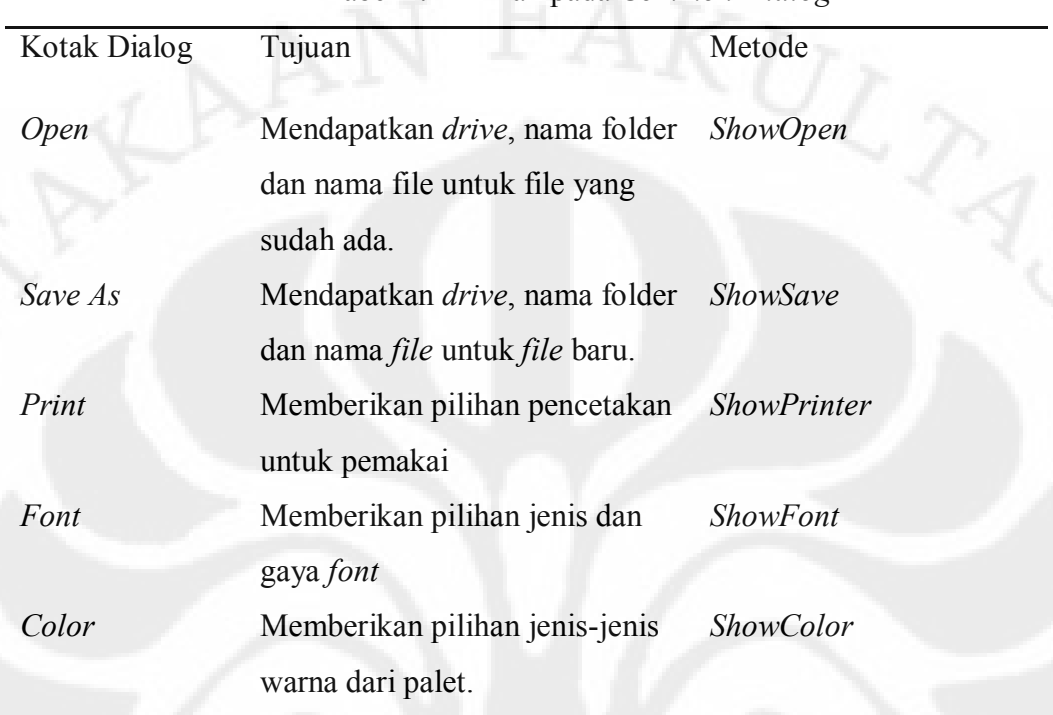

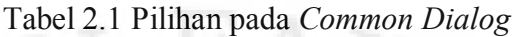

Sumber : (Michael Halvorson, *Visual Basic 6.0 Professional Step By Step*, 2000, chap. 3)

# 2.3.8 Tipe Data

Pada umumnya, tipe data *variant* adalah satu-satunya tipe data yang dibutuhkan. Variabel variant dapat menyimpan semua tipe data dasar *Visual Basic* (yang sudah didefinisikan) dan dapat berpindah-pindah format secara otomatis. Variabel juga mudah digunakan dan tidak perlu memikirkan ukuran variable apabila dideklarasikan. Namun jika ingin membuat yang sangat cepat dan teliti, maka perlu menggunakan jenis-tipe data yang sesuai dengan kebutuhan. (Michael Halvorson, *Visual Basic 6.0 Professional Step By Step*, 2000, chap. 3)

| Tipe Data                          | Ukuran                                                                                 | Kisaran                                                 |  |  |  |
|------------------------------------|----------------------------------------------------------------------------------------|---------------------------------------------------------|--|--|--|
| Integer                            | 2 <i>byte</i>                                                                          | -32,768 sampai 32,767                                   |  |  |  |
| Long Integer                       | 4 byte                                                                                 | -2,147,483,648 sampai 2,147,483,647                     |  |  |  |
| Single-precision<br>floating point | 4 byte                                                                                 | -3.402823E38 sampai 3.402823E38                         |  |  |  |
| Double-precision                   | 8 byte                                                                                 | -1.79769313486232E308<br>sampai                         |  |  |  |
| floating point                     |                                                                                        | 1.79769313486232E308                                    |  |  |  |
| Currency                           | 8 byte                                                                                 | -922337203685477.5808<br>sampai<br>922337203685477.5808 |  |  |  |
| <b>String</b>                      | 1 byte per karakter                                                                    | 0 sampai 65,535                                         |  |  |  |
| <b>Boolean</b>                     | 2 <i>byte</i>                                                                          | True atau False (1 atau 0)                              |  |  |  |
| Date                               | 8 byte                                                                                 | 1 Januari 100 sampai 31 Desember 9999                   |  |  |  |
| Variant                            | byte<br>(untuk<br>16<br>angka); 22 byte $+1$<br>karakter<br>byte per<br>(untuk string) | Semua tipe data                                         |  |  |  |

Tabel 2.2 Tipe Data

Sumber : (Michael Halvorson, *Visual Basic 6.0 Professional Step By Step*, 2000, chap. 3)

Struktur keputusan *If* …. Then digunakan untuk penyeleksi kondisi. Struktur keputusan ini berfungsi mengevaluasi sebuah kondisi pada program dan melakukan tindakan berdasarkan hasilnya. Dalam bentuk yang sederhana, struktur keputusan *If*….Then ditulis dalam satu baris tunggal :

### *If condition Then statement*

Dimana *condition* adalah ekspresi berkondisi dan *statement* adalah pernyataan program *Visual Basic* yang valid. (Michael Hilverson,2000, chap. 6)

### 2.3.10 *Loop For …. Next*

*Loop For*…. *Next* berfungsi untuk mengeksekusi sekelompok pernyataan program selama beberapa kali dalam suatu *event* prosedur. Pendekatan ini sangat bermanfaat apabila ingin melakukan beberapa perhitungan yang berhubungan, bekerja dengan elemen pada layar, atau memproses beberapa input dari pemakai. *Loop For* dan *Next* sebenarnya hanyalah merupakan penulisan singkat dari pernyataan program yang panjang. Karena setiap kelompok pernyataan program tersebut pada dasarnya melakukan hal yang sama.

Contoh sintaks untuk *loop For* dan *Next* adalah sebagai berikut :

*For variable = start To end*

*Statements to be repeated* 

*Next variable* 

(Michael Hilverson,2000, chap. 8)

#### **2.4 Microsoft Access 2007**

*Microsoft Access* adalah sebuah program aplikasi basis data komputer relasional yang ditujukan untuk kalangan rumahan dan perusahaan kecil hingga menengah. Aplikasi ini merupakan anggota dari beberapa aplikasi *Microsoft Office*, selain tentunya *Microsoft Word, Microsoft Excel dan Microsoft PowerPoint*. Aplikasi ini menggunakan mesin basis data *Microsoft Jet Database Engine* dan juga menggunakan tampilan grafis yang intuitif sehingga memudahkan pengguna.

*Microsoft Access* dapat menggunakan data yang disimpan di dalam format *Microsoft Access, Microsoft Jet Database Engine, Microsoft SQL Server, Oracle Database* atau semua container basis data yang mendukung standar ODBC (*Open Database Connectivity*). Para programmer yang mahir dapat menggunakannya untuk mengembangkan perangkat lunak aplikasi yang kompleks, sementara para programmer yang kurang mahir dapat menggunakannya untuk mengembangkan perangkat lunak aplikasi yang sederhana. *Microsoft Access* juga mendukung teknikteknik pemrograman berorientasi objek tetapi tidak dapat digolongkan ke dalam perangkat bantu pemrograman berorientasi objek.

*Microsoft Access* digunakan kebanyakan oleh bisnis-bisnis kecil dan menengah, di dalam sebuah organisasi yang kecil bahkan mungkin juga digunakan oleh perusahaan yang cukup besar, dan juga para programmer untuk membuat sebuah sistem buatan sendiri untuk menangani pembuatan dan manipulasi data. *Access* juga dapat digunakan sebagai sebuah basis data untuk aplikasi *Web* dasar yang disimpan di dalam *server* yang menjalankan *Microsoft Internet Information Services* (IIS) dan menggunakan *Microsoft Active Server Pages* (ASP).

*Microsoft Access* kurang begitu bagus jika diakses melalui jaringan sehingga aplikasi-aplikasi yang digunakan oleh banyak pengguna cenderung menggunakan solusi sistem manajemen basis data yang bersifat *klien/server*. Meskipun demikian, tampilan muka *Access* (*form*, *report*, *query*, dan kode *Visual Basic*) yang dimilikinya dapat digunakan untuk menangani basis data yang sebenarnya diproses oleh sistem manajemen basis data lainnya, seperti halnya *Microsoft Jet Database* 

*Engine* (yang secara *default* digunakan oleh *Microsoft Access*),*Microsoft SQL Server*, *Oracle Database*, dan beberapa produk lainnya yang mendukung ODBC. (Sumber : Wikepedia)

### **2.5 SELENOID VALVE**

*Solenoid valve* adalah suatu perangkat otomasi yang digunakan untuk membuka maupun menutup aliran baik berupa cairan maupun gas,dalam sistem ini *solenoid valve* digunakan sebagai kran pembuangan air pada proyek akhir ini digunakan *solenoid valve* yang ditujukkan pada gambar di bawah ini serta spesifikasi dari alat:

**Tipe sachio UD-025-06**   $V = 220 v$ **Cycles = 50/60 Hz Operation pressure = min 0 kg/cm-max 7 kg/cm 22**  Pipe size  $= 1/8$ "

(Sumber : Donny Setiawan, 2007, chap 2)

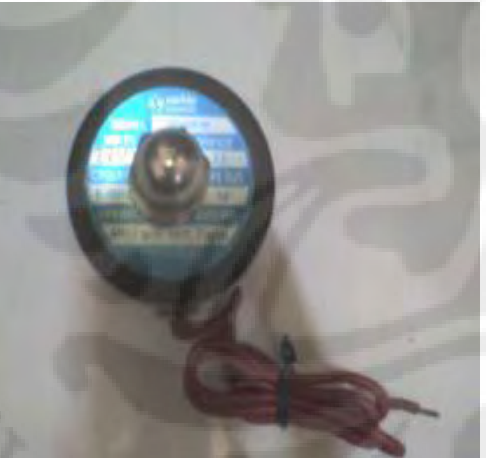

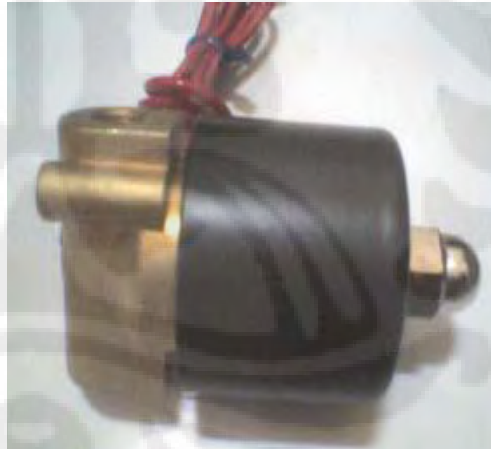

Gambar 2.18 *Solenoid Valve* (Sumber : Donny Setiawan, 2007, chap 2)

Prinsip kerja *solenoid valve* sebenarnya tidak jauh berbeda dengan cara kerja sebuah relay. Jika pada relay medan magnet yang ditimbulkan dari aliran arus pada kumparan digunakan untuk menarik lidah kontaktor, namun pada medan magnet yang

ditimbulkan digunakan untuk menggerakkan katup / klep sehingga *solenoid valve*  berfungsi sebagai kran air dalam kondisi terbuka.

Jadi pada saat kumparan di aliri arus listrik terjadi medan magnet di sekitar solenoid dan diantara dua solenoid ini diberi inti yang dapat bergerak bebas ke atas dan kebawah, inti atau *core* terbuat dari bahan yang dapat ditarik oleh magnet sehingga ketika terjadi medan magnet disekitar kumparan inti tersebut tertarik ke atas. Inti yang dapat bergerak keatas dan kebawah ini dihubungkan dengan katup atau klep sehingga jika inti tertarik keatas klep juga ikut tertarik keatas yang berarti s*olenoid valve* dalam keadaan terbuka.

 Sebaliknya, jika arus dalam kumparan dimatikan maka medan magnet di sekitar kumparan juga akan hilang dan inti besi bergerak turun karena tertekan oleh gaya pegas yang dipasang berlawanan dengan arah gaya medan magnet kumparan. Gaya pegas ini mendorong klep penutup dan menyumbat laju aliran, sehingga *solenoid valve* akan tertutup.

*Solenoid valve* sebenarnya merupakan gabungan dari dua unit fungsional yaitu :

- a). Solenoid (elektromagnet) beserta inti dan *plunger*nya
- b). Badan kran yang berisi lubang mulut pada tempat piringan dan stop kontak untuk membuka dan menutup aliran cairan.

(Sumber : Nanang Anggono Putro, 2007, chap 2)

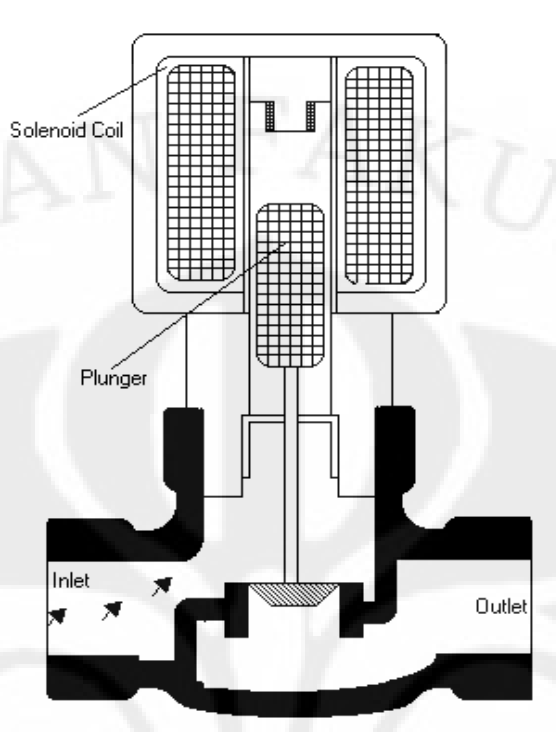

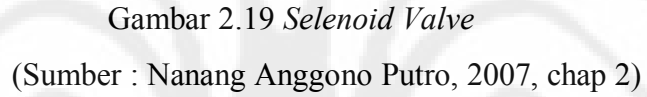

# **2.6 RELAY**

"*Relay* adalah suatu saklar yang menghubungkan rangkaian beban *on* dan *off*  dengan pemberian energi *elektromagnetis*, yang membuka atau menutup kontak pada rangkaian."

Pada dasarnya relay terdiri atas sebuah kumparan / koil dengan inti besi lunak, kontak relay dan lidah berpegas. Dasar kerja *relay* adalah jika kumparan dialiri arus maka terjadi perubahan medan magnet di sekitar kumparan, akibatnya besi lunak yang terdapat dalam inti kumparan berubah menjadi magnet dan menarik lidah berpegas sehingga kontak *Normally Open (NO)* menjadi saklar tertutup. Lidah inilah yang dijadikan sebagai salah satu kontak saklar. Jika arus dimatikan, berarti kumparan kehilangan arus maka sifat magnet pada besi lunak hilang dan lidah tertarik oleh pegas sehingga kontak *Normally Closed (NC)* tertutup. Pemasangan kumparan relay dihubungkan secara seri dengan rangkaian driver dan lidah kontak juga dihubungkan

seri dengan beban. Hal ini akan menjaga keamanan rangkaian dari arus beban yang lebih besar daripada arus driver. (Sumber : Nanang Anggono Putro, 2007, chap 2)

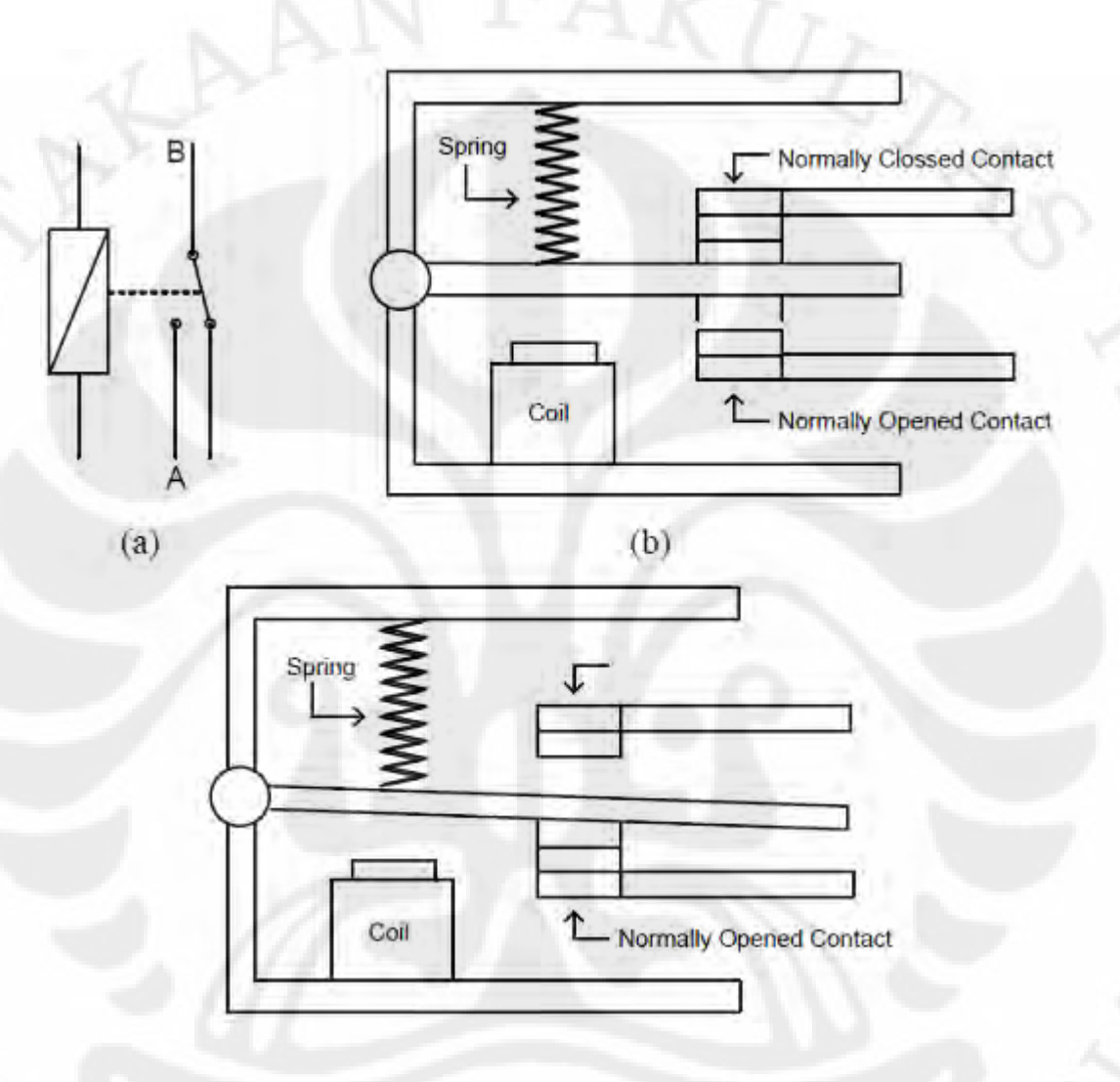

Gambar 2.20 Relay SPDT

- (a) Simbol relay SPDT
- (b) Konstruksi relay tanpa tegangan
- (c) Konstruksi relay dengan tegangan

Relay mempunyai dua buah kontak yaitu *Normally Open(NO)* dan *Normally Closed (NC). Normally Open* adalah kontak relay dimana kontak ini terbuka pada saat kumparan relay tidak dialiri arus, sedang *Normally Closed* adalah kontak relay yang akan tertutup pada saat relay tidak dialiri arus dan secepatnya membuka kembali ketika kumparan diberi arus. Agar lebih jelas berikut cara kerja dari sebuah relay :

- a). Mula-mula relay dalam keadaan tanpa arus, posisi kontak dalam keadaan *Normally Closed (NO),* karena lidah tertarik oleh gaya pegas,
- b). Arus diberikan pada koil, terjadi medan magnet dalam kumparan dengan inti besi lunak
- c). Medan magnet yang dihasilkan dalam inti besi menarik lidah berpegas sampai terhubung dengan kontak *Normally Open*, keadaan ini mengubah kontak *Normally Closed* terbuka dan kontak *Normally Open tertutup*.
- d). Jika sumber arus dihilangkan maka medan elektromagnet pada inti besi lunak hilang dan lidah tertarik oleh gaya pegas. Lidah kontak seperti posisi semula dan posisi kontak *Normally Closed* tertutup.

Bahan yang digunakan sebagai kontaktor relay bermacam-macam, disesuaikan dengan kebutuhan dan harga yang dimiliki oleh kontak tersebut. Bahan-bahan tersebut rata-rata merupakan suatu penghantar yang baik seperti silver / perak, Perak *Cadmium Oxide, Palladium, Platina*, dan Emas. Pemilihan bahan ini tentu saja berpengaruh pada harga dan kualitas barang yang digunakan.

(Sumber : Nanang Anggono Putro, 2007, chap 2)

#### **BAB III**

# **PERANCANGAN SISTEM**

# **3.1 Cara Kerja Sistem**

Secara keseluruhan cara kerja dari sistem ini dapat digambarkan melalui blok diagram dibawah ini :

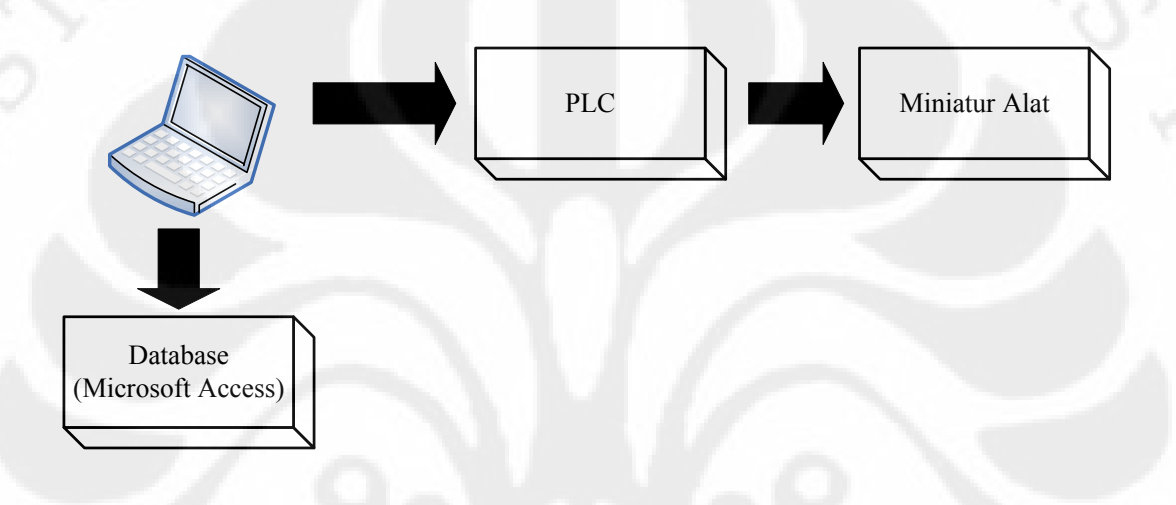

Gambar 3.1 Blok Diagram Pencampuran Bahan Cair

 Sistem ini merupakan apalikasi dari SCADA sederhana yang menggunakan satu PLC untuk mengendalikan dan *memonitoring* miniatur alat. Dalam diagram tersebut digambarkan PLC dapat dikontrol dengan komputer dengan menggunakan HMI (*Human Machine Interface*), HMI ini dibuat dengan bahasa *pemoggraman Visual Basic*  6.0. Kemudian untuk pengolahan *databasenya* digunakan *Microsoft Access*.

Kemudian miniatur alat yang dikendalikan disini yaitu pencampuran bahan cair, beban yang akan dikontrol dan *dimonitoring* yaitu buka *tutup valve*, *on/off* mesin pompa, dan proses pencampuran. Dalam miniatur alat tersebut terdapat 2 buah mesin pompa air yang di gunakan untuk pengisian air kedalam tanki, 3 buah *valve* yang berfungsi sebagai pengatur keluaran air dari dalam tanki. Lalu dalam miniatur alat ini juga terdapat sebuah motor dc yang berfungsi sebagai mesin pengaduk dalam tanki pencampuran. Semua sistem ini dikontrol oleh sistem SCADA melalui HMI.

#### **3.2 Perancangan Miniatur Alat**

Pada perancangan miniatur alat ini akan dibuat sebuah miniatur *Perancangan Sistem Pencampuran Bahan Cair.* dengan mengunakan bahan *acrylic*. Disini digunakan bahan *acrylic* karena lebih praktis dalam proses pembuatanya. Desain secara lengkap terdapat di lampiran.

Desain Mekanik:

3.2.1 Desain Mekanik Sensor *Level* Air Dalam Tanki Desain mekanik Sensor *Level* Air di dalam tangki adalah menggunakan tembaga kabel pejal dengan ukuran 1.2 mm seperti gambar berikut.

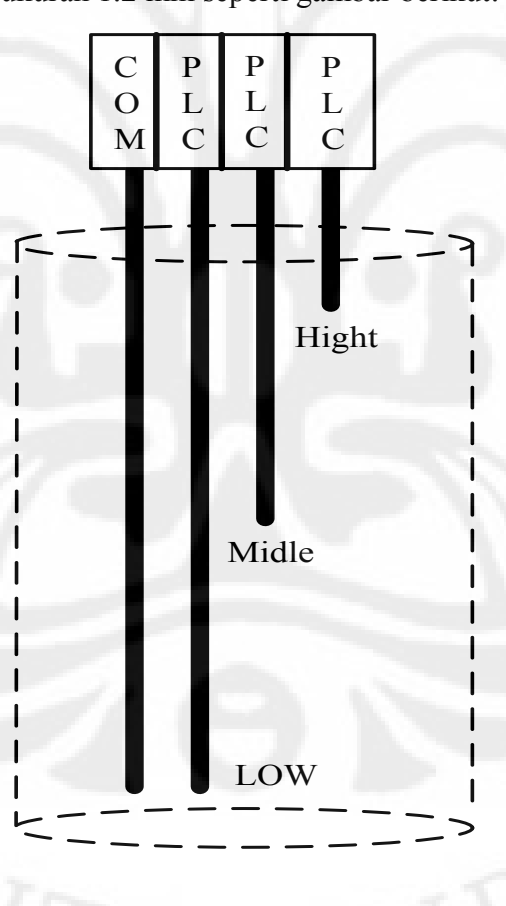

Gambar 3.2 Desain Sensor Level Air Dalam Tanki

# 3.2.2 Desain Mekanik Tempat Tangki

Desain tempat tangki ini adalah di desain seperti berikut:

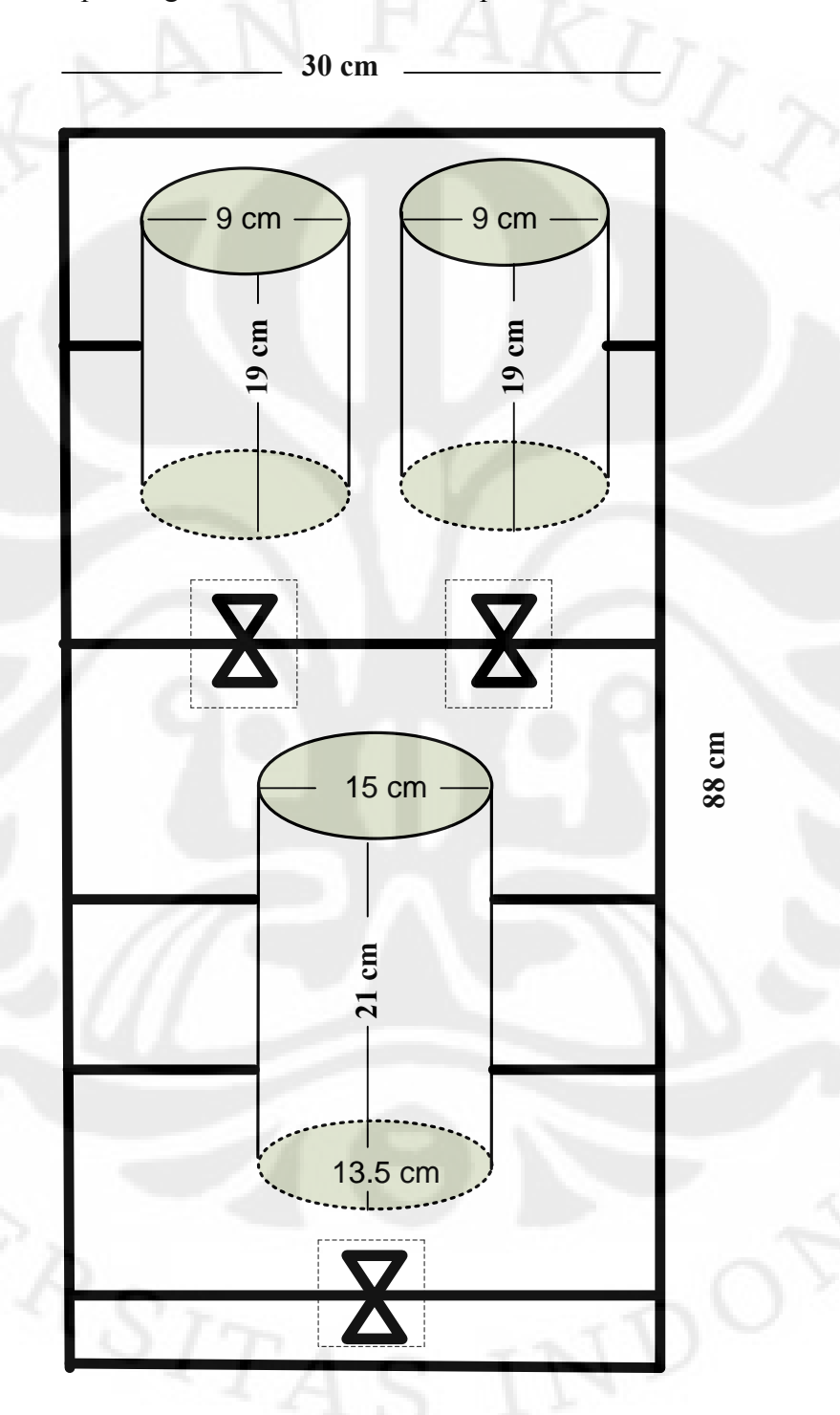

Gambar 3.3 Desain Mekanik Tempat Tangki

# 3.2.3 Desain Mekanik Tempat Penampungan Air

Tempat Penampungan Air ini di desain seperti berikut.

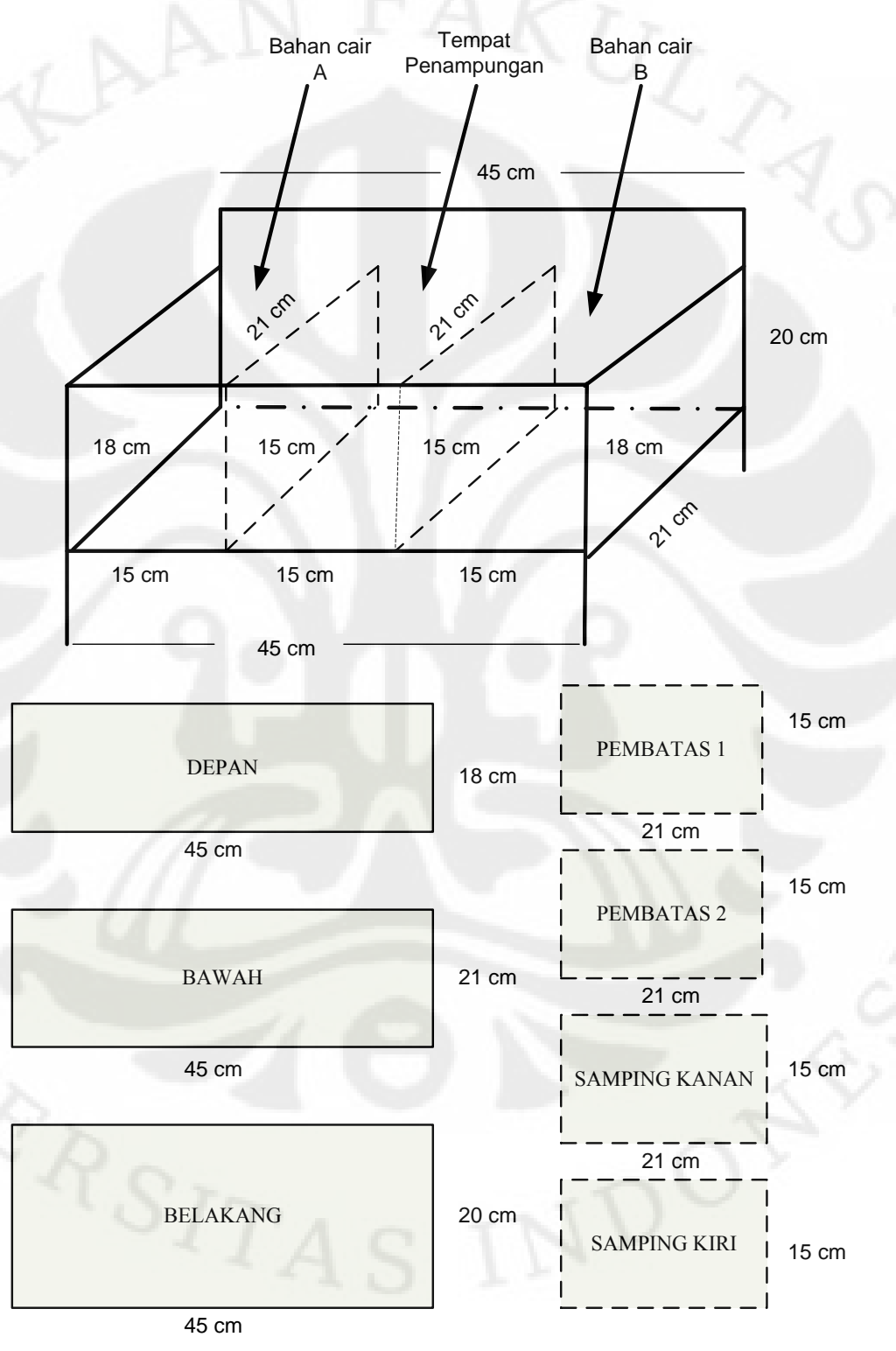

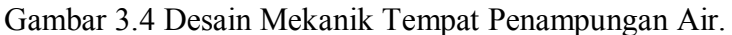

# 3.2.4 Desain Mekanik Secara Keseluruhan

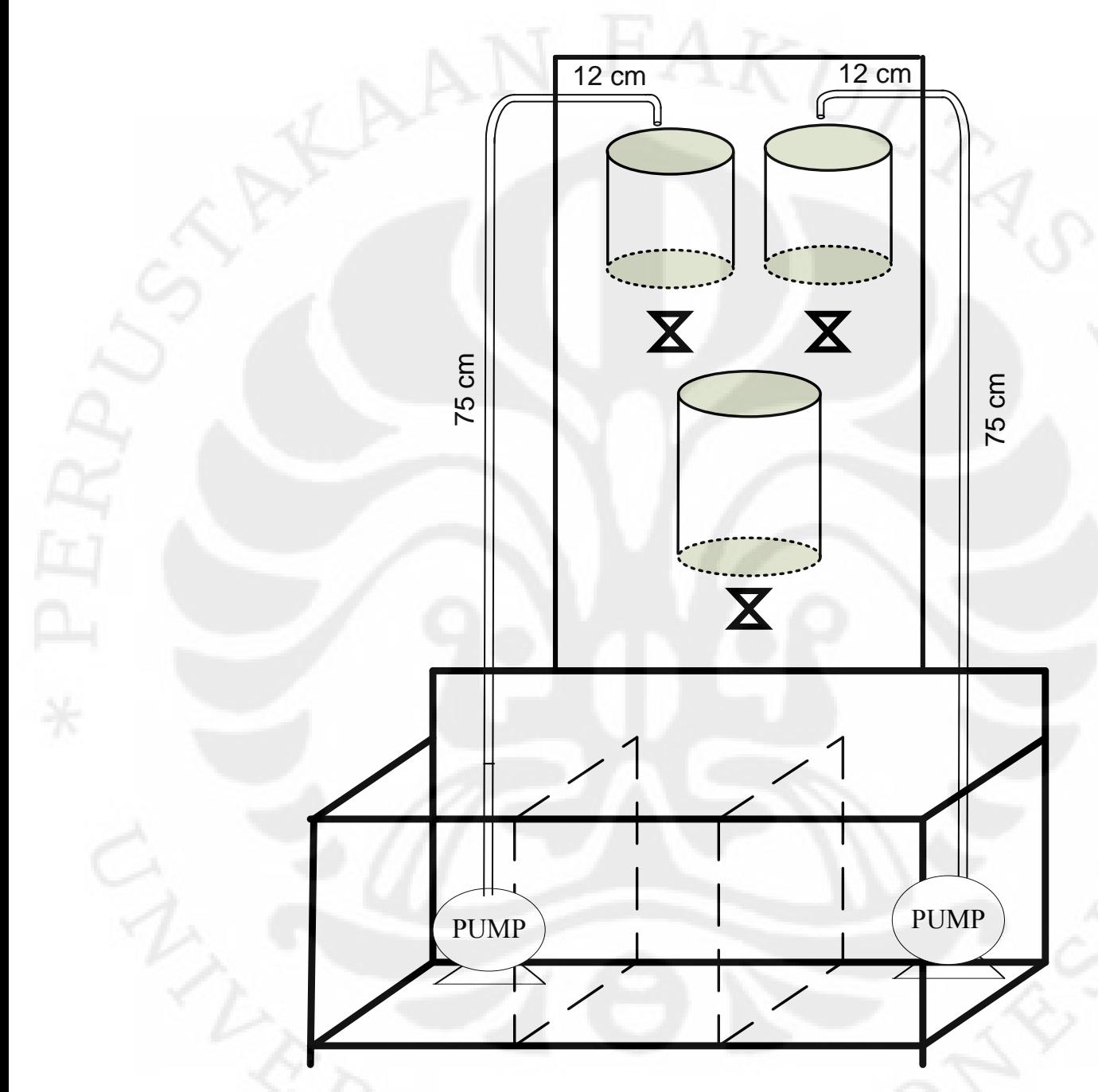

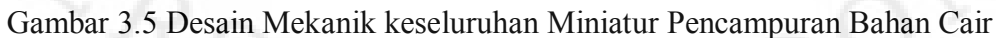

 Pada *Miniatur alat Pencampuran Bahan Cair* ini terdapat beberapa unit beban yaitu :

a) Mesin pompa Air.

Pada bagian ini digunakan 2 buah mesin pompa air untuk pengisian tanki.

b) Sensor Level Air

Pada bagian ini sensor level air ini digunakan 4 buah elktroda yang di parallel untuk mengukur level air dalam tangki.

c) *Valve*.

Pada bagian ini digunakan 3 buah *Selenoid Valve* dengan tegangan kerja 24 VDC. valve ini digunakan untuk pengisian dan pengosongan tanki-tanki.

d) Motor DC

Pada bagian ini digunakan motor dc dengan tegangan kerja 24 VDC. Motor dc ini digunakan sebgai mesin pengaduk (*Mixer*) pada tangki pencampuran.

### **3.3 Perancangan** *Software*

Perancangan software ini terdiri dari dua bagian yaitu perancangan *ladder diagram* untuk menjalankan PLC dan perancangan HMI. Perancangan *software* ini saling terkait satu sama lain, karena tanpa perancangan *ladder diagram* terlebih dahulu nanti akan mengalami kesulitan dalam membuat *software* HMI-nya. Perancangan *ladder diagram* ini menggunakan *software CX-Programmer versi 7* keluaran Omron. Kemudian untuk membuat *software* HMI-nya disini digunakan *Microsoft Visual Basic* 6.0. Bahasa pemrograman *Visual Basic* merupakan bahasa *pemoggraman* yang berorientasi objek, oleh karena itu cukup mudah dan praktis untuk digunakan dalam mendesain HMI. Kemudian untuk penyimpanan *databasenya* digunakan *Microsoft Access* 2007.

### **3.3.1 Perancangan Ladder Diagram**

Dalam perancangan *ladder diagram* ini terlebih dahulu ditentukan kebutuhan I/O PLC yang dipakai. Penentuan nomor I/O ini penting dilakukan untuk memudahkan dalam pembuatan *ladder diagram*, agar tidak terjadi kesalahan dalam pemoggraman. Berikut ini adalah tabel I/O PLC yang dipakai :

# Tabel 3.1 *Input* PLC CJ1W-ID211 yang digunakan

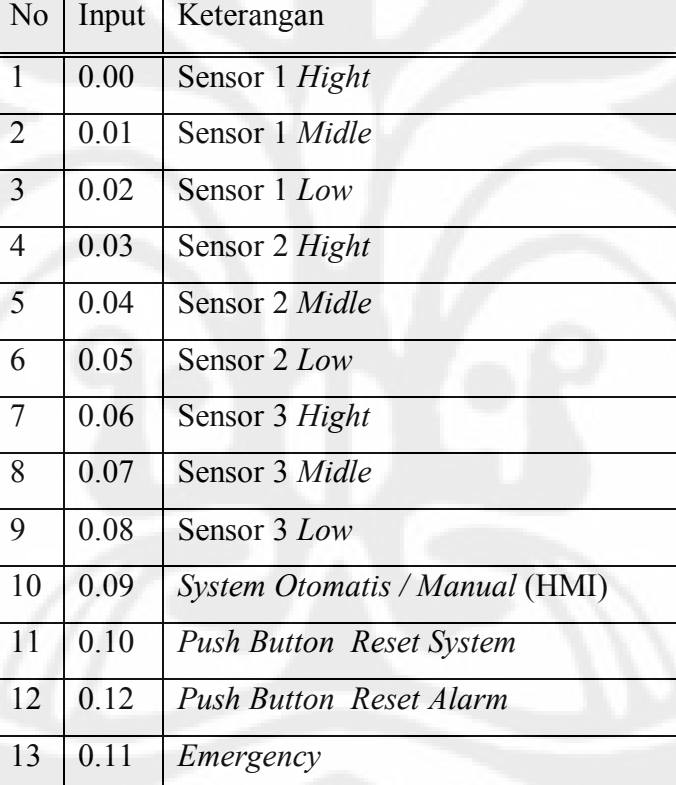

# TABEL *INPUT* PLC

36

# Tabel 3.2 *Output* PLC CJ1W-OD211 yang digunakan

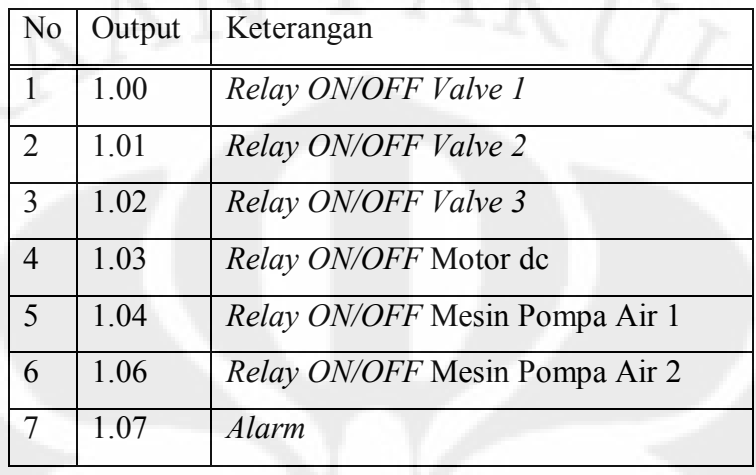

# TABEL *OUTPUT* PLC

Setelah menentukan input dan output PLC, selanjutnya membuat *flowchart* agar memudahkan dalam pembuatan *ladder diagram*-nya. *Flowchart* ini merupakan algoritma cara kerja sistem. Dalam sistem yang akan dirancang nanti terdapat dua mode yaitu *Otomatis* dan *Manual*. Berikut ini adalah *flowchart* cara kerja kedua sistem tersebut.

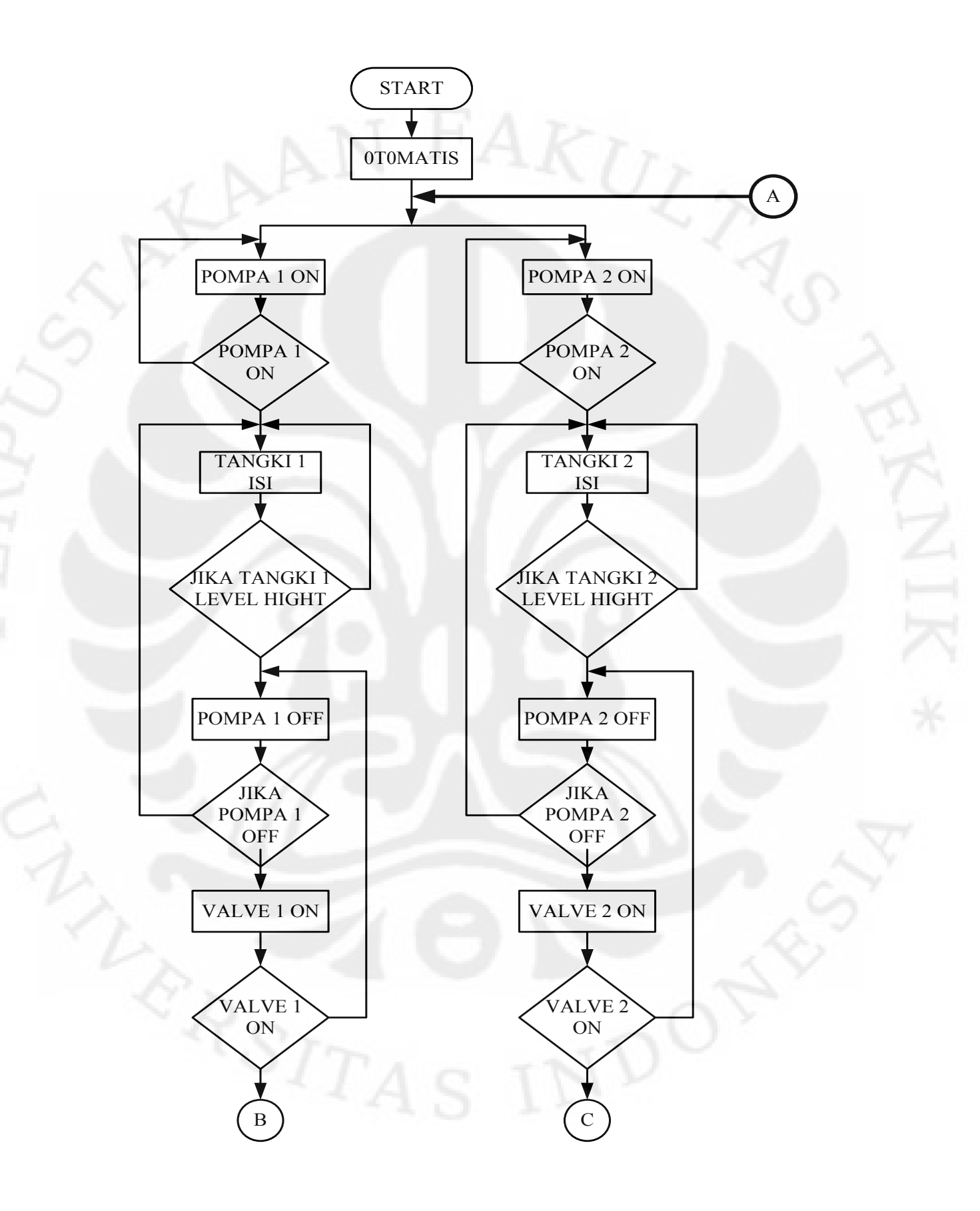

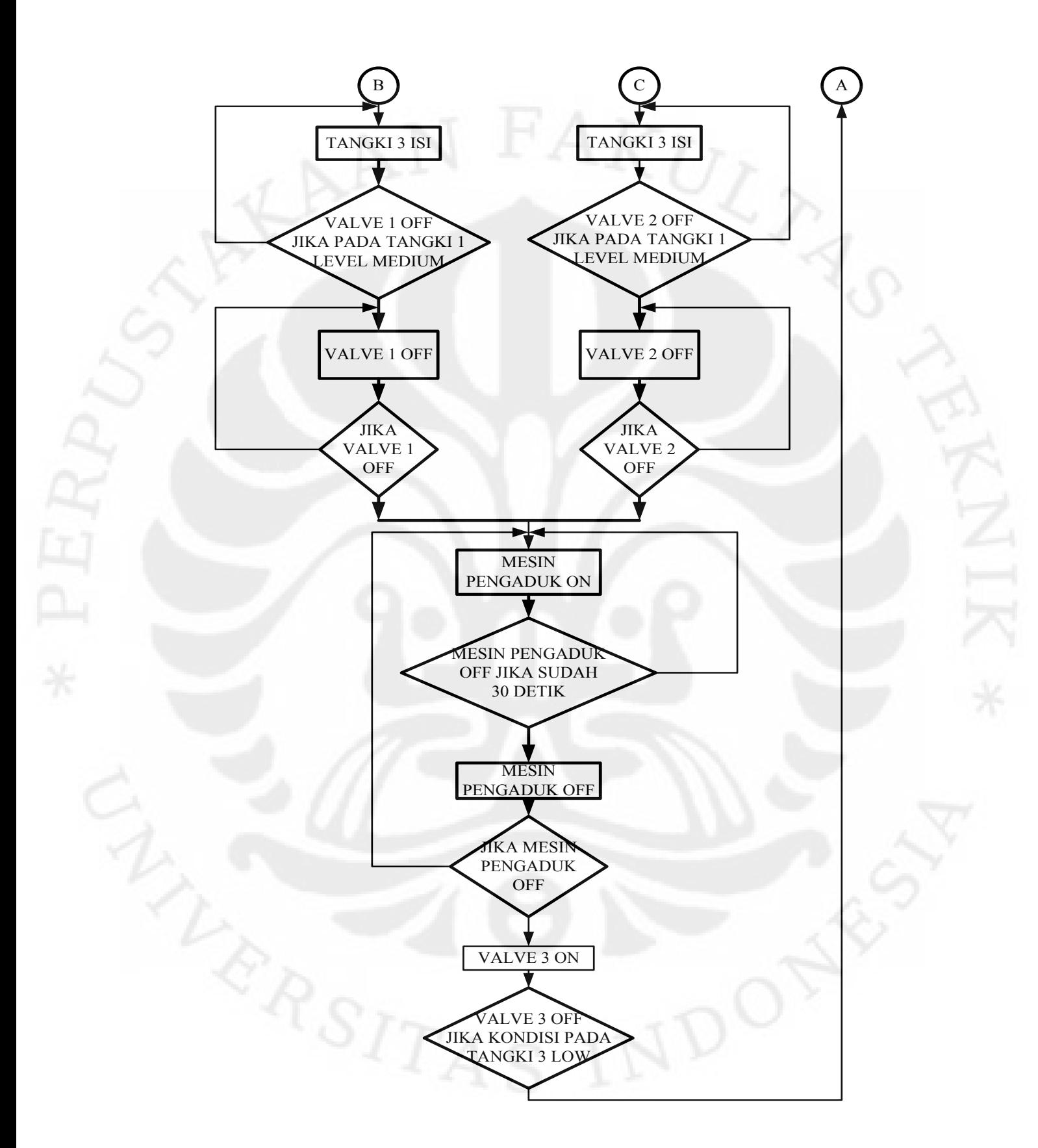

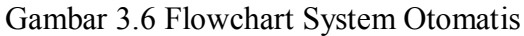

Dan dari *Flowchart Sistem Otomatis* di atas dapat kita buat *leader diagramnya* seperti berikut ini:

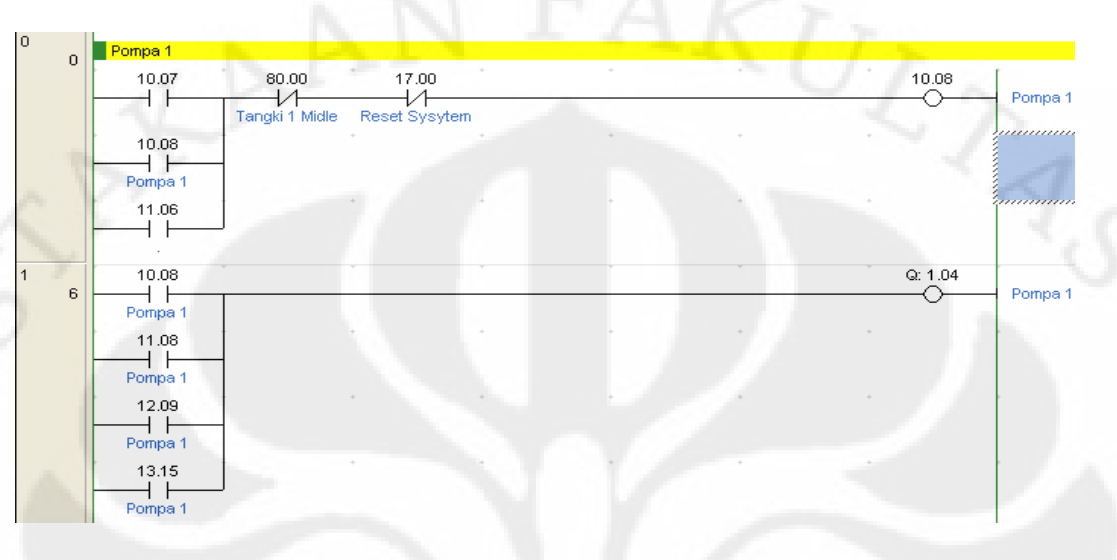

Gambar 3.7 *Leader Diagram* Pompa Air 1 Pada Sistem Otomatis

Bagian di atas adalah *Leader diagram* pompa air 1. dimana pompa air 1 mendapat kontak dari 10.07 adalah *coil* dari tombol komposisi dan 11.06 adalah waktu *valve* 3 *off*, sedangkan alamat 10.08 adalah alamat *coil* bayangan pompa itu sendiri dimana disini berfungsi sebagai tombol pengunci. Sedangkan pemutus dari pompa air 1 ini adalah 80.00 dimana adalah sensor *level midle* dan 17.00 adalah alamat tombol *reset sistem*. Kemudian alamat dari *coil* bayangan 10.08 tadi di gunakan sebagai kontak untuk menggerakkan *coil* 1.04 dimana adalah alamat *coil* pompa air 1 yang sebenarnya.

| Pompa <sub>2</sub> |                                                                   |               |  |       |         |
|--------------------|-------------------------------------------------------------------|---------------|--|-------|---------|
| 10.07              | 80.02                                                             | 17.00         |  | 10.09 | Pompa 2 |
|                    | Tangki 2 Midle                                                    | Reset Sysytem |  |       |         |
| 10.09              |                                                                   |               |  |       |         |
| Pompa 2            |                                                                   |               |  |       |         |
|                    |                                                                   |               |  |       |         |
|                    |                                                                   |               |  |       |         |
|                    |                                                                   |               |  |       | Pompa 2 |
|                    |                                                                   |               |  |       |         |
|                    |                                                                   |               |  |       |         |
|                    |                                                                   |               |  |       |         |
|                    |                                                                   |               |  |       |         |
| 14.00              |                                                                   |               |  |       |         |
| Pompa 2            |                                                                   |               |  |       |         |
|                    | 11.06<br>10.09<br>Pompa 2<br>11.10<br>Pompa 2<br>12.10<br>Pompa 2 | ₩             |  |       | Q: 1.06 |

Gambar 3.8 *Leader Diagram* Pompa Air 2 Pada Sistem Otomatis

Bagian di atas adalah *Leader diagram* pompa air 2. dimana pompa air 2 mendapat kontak dari 10.07 adalah *coil* dari tombol komposisi dan 11.06 adalah waktu *valve* 3 *off*, sedangkan alamat 10.09 adalah alamat *coil* bayangan pompa itu sendiri dimana disini berfungsi sebagai tombol pengunci. Sedangkan pemutus dari pompa air 1 ini adalah 80.02 dimana adalah sensor air *level midle* dan 17.00 adalah alamat tombol *reset sistem*. Kemudian alamat dari *coil* bayangan 10.08 tadi di gunakan sebagai kontak untuk menggerakkan *coil* 1.06 dimana adalah alamat *coil* pompa air 2 yang sebenarnya.

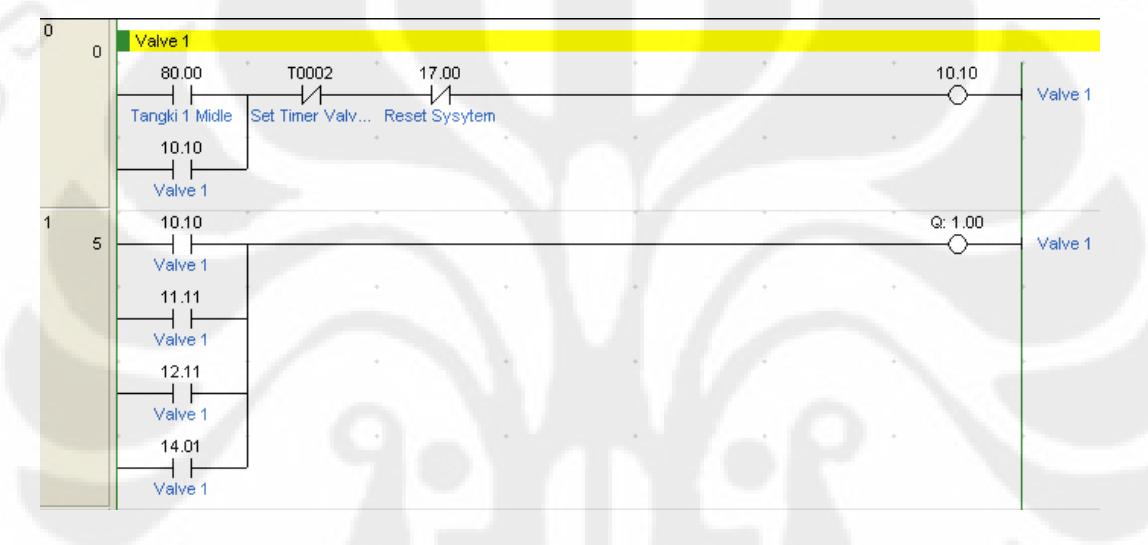

Gambar 3.9 *Leader Diagram Valve* 1 Pada Sistem Otomatis

Bagian di atas adalah *Leader diagram valve* 1. dimana *valve* 1 mendapat kontak dari 80.00 dimana adalah sensor air *level Midle*, dan 10.10 adalah alamat coil bayangan *Valve* 1 yang berfungsi sebagai pengunci, sedangkan sebagai pemutus adalah T0002 yang mana adalah *timer valve* 1 itu sendiri dan 17.00 adalah alamat tombol *reset sistem*. Kemudian alamat dari *coil* bayangan 10.10 tadi di gunakan sebagai kontak untuk menggerakkan *coil* 1.00 dimana adalah alamat *coil valve* 1 yang sebenarnya.

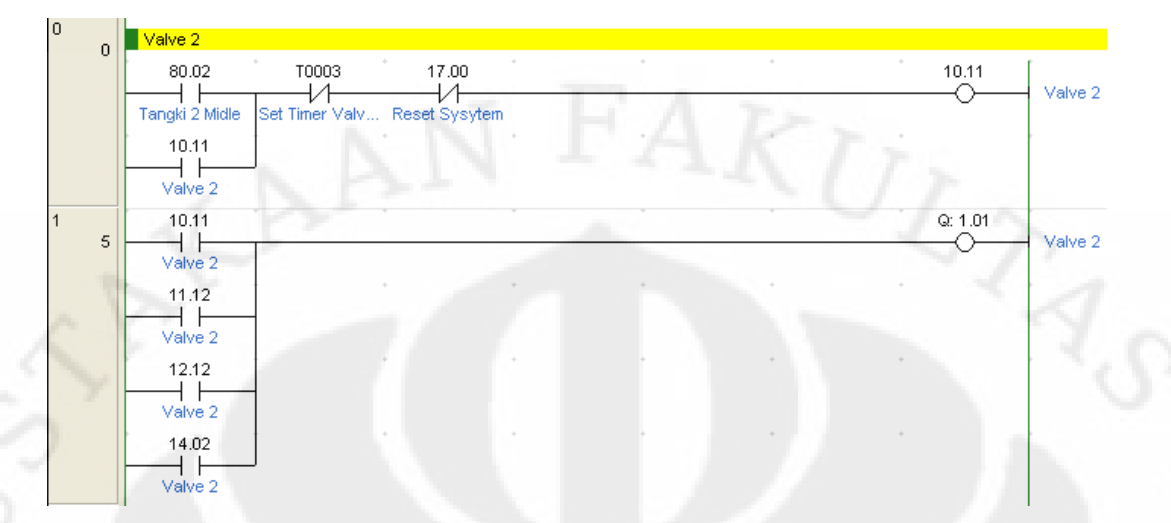

Gambar 3.10 *Leader Diagram Valve* 2 Pada Sistem Otomatis

Bagian di atas adalah *Leader diagram valve* 2. dimana *valve* 2 mendapat kontak dari 80.02 dimana adalahsensor air *level midle*, dan 10.11 adalah alamat coil bayangan *valve* 2 itu sendiri yang berfungsi sebagai pengunci, sedangkan sebagai pemutus adalah T0003 yang mana adalah *timer valve* 2 itu sendiri dan 17.00 adalah alamat tombol *reset sistem*. Kemudian alamat dari *coil* bayangan 10.11 tadi di gunakan sebagai kontak untuk menggerakkan *coil* 1.01 dimana adalah alamat *coil valve* 2 yang sebenarnya.

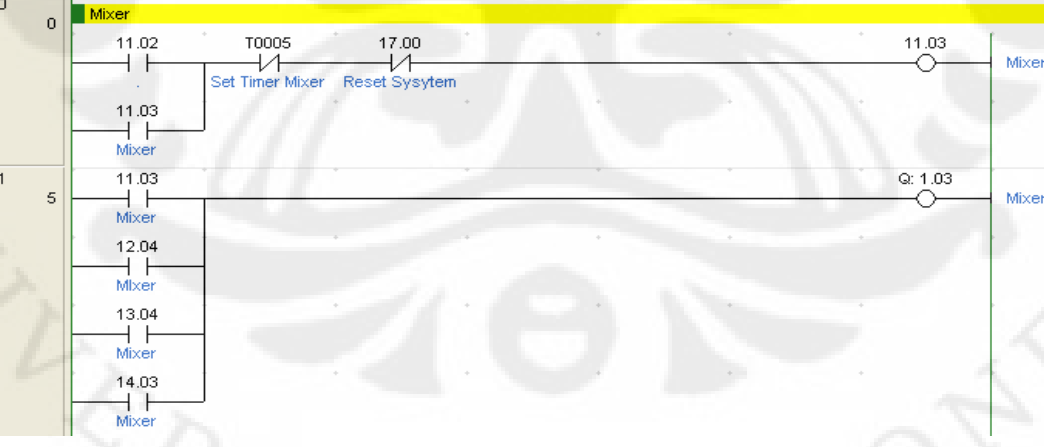

Gambar 3.11 *Leader Diagram Mixer* Pada Sistem Otomatis

Bagian di atas adalah *Leader diagram mixer*. dimana *mixer* mendapat kontak dari 11.02 dimana adalah kontakdari set timer *valve 1* dan *2* . Dan kontak dari alamat 11.03 adalah alamat coil bayangan mixer itu sendiri yang berfungsi sebagai pengunci,

sedangkan sebagai pemutusnya adalah T0005 yang mana adalah timer dari *mixer* itu sendiri dan 17.00 adalah alamat tombol *reset sistem*. Kemudian alamat dari *coil* bayangan 11.03 tadi di gunakan sebagai kontak untuk menggerakkan *coil* 1.03 dimana adalah alamat *coil mixer* yang sebenarnya.

| $\overline{0}$<br>$\overline{0}$ | Valve 3         |       |                    |  |  |         |         |
|----------------------------------|-----------------|-------|--------------------|--|--|---------|---------|
|                                  | T0005           | 11.06 | 17.00              |  |  | 11.04   |         |
|                                  | Set Timer Mixer |       | И<br>Reset Sysytem |  |  |         | Valve 3 |
|                                  | 11.04           |       |                    |  |  |         |         |
|                                  | Valve 3         |       |                    |  |  |         |         |
| $\mathbf{1}$<br>5                | 11.04           |       |                    |  |  | Q: 1.02 |         |
|                                  | Valve 3         |       |                    |  |  |         | Valve 3 |
|                                  | 12.05           |       |                    |  |  |         |         |
|                                  | Valve 3         |       |                    |  |  |         |         |
|                                  | 13.05           |       |                    |  |  |         |         |
|                                  | Valve 3         |       |                    |  |  |         |         |
|                                  | 14.04           |       |                    |  |  |         |         |
|                                  | Valve 3         |       |                    |  |  |         |         |

Gambar 3.12 *Leader Diagram Valve* 3 Pada Sistem Otomatis

Bagian di atas adalah *Leader diagram valve 3*. dimana *valve 3* mendapat kontak dari T0005 dimana adalah alamat *timer* dari *mixer*, Dan kontak dari alamat 11.04 adalah alamat coil bayangan *valve 3* itu sendiri yang berfungsi sebagai tombol pengunci, sedangkan sebagai pemutusnya adalah 11.06 yang mana adalah alamat yang menyatakan bahwa pada kondisi *level low* pada tangki 3 *off* , dan 17.00 adalah alamat tombol *reset sistem*. Kemudian alamat dari *coil* bayangan 11.04 tadi di gunakan sebagai kontak untuk menggerakkan *coil* 1.02 dimana adalah alamat *coil valve 3* yang sebenarnya.

*Flowchart Sistem Otomatis* dan *Sistem Manual* ini merupakan diagram alir dari cara kerja mode *Sistem Otomatis* dan *Sistem Manual* yang terdapat pada HMI, dalam pengoperasiannya kedua *mode* ini pada dasarnya sama yaitu pengontrolan pompa air, mesin pengaduk dan *valve* pada miniatur alat. Akan tetapi untuk mode *manual* pengontrolan bebannya melalui *push button* yang ada di miniatur alat, sedangkan pada *mode otomatis* pengontrolan bebannya melalui HMI yang ada di komputer.

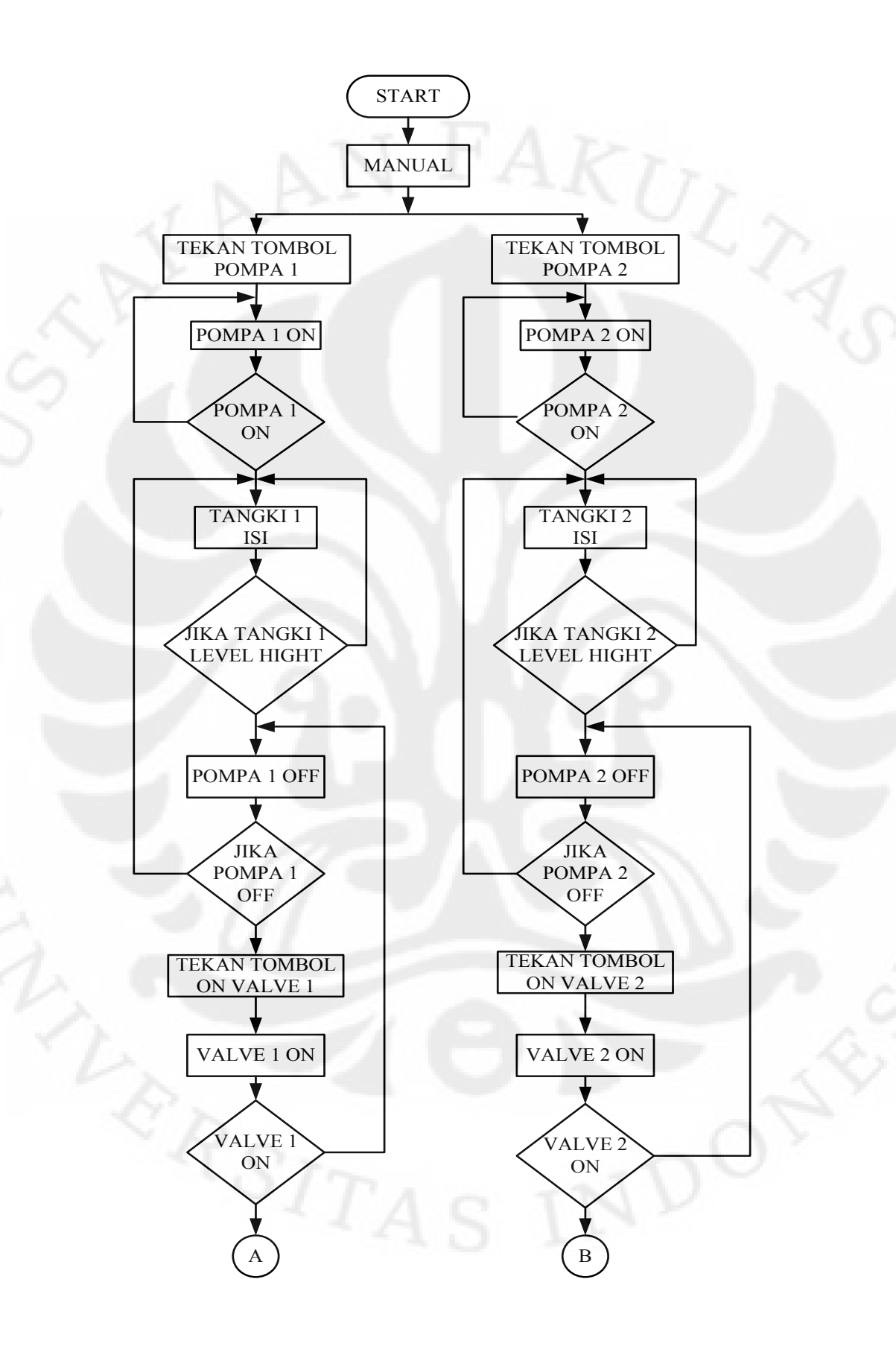

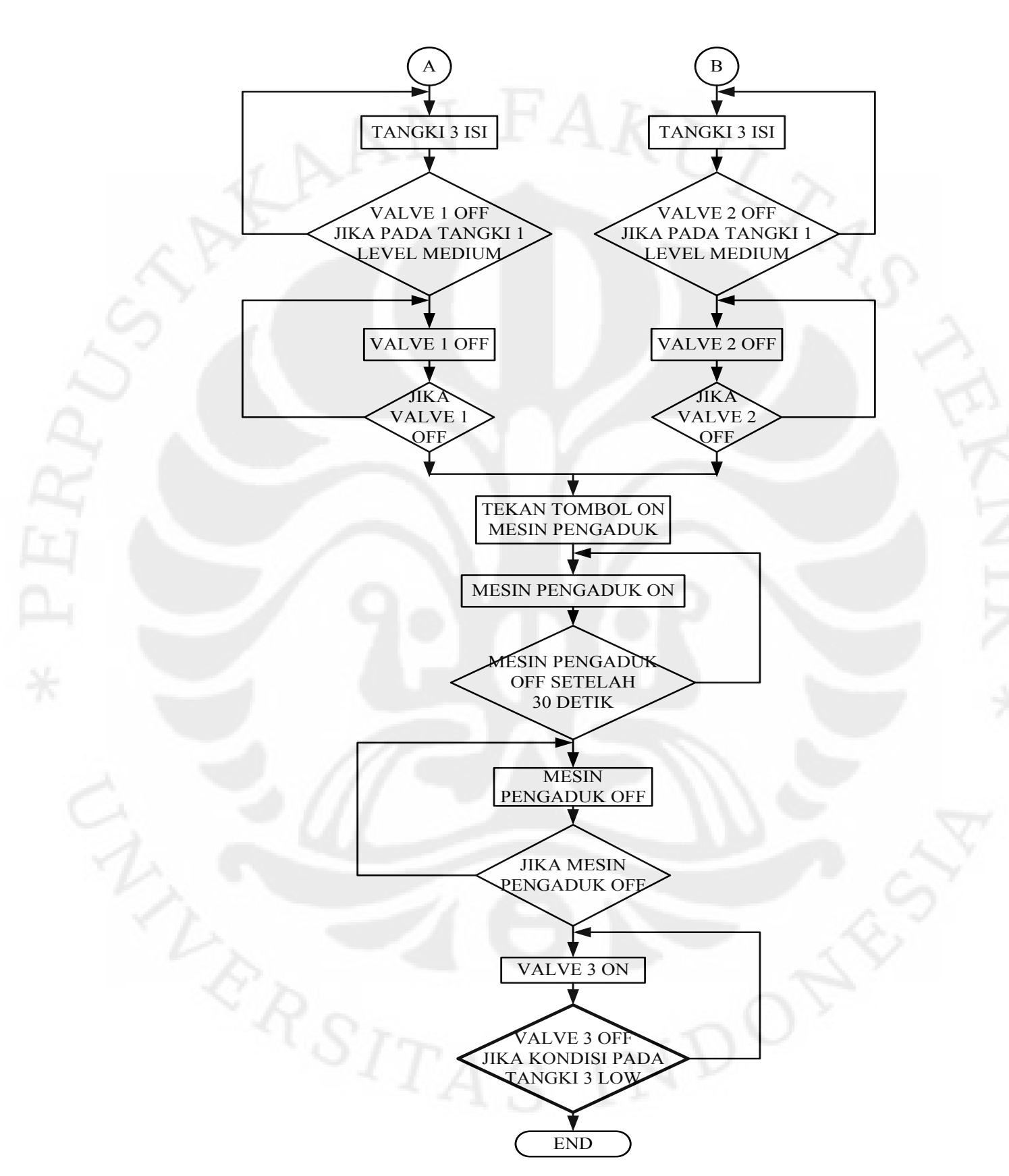

Gambar 3.13 *Flowchart Sistem Manual*

Dan dari *Flowchart Sistem Manual* di atas dapat kita buat *leader diagramnya* seperti berikut ini:

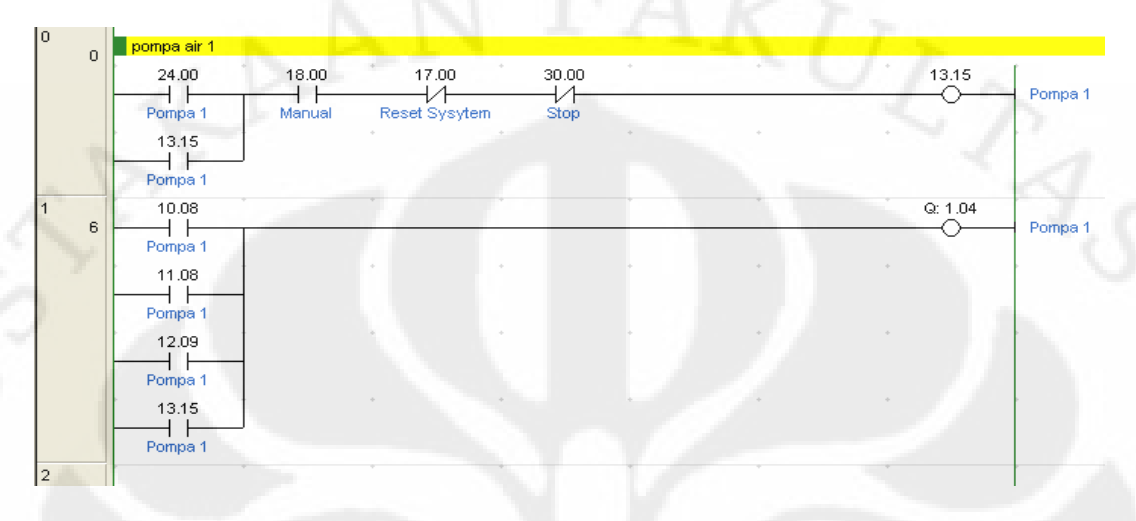

Gambar 3.14 *Leader Diagram* Pompa Air 1 Pada Sistem Manual

 Bagian di atas adalah *Leader diagram* pompa air 1. dimana pompa air 1 mendapat kontak dari 24.00 adalah alamat dari tombol manual pompa air 1, dan 13.15 adalah alamat coil bayangan pompa air 1 itu sendiri yang di jadikan kontak yang berfungsi sebagai pengunci, sedangkan alamat 18.00 adalah alamat tombol manual. Sedangkan sebagai pemutus dari pompa air 1 ini adalah 17.00 dimana adalah alamat tombol *reset system,* dan 30.00 adalah alamat tombol *stop*. Kemudian alamat dari *coil* bayangan 13.15 tadi di gunakan sebagai kontak untuk menggerakkan *coil* 1.04 dimana adalah alamat *coil* pompa air 1 yang sebenarnya.

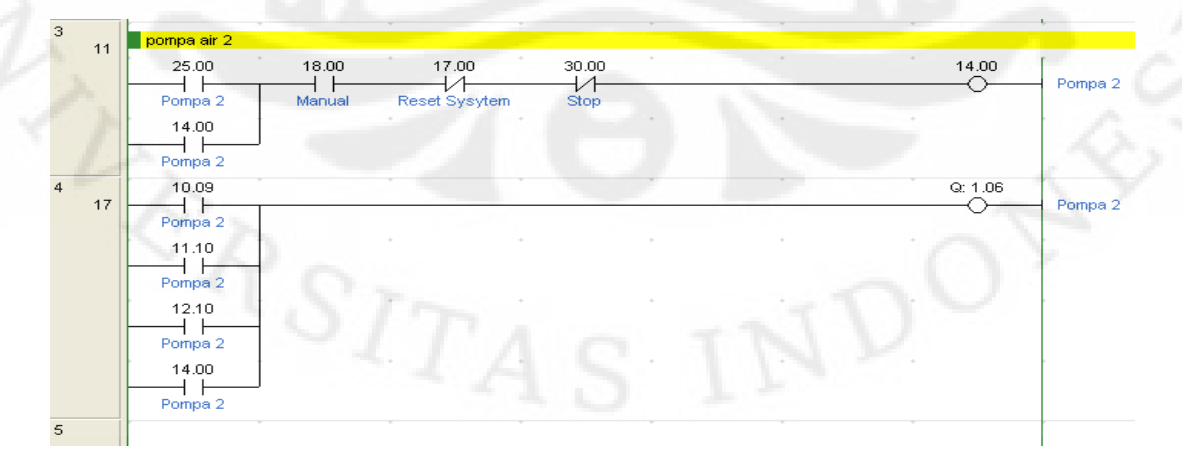

Gambar 3.15 *Leader Diagram* Pompa Air 2 Pada Sistem Manual

Bagian di atas adalah *Leader diagram* pompa air 2. dimana pompa air 2 mendapat kontak dari 25.00 adalah alamat dari tombol manual pompa air 2, dan 14.00 adalah alamat *coil* bayangan pompa air 2 itu sendiri yang di jadikan kontak yang berfungsi sebagai pengunci, sedangkan alamat 18.00 adalah alamat tombol manual. Sedangkan sebagai pemutus dari pompa air 2 ini adalah 17.00 dimanan adalah alamat tombol *reset system,* dan 30.00 adalah alamat tombol *stop*. Kemudian alamat dari *coil* bayangan 14.00 tadi di gunakan sebagai kontak untuk menggerakkan *coil* 1.06 dimana adalah alamat *coil* pompa air 2 yang sebenarnya.

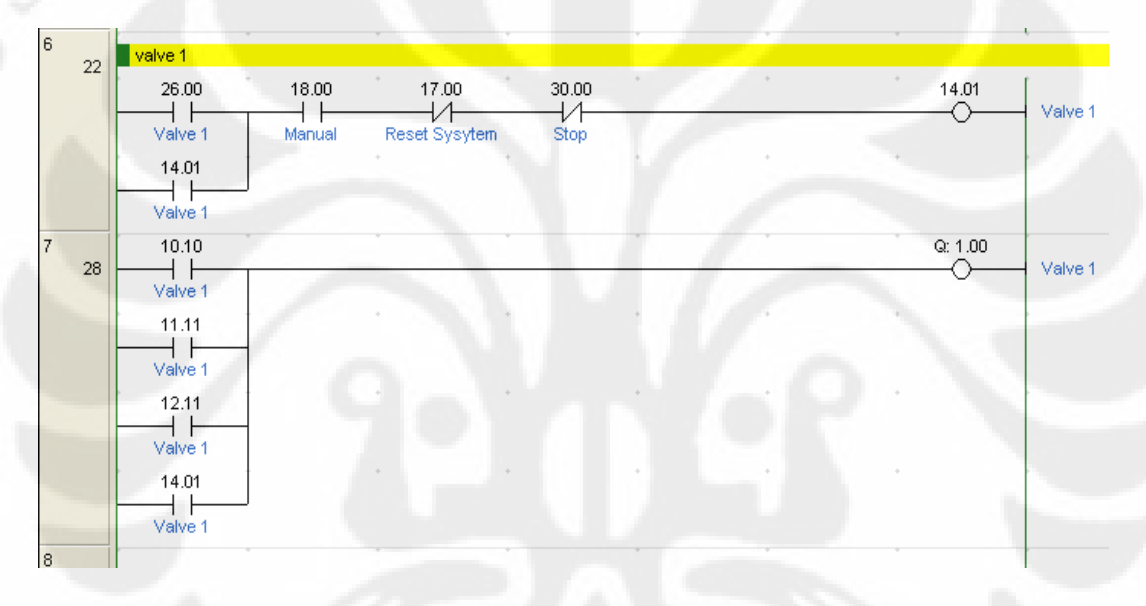

### Gambar 3.16 *Leader Diagram Valve* 1 Pada Sistem Manual

Bagian di atas adalah *Leader diagram valve* 1. dimana *valve* 1 mendapat kontak dari 26.00 adalah alamat dari tombol manual *valve* 1, dan 14.01 adalah alamat *coil* bayangan *valve* 1 itu sendiri yang di jadikan kontak yang berfungsi sebagai pengunci, sedangkan alamat 18.00 adalah alamat tombol manual. Sedangkan sebagai pemutus dari *valve* 1 ini adalah 17.00 dimana adalah alamat tombol *reset system,* dan 30.00 adalah alamat tombol *stop*. Kemudian alamat dari *coil* bayangan 14.01 tadi di gunakan sebagai kontak untuk menggerakkan *coil* 1.00 dimana adalah alamat *coil valve* 1 yang sebenarnya.

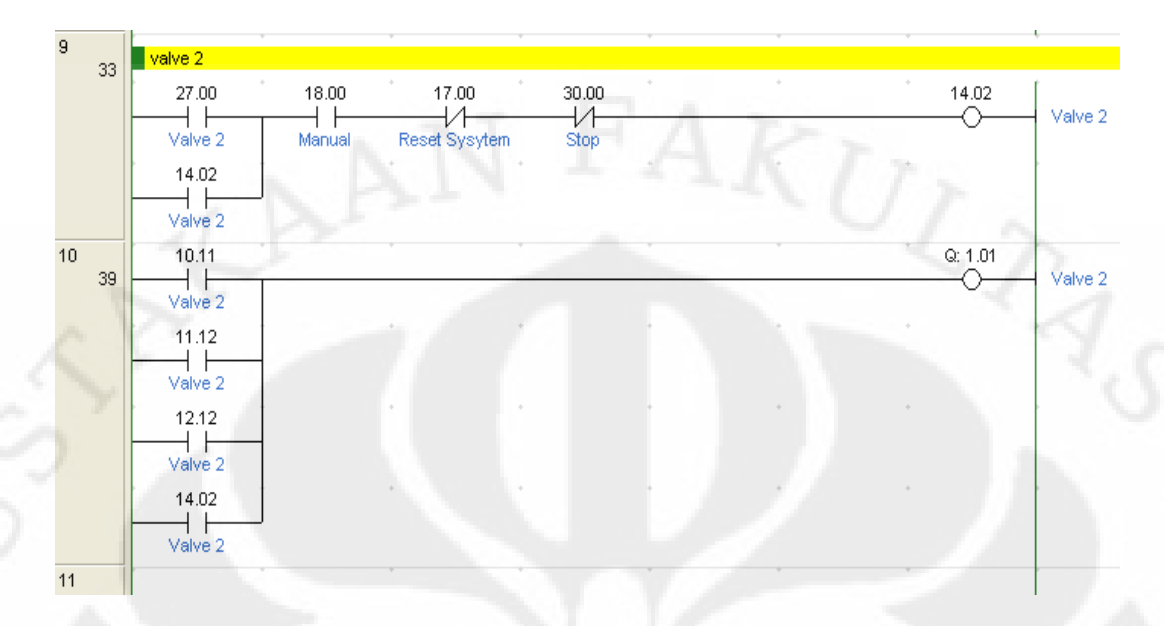

Gambar 3.17 *Leader Diagram Valve* 2 Pada Sistem Manual

Bagian di atas adalah *Leader diagram valve* 2. dimana *valve* 2 mendapat kontak dari 27.00 adalah alamat dari tombol manual *valve* 2, dan 14.02 adalah alamat coil bayangan *valve* 2 itu sendiri yang di jadikan kontak yang berfungsi sebagai pengunci, sedangkan alamat 18.00 adalah alamat tombol manual. Sedangkan sebagai pemutus dari *valve* 2 ini adalah 17.00 dimana adalah alamat tombol *reset system,* dan 30.00 adalah alamat tombol *stop*. Kemudian alamat dari *coil* bayangan 14.02 tadi di gunakan sebagai kontak untuk menggerakkan *coil* 1.01 dimana adalah alamat *coil valve* 2 yang sebenarnya.

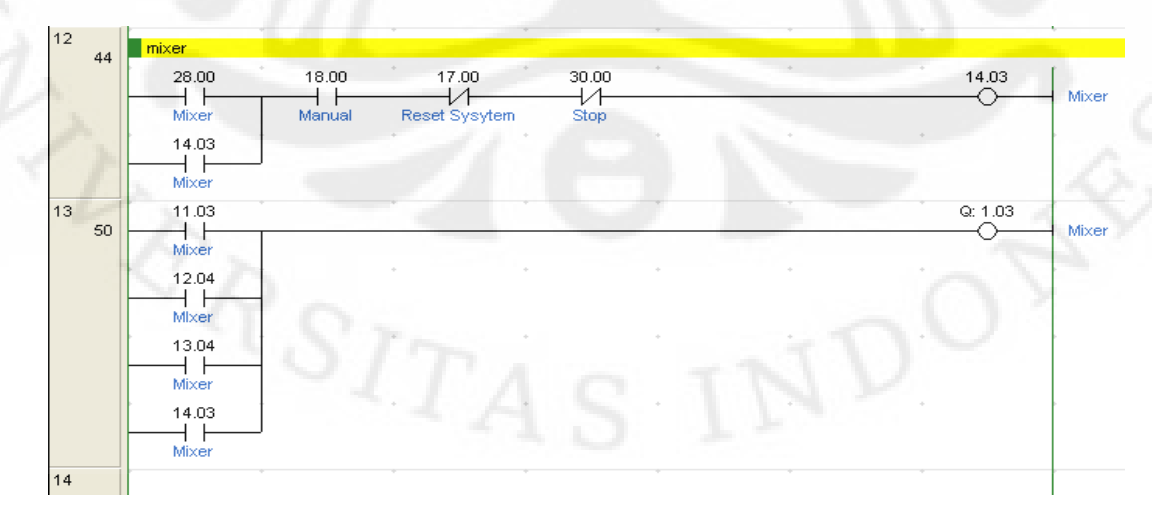

Gambar 3.18 *Leader Diagram Mixer* Pada Sistem Manual

Bagian di atas adalah *Leader diagram mixer*. dimana *mixer* mendapat kontak dari 28.00 adalah alamat dari tombol manual *mixer*, dan 14.03 adalah alamat coil bayangan *mixer* itu sendiri yang di jadikan kontak yang berfungsi sebagai pengunci, sedangkan alamat 18.00 adalah alamat tombol manual. Sedangkan sebagai pemutus dari *mixer* ini adalah 17.00 dimana adalah alamat tombol *reset system,* dan 30.00 adalah alamat tombol *stop*. Kemudian alamat dari *coil* bayangan 14.03 tadi di gunakan sebagai kontak untuk menggerakkan *coil* 1.03 dimana adalah alamat *coil mixer* yang sebenarnya.

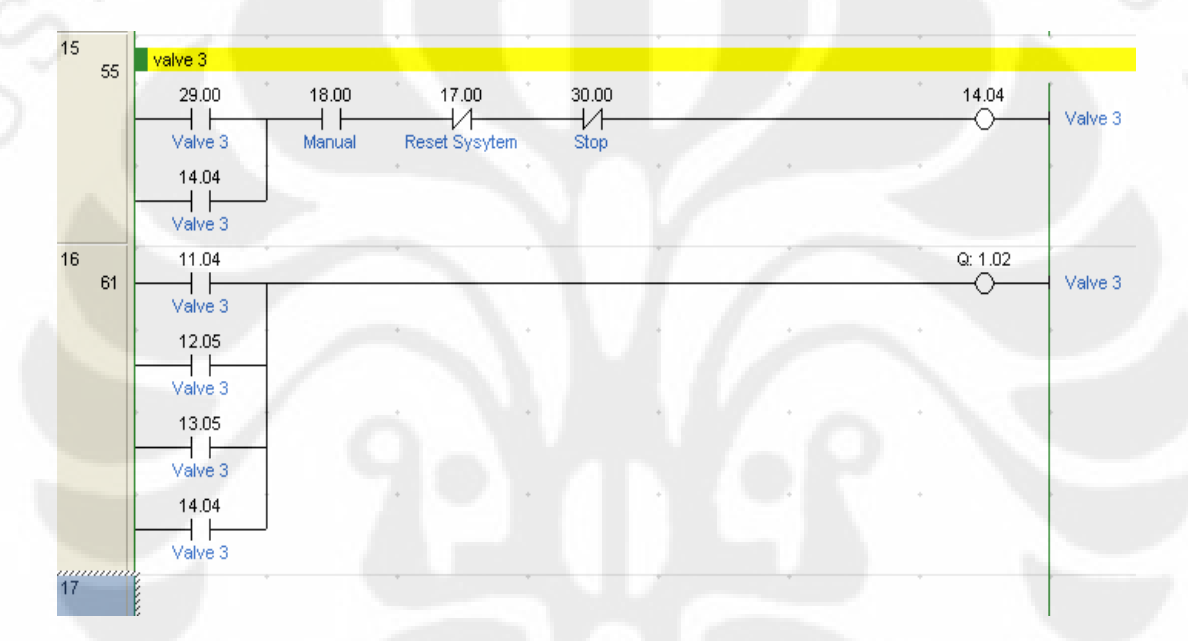

### Gambar 3.19 *Leader Diagram Valve* 3 Pada Sistem Manual

Bagian di atas adalah *Leader diagram valve 3*. dimana *valve 3* mendapat kontak dari 29.00 adalah alamat dari tombol manual *valve 3*, dan 14.04 adalah alamat coil bayangan *valve 3* itu sendiri yang di jadikan kontak yang berfungsi sebagai pengunci, sedangkan alamat 18.00 adalah alamat tombol manual. Sedangkan sebagai pemutus dari *mixer* ini adalah 17.00 dimana adalah alamat tombol *reset system,* dan 30.00 adalah alamat tombol *stop*. Kemudian alamat dari *coil* bayangan 14.04 tadi di gunakan sebagai kontak untuk menggerakkan *coil* 1.02 dimana adalah alamat *coil valve 3* yang sebenarnya.

Kemudian pada tugas akhir ini terdapat juga sistem keamanan yaitu sistem Alarm. *Flowchart* sistem Alarm Pada miniatur alat ini merupakan diagram alir dari cara kerja *mode Sistem Alarm* yang terdapat pada HMI. dalam pengoperasiannya mode ini pada dasarnya untukmengetahui jika terjadi gangguan pada pompa air, mesin pengaduk dan *valve* pada *plant*.

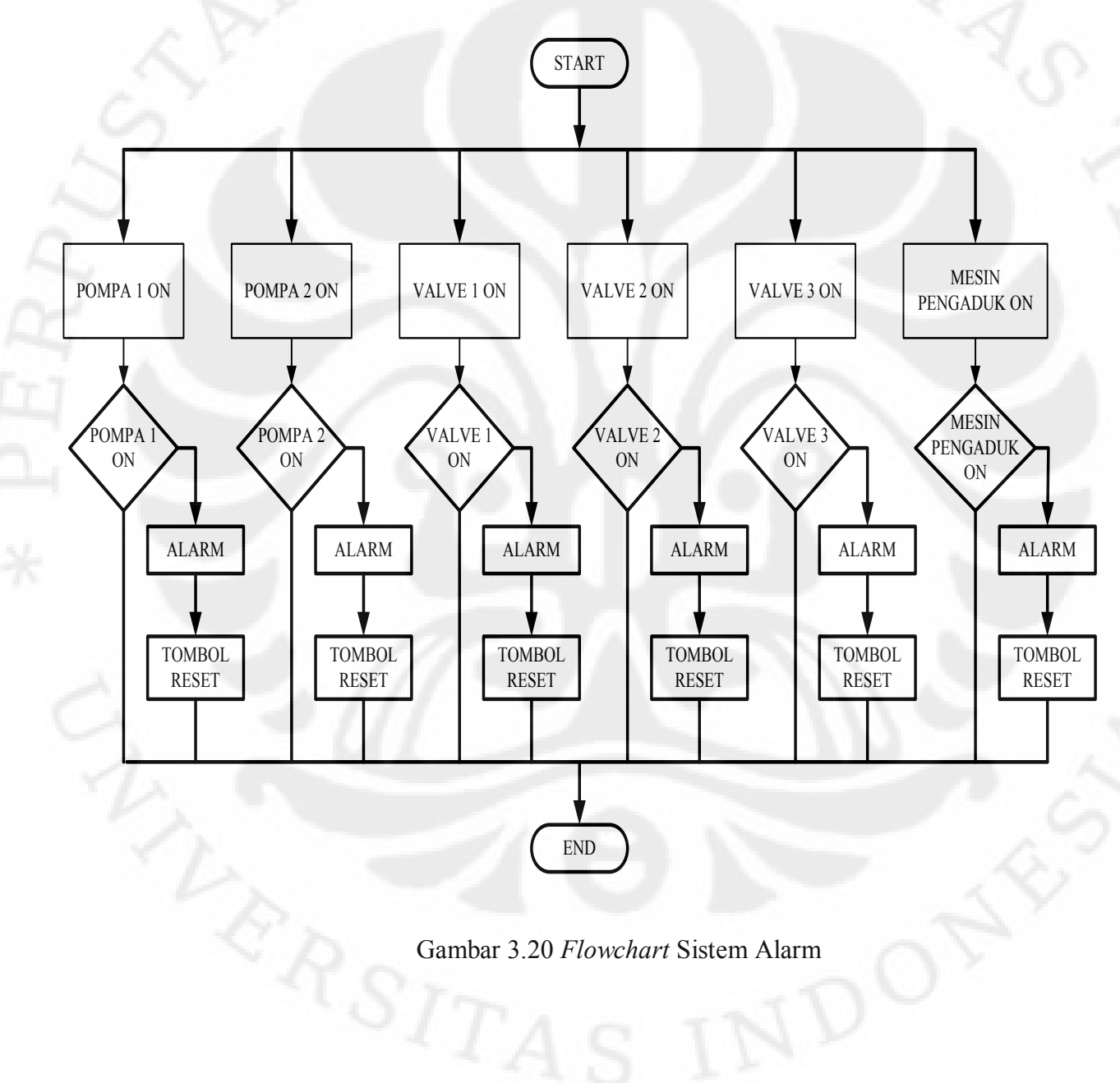

### **3.3.2 Perancangan** *Software* **HMI**

*Human Machine Interface* (HMI) merupakan bagian yang ada dalam sistem SCADA, HMI menampilkan gambar animasi miniatur alat yaitu sebuah *Sistem Pencampuran Bahan Cair* yang terdiri dari unit-unit beban yang akan di kontrol. HMI ini digunakan untuk memonitoring dan mengontrol miniature alat dari jarak jauh. Untuk kode program pada masing-masing *form* bisa dilihat di lampiran.

# **3.3.2.1** *Form Loading*

*Form loading* ini digunakan sebelum masuk ke *form* utama atau *main program*.

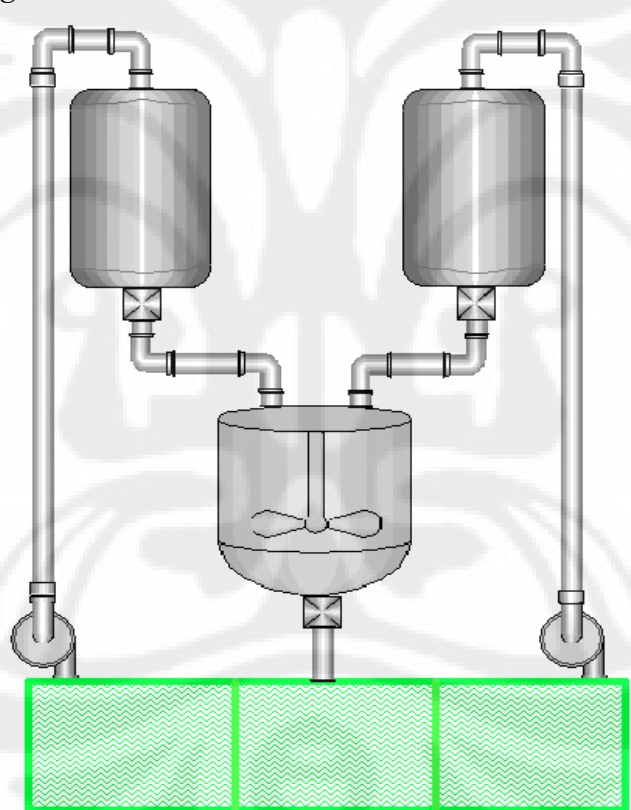

Gambar 3.21 *Form Loading* 

Pada *form* ini digunakan dua buah *timer*. *Timer* pertama digunakan untuk melakukan penambahan pada *progressBar* dan *timer* kedua digunakan untuk animasi pada *label loading*.

### **3.3.2.2** *Form Main Program*

Pada *form main program* ini akan ditampilkan simulasi dari miniatur alat. Pada *form* ini terdapat bagian untuk *monitoring* dan *controlling* unit-unit beban yang ada pada miniatur alat*.* Selain itu dalam *form* ini terdapat juga *form* lain seperti *form setting load, energy consumption, history graph* dan *help*.

### **3.3.2.3** *Form Energy Consumption*

Pada *form energy consumption* ini akan ditampilkan konsumsi daya dan lama pemakaian Pompa air, dan Mesin Pengaduk. Dalam *form* ini terdapat beberapa *push button* yaitu *Save All Data, Delete All Data, Reset All* dan *Close*.

### **3.3.2.4** *Form History Graph*

Pada *form history graph* ini akan ditampilkan grafik bar dari konsumsi daya dan lamanya pemakaian dari masing-masing unit beban per hari. Data ini dapat digunakan untuk keperluan *maintenance* dari masingmasing unit beban tersebut. *Form history graph* ini terbagi dua bagian, yaitu pada *history graph* terdapat data Pompa Air 1, Pompa Air 2, Mesin pengaduk, komposisi Pencampuran, dan Berapa kali Pencampuran.

# **3.3.2.5** *Form Setting Load*

Pada *form setting load* ini akan ditampilkan menu untuk pengaturan komposisi pencampuran yang dipakai. Data *setting load* ini digunakan untuk melihat hasil campuran kemudian jika belum sesuai agar di atur ulang komposisinya.

#### **3.3.3 Koneksi Database**

*Database* adalah kumpulan informasi yang disusun berdasarkan cara tertentu dan merupakan suatu kesatuan yang utuh. Dengan sistem tersebut data yang terhimpun dalam suatu database dapat menghasilkan informasi yang berguna. Dalam tugas akhir ini digunakan koneksi *database* dengan ADODC (*ActiveX Data Object Data Control*) yang dihubungkan dengan *Microsoft Access 2007*. ADO Data Control atau yang disingkat sebagai ADODC merupakan penghubung antara kontrol-kontrol pada *form* dengan database. Dari segi tampilan, ADODC mempunyai bentuk yang mirip dengan DAO dimana kontrol ini mempunyai tombol arah panah yang mempunyai fungsi masing-masing yaitu untuk menunjuk ke *record* paling awal, paling akhir, menunjuk secara per-*record* ke suatu *record* sebelum atau per-*record* ke suatu *record* berikutnya. *Caption* dari kontrol ADODC secara *default* tertera dengan tulisan "Adodc1".

 $H$  4 Adode1  $\triangleright$   $H$ 

Gambar 3.22 *ADODC* 

# **BAB IV**

# **PENGUJIAN SISTEM**

# **4.1 PENGUJIAN**

Pada Bagian ini dimaksudkan untuk mengetahui respon rangkain *input* dan *output*  PLC terhadap perubahan ketinggian cairan. Pengujian ini di lakukan pada masingmasing tangki. Tiap – tiap tangki di ukur tegangan, *resistansi* (Tahanan).

# **4.1.1 Pengujian** *Resistansi* **(Tahanan) Air.**

Pengujian nilai *Resistansi* air bertujuan untuk mengetahui perubahan nilai *resistansi* terhadap perubahan kenaikan air pada masing – masing tangki.

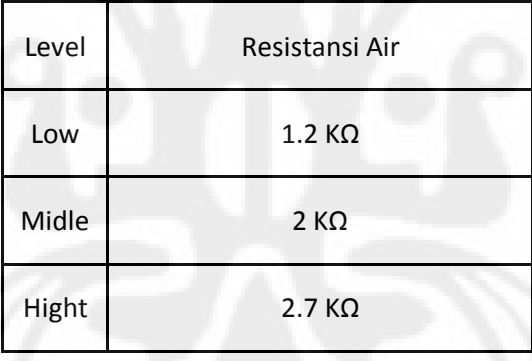

Tabel 4.1 Pengujian *Resistansi* Tangki 1

Tabel 4.2 Pengujian *Resistansi* Tangki 2

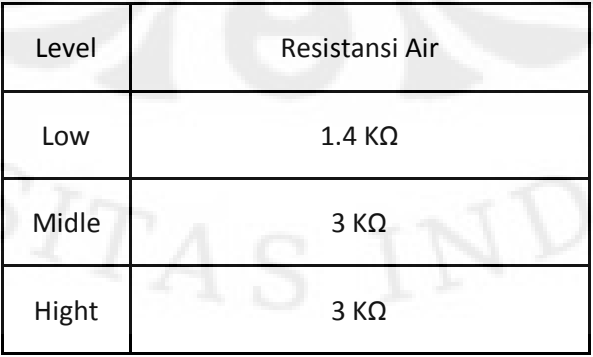

Tabel 4.3 Pengujian *Resistansi* Tangki 3

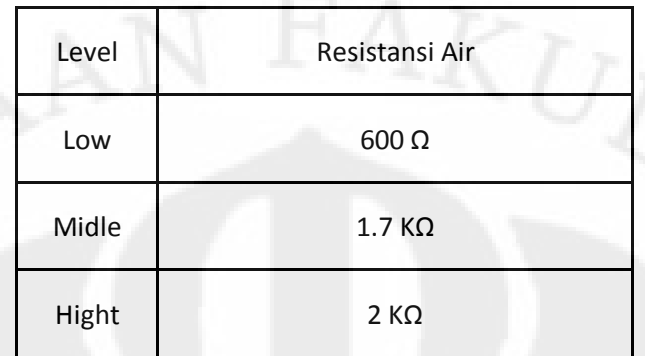

Pada table di atas dapat di lihat bahwa nilai pembacaan nilai Resistansi (tahanan) air selalu berbeda – beda berdasarkan volume air. Tapi khusus untuk tangki 1 dan 2 terdapat perbedaan nilai *resistansi* pada masing – masing level meskipun volume airnya sama dan ukuran tangkinya juga sama hal ini mungkin karena perbedaan kandungan zat *elektrolik* (garam) pada air yang terdapat pada masing- masing tangki.

# **4.1.2 Pengujian Tegangan Pada Sensor Ketinggian Air.**

Pengujian sensor ketinggian air (sensor *paralel elektroda*) bertujuan untuk mengetahui perubahan tegangan dari sensor ketinggian air terhadap kenaikan air. Di sini sensor di hubungkan langsung dengan *input* PLC, di mana pada *port input* PLC terdapat tegangan sebesar 21 V.

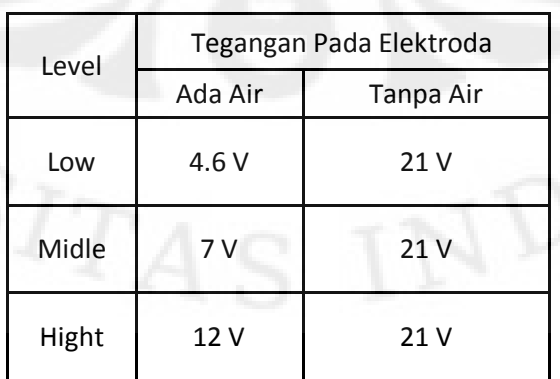

Table 4.4 Pengujian Tegangan Pada Sensor Ketinggian Air Tangki 1

| Level | Tegangan Pada Elektroda |                 |  |  |  |
|-------|-------------------------|-----------------|--|--|--|
|       | Ada Air                 | Tanpa Air       |  |  |  |
| Low   | 5.8 V                   | 21 <sub>V</sub> |  |  |  |
| Midle | 8 V                     | 21V             |  |  |  |
| Hight | 12 V                    | 21 <sub>V</sub> |  |  |  |

Table 4.5 Pengujian Tegangan Pada Sensor Ketinggian Air Tangki 2

Table 4.6 Pengujian Tegangan Pada Sensor Ketinggian Air Tangki 3

| Level | Tegangan Pada Elektroda |           |  |  |  |  |
|-------|-------------------------|-----------|--|--|--|--|
|       | Ada Air                 | Tanpa Air |  |  |  |  |
| Low   | 4.2 V                   | 21 V      |  |  |  |  |
| Midle | 11 V                    | 21 V      |  |  |  |  |
| Hight | 11 V                    | 21 V      |  |  |  |  |

Pada table di atas dapat di lihat bahwa nilai pembacaan tegangan dari sensor parallel elektroda berbeda – beda meskipun Volume air pada tangki 1 dan tangki 2 sama. Dan dapat kita lihat bahwa pembacaan nilai tegangan pada level *Low* sangat rendah hal ini dapat di sebabkan adanya perbedaan zat *elektrolik* (garam) atau karena *resistansi* air pada masing – masing tangki.
#### **4.2 PENGUKURAN WAKTU PENGISIAN AIR PADA TANGKI.**

Pada Bagian ini dilakukan pengukuran Waktu Pengisian air ke dalam masingmasing tangki. Pengukuran ini dilakukan dengan 3 cara yaitu: pengukuran waktu pengisian secara manual, pengukuran waktu dengan PLC, pengukuran waktu dengan mengunkan 3 komposisi dan waktu setiap prosesnya, dimana komposisi 1 (middle : middle), komposisi 2 (middle : hight), komposisi 3 (hight : hight).

### **4.2.1 Pengukuran Waktu Pengisian Tangki Secara Manual**

Pada pengukuran waktu pengisian tangki secara manual adalah dengan cara menekan tombol-tombol yang ada pada rangkaian simulasi secara satu persatu. Dan juga pengujian di sini di maksudkan agar kita dapat mengetahui apaka tombol-tombol tersebut telah berfungsi apa belum.

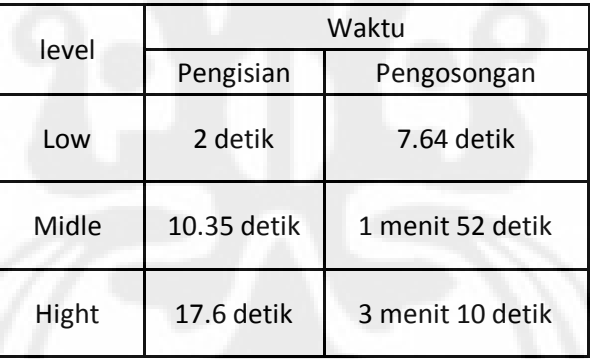

Table 4.7 Pengukuran Waktu Pengisian Secara Manual Pada Tangki 1

Table 4.8 Pengukuran Waktu Pengisian Secara Manual Pada Tangki 2

|       | Waktu       |                  |  |
|-------|-------------|------------------|--|
| Level | Pengisian   | Pengosongan      |  |
| Low   | 2 detik     | 8.74 detik       |  |
| Midle | 10.62 detik | 1 menit 51 detik |  |
| Hight | 22.69 detik | 3 menit 33 detik |  |

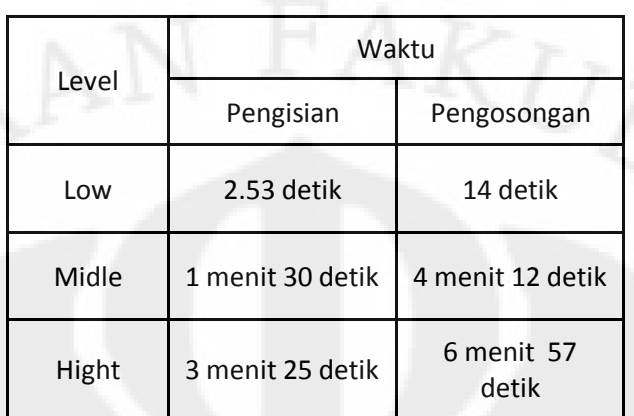

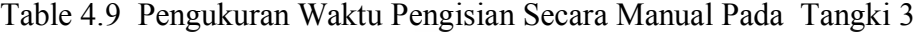

Pada table di atas dapat dilihat bahwa terdapat perbedaan waktu pengisian tiap – tiap tangki hal ini di karenakan adanya respon pompa yang sedikit terlambat antara satu dengan yang lainnya. Dan untuk tangki 3 (tiga) kenapa waktu pengisiannya begitu lama hal ini di karenakan pada masukan tangki 3 (tiga) adalah keluaran dari *valve* 1 dan *valve* 2 bukan pompa air, *valvenya* ukuran 1/8 cm tanpa menggunakan Pompa untuk menekan keluaran *valve* disini hanya menggunakan sistem gravitasi saja sehingga debit air yang keluar sangat kecil.

### **4.2.2 Pengukuran Waktu Pengisian Tangki Secara Otomatis dengan PlC**

Pada pengukuran waktu secara otomatis dengan PlC adalah dengan cara menjalankan program dari PLC langsung tanpa di hubungkan dengan dengan program aplikasi SCADA. Tujuannya adalah untuk mengetahui respon rangkain terhadap PLC. Juga untuk mengetahui apakah program yang kita bikin telah sesuai dengan yang di inginkan atau belum.

| Level | Waktu      |                     |  |
|-------|------------|---------------------|--|
|       | Pengisian  | Pengosongan         |  |
| Low   | 2 detik    | 5.53 detik          |  |
| Midle | 8.64 detik | 1 menit 35<br>detik |  |
| Hight | 18.5 detik | 3 menit 27<br>detik |  |

Tabel 4.10 Waktu Pengisian Tangki 1 Secara Otomatis Dengan PLC

Tabel 4.11 Waktu Pengisian Tangki 2 Secara Otomatis Dengan PLC

| Level | Waktu      |                  |
|-------|------------|------------------|
|       | Pengisian  | Pengosongann     |
| Low   | 3 detik    | 6 detik          |
| Midle | 8 detik    | 1 menit 50 detik |
| Hight | 18.8 detik | 3 menit 57 detik |

Tabel 4.12 Waktu Pengisian Tangki 3 Secara Otomatis Dengan PLC

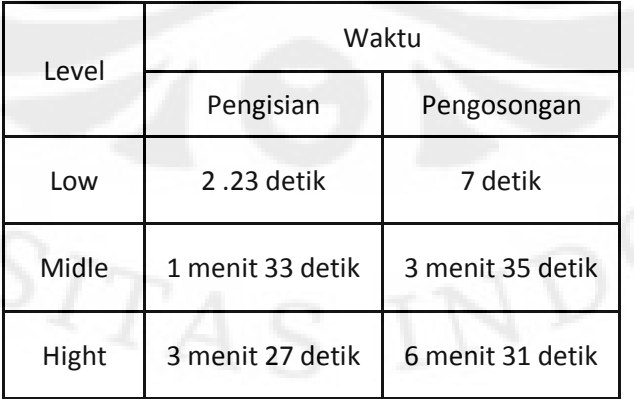

Dari table diatas dapat kita lihat perbedaan waktu yang di sebabkan respon dari alat yang terlambat. tapi kalau kita lihat pada tangki 3 lalu kita bandingkan dengan pengujian secara manual dapat kita lihat pengujian secara otomatis dengan PLC ini lebih cepat*.*

### **4.2.3 Pengukuran Waktu Pengisian Tangki Dengan Komposisi**

Pada pengukuran ini di lakukan dengan 3 buah komposisi dimanan setiap komposisi akan diukur selama 1 jam dan 2 jam, sedangkan yang di ukur adalah waktu pengisian, waktu pengosongan, dan waktu setiap prosesnya.

### *4.2.3.1* **Pengukuran Waktu Dengan Komposisi 1 (***Midle : Midle)*

### **4.2.3.1.1 Pengukuran Dengan Waktu 1 Jam**

Tabel 4.13 Pengukuran Pada Tangki 1 Komposisi 1 Dengan Waktu 1 Jam

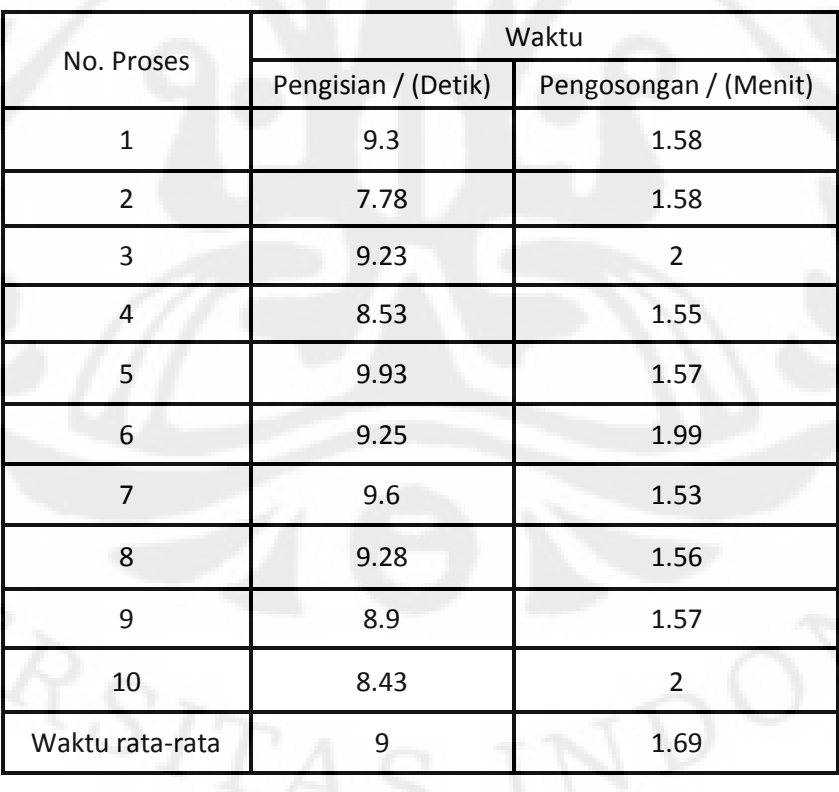

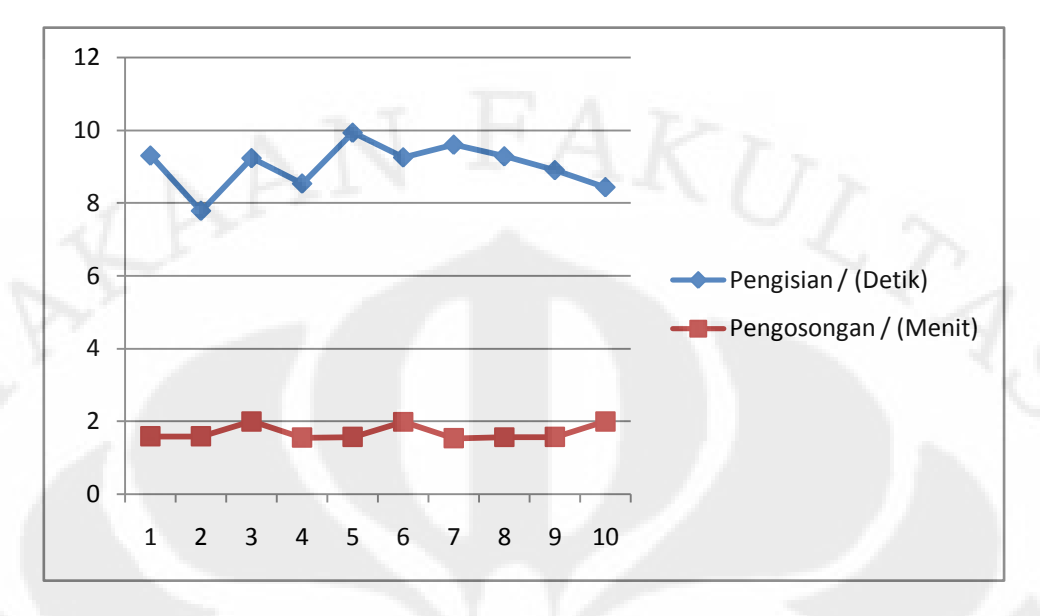

Gambar 4.1 Grafik Pengukuran Pada Tangki 1 Komposisi 1 Dengan Waktu 1 Jam

Pada tabel 4.13 dan gambar 4.1 dapat kita lihat bahwa pengisian pada tangki satu tidak stabil beda di bandingkan dengan pengosongan yang cukup stabil. Hal ini di sebabkan karena pada saat pengisian respon pompa 1 tidak begitu stabil sehingga mengakibatkan terjadinnya perbedaan waktu setiap pengisian pada tangki 1. Sedangkan pada saat pengosongan lumayan stabil walaupun masih ada perbedaan waktu hal ini di akibatkan karena jenis valve yg di gunakan ukuran 1/8" juga di karenakan keluaran dari valve tidak stabil.

|                 | Waktu               |                       |  |
|-----------------|---------------------|-----------------------|--|
| No. Proses      | Pengisian / (Detik) | Pengosongan / (Menit) |  |
| 1               | 10                  | 1.59                  |  |
| $\overline{2}$  | 8.5                 | 2.06                  |  |
| 3               | 8.7                 | 2.05                  |  |
| 4               | 8.7                 | 1.56                  |  |
| 5               | 8.5                 | 1.56                  |  |
| 6               | 8.5                 | 2.07                  |  |
| 7               | 8.9                 | 1.53                  |  |
| 8               | 8.8                 | 2.02                  |  |
| 9               | 9.2                 | 2.01                  |  |
| 10              | 9.1                 | 1.56                  |  |
| Waktu rata-rata | 8.89                | 1.8                   |  |

Tabel 4.14 Pengukuran Pada Tangki 2 Komposisi 1 Dengan Waktu 1 Jam

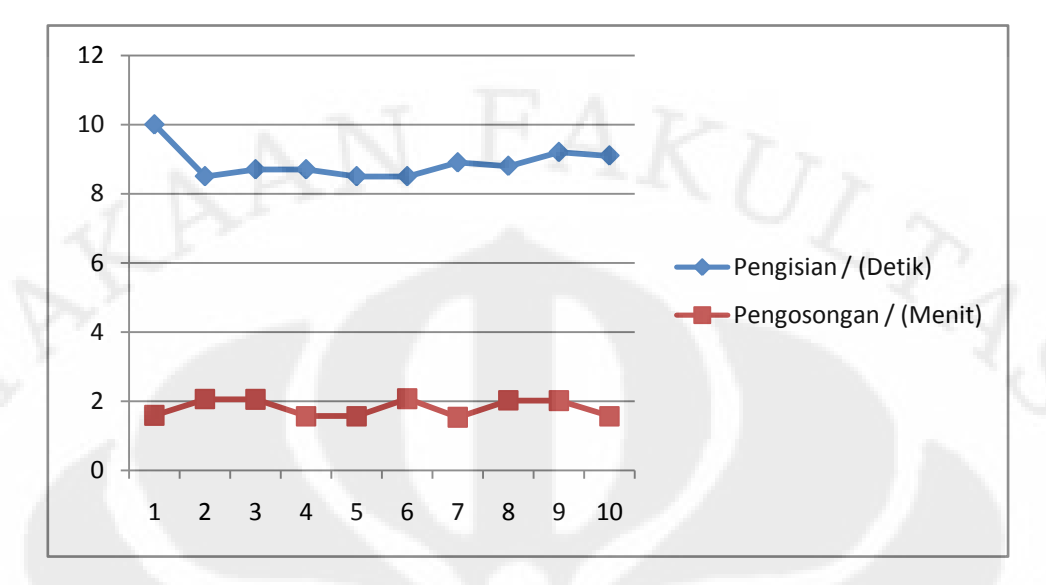

Gambar 4.2 Grafik Pengukuran Pada Tangki 2 Komposisi 1 Dengan Waktu 1 Jam

Pada tabel 4.14 dan gambar 4.2 dapat kita lihat bahwa pengisian pada tangki 2 lumayan stabil begitu juga dengan pengosongan . Hal ini di sebabkan karena pada saat pengisian respon pompa 2 lumayan stabil sehingga perbedaan waktu setiap pengisian pada tangki 2 tidak begitu signifikan. Begitu juga pada saat pengosongan lumayan stabil walaupun masih ada perbedaan waktu hal ini di akibatkan karena jenis valve yg di gunakan ukuran 1/8" adalah ukuran kecil juga di karenakan keluaran dari valve tidak stabil.

| No. Proses      | Waktu               |                       |  |
|-----------------|---------------------|-----------------------|--|
|                 | Pengisian / (Detik) | Pengosongan / (Menit) |  |
| $\mathbf{1}$    | 1.59                | 3.17                  |  |
| $\overline{2}$  | 2.06                | 3.34                  |  |
| 3               | 2.05                | 3.44                  |  |
| 4               | 1.56                | 3.22                  |  |
| 5               | 1.57                | 3.22                  |  |
| 6               | 2.07                | 3.34                  |  |
| 7               | 1.53                | 3.22                  |  |
| 8               | 2.02                | 3.3                   |  |
| 9               | 2.01                | 3.3                   |  |
| 10              | 2                   | 3.29                  |  |
| Waktu rata-rata | 1.8                 | 3.3                   |  |

Tabel 4.15 Pengukuran Pada Tangki 3 Komposisi 1 Dengan Waktu 1 Jam

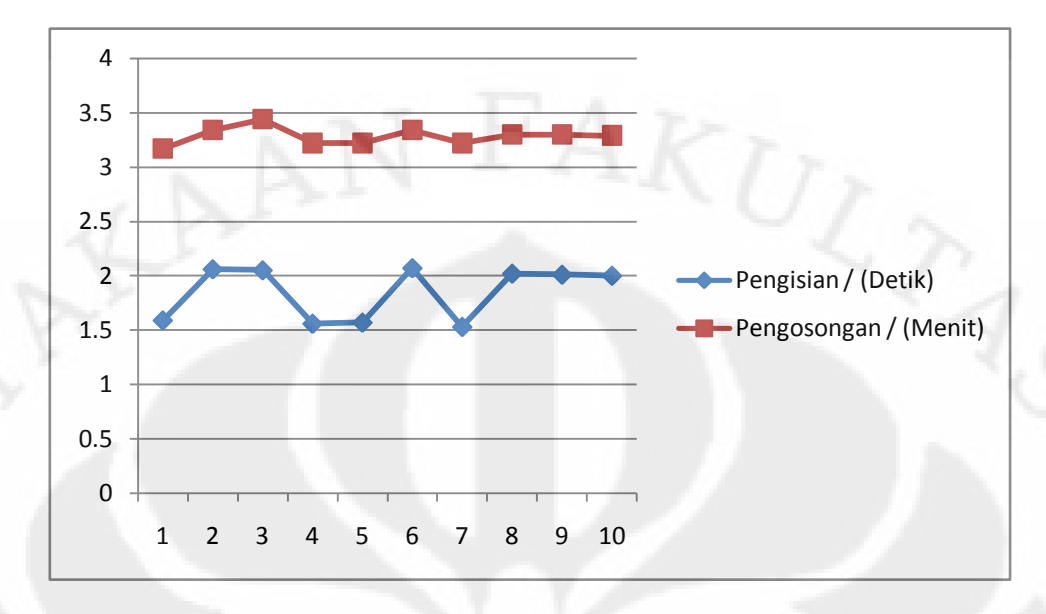

Gambar 4.3 Grafik Pengukuran Pada Tangki 3 Komposisi 1 Dengan Waktu 1 Jam

Pada tabel 4.15 dan gambar 4.3 dapat kita lihat bahwa pengisian pada tangki 3 tidak stabil beda di bandingkan dengan pada saat pengosongan. Hal ini di sebabkan karena pada saat pengisian keluaran dari *valve 1 dan valve 2* tidak stabil sehingga perbedaan waktu setiap pengisian pada tangki 3 begitu signifikan. Beda di bandingkan pada saat pengosongan lumayan stabil walaupun masih ada perbedaan waktu hal ini di akibatkan karena jenis valve yg di gunakan ukuran 1/8" adalah ukuran kecil juga di karenakan keluaran dari valve tidak stabil.

Tabel 4.16 Pengukuran Waktu Proses Selama 1 Jam Dengan Komposisi 1

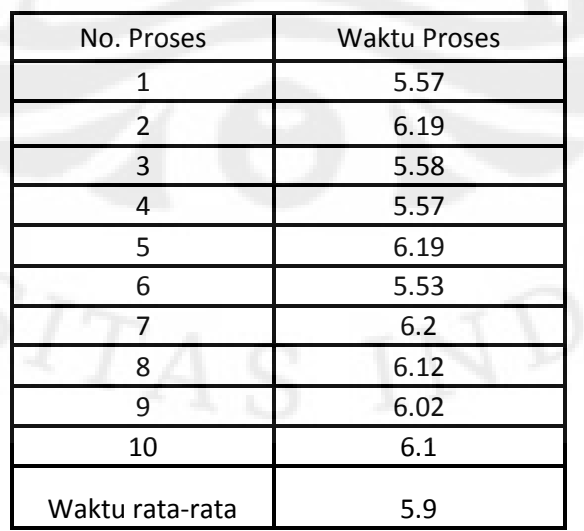

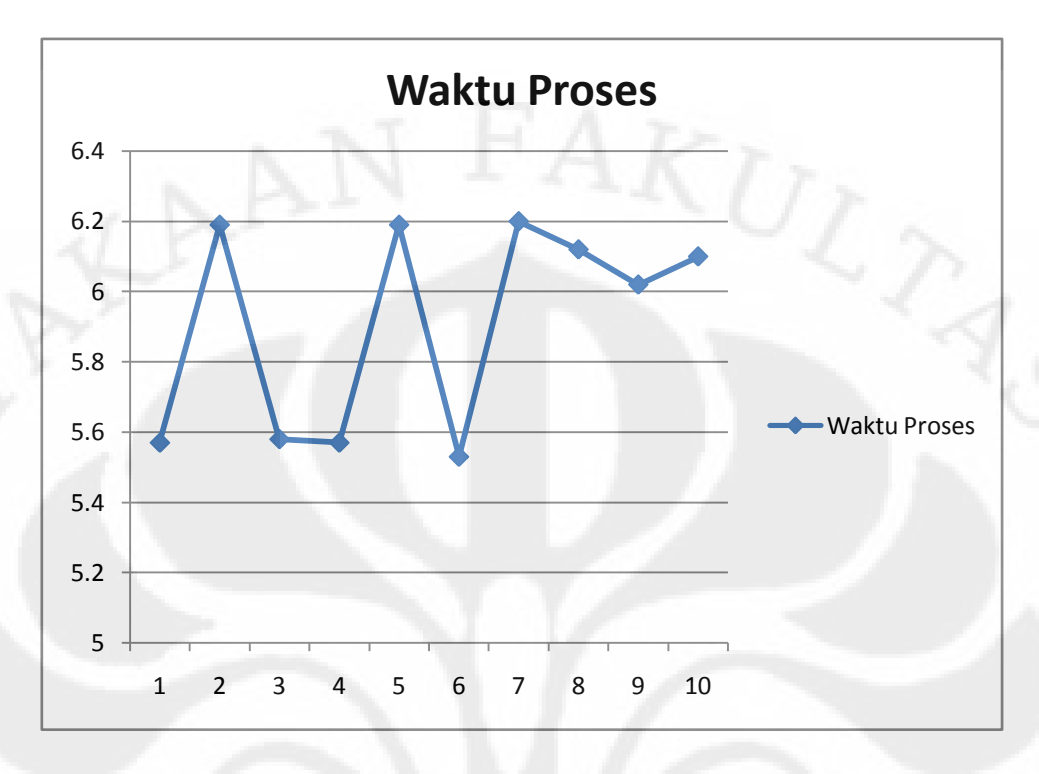

Gambar 4.4 Grafik Pengukuran Waktu Proses Selama 1 Jam Komposisi 1

Pada tabel 4.16 dan gambar 4.4 dapat kita lihat bahwa waktu pada setiap proses beda-beda dan perbedaan itu cukup significan. Hal ini di karenankan selain respon dari masing pompa yang berbeda-beda (tidak stabil), juga karena keluaran dari *valve* 1 dan *valve* 2 yang tidak begitu stabil dan *valve* yang di gunakan berukuran kecil (1/8") menyebabkan pengisian pada tangki 3 lebih lama yang akhirnya waktu setiap proses jadi lebih lama.

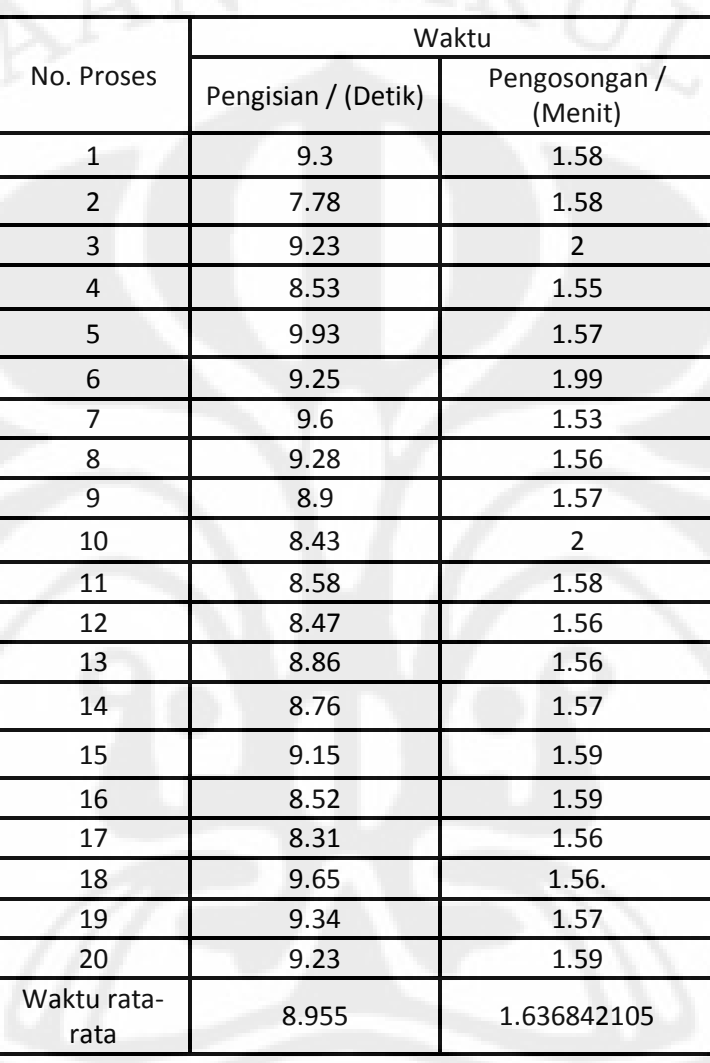

# **4.2.3.1.2 Pengukuran Dengan Waktu 2 Jam**

Tabel 4.17 Pengukuran Pada Tangki 1 Komposisi 1 Dengan Waktu 2 Jam

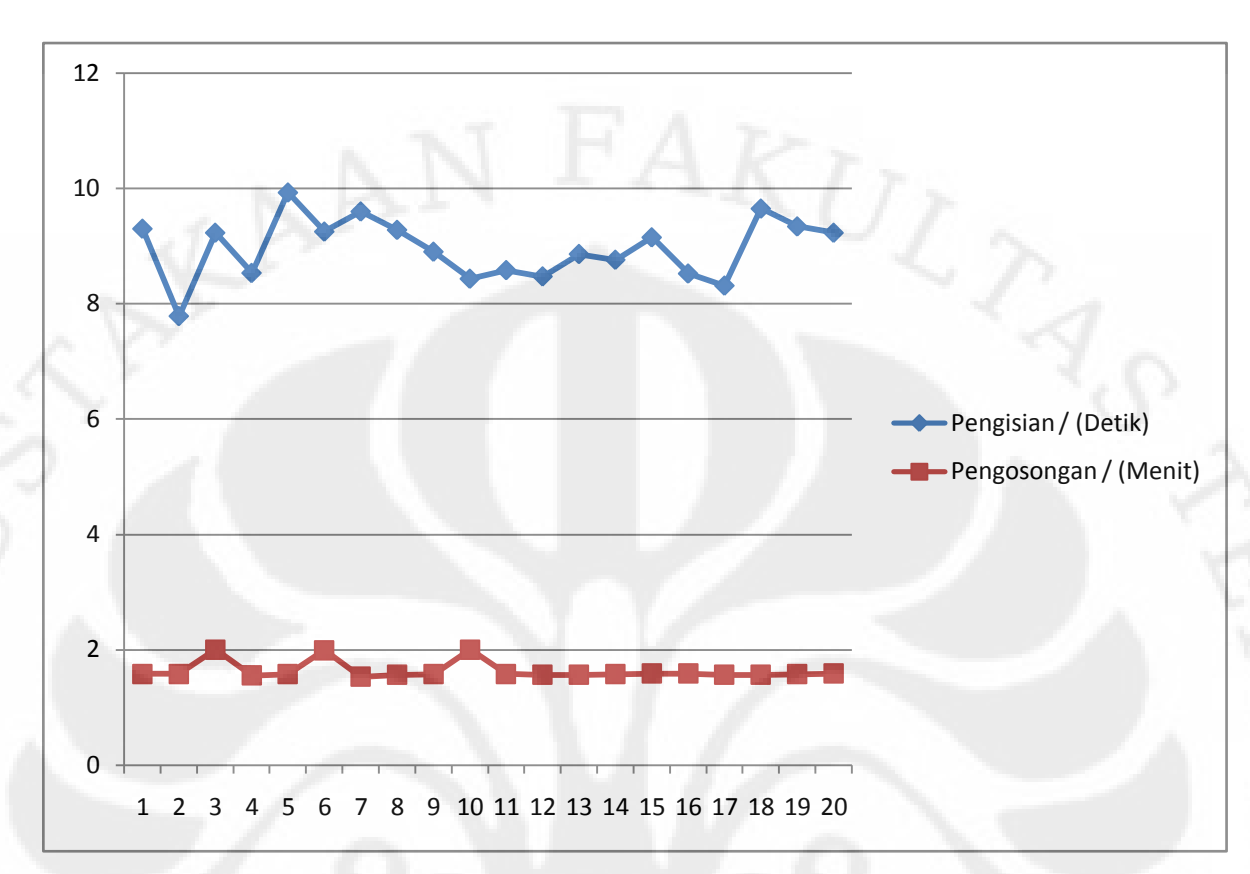

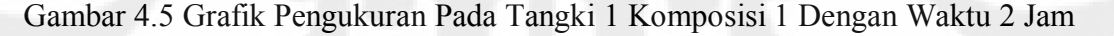

Pada tabel 4.17 dan gambar 4.5 dapat kita lihat bahwa pengisian pada tangki satu tidak stabil beda di bandingkan dengan pengosongan yang stabil. Hal ini di sebabkan karena pada saat pengisian respon pompa 1 tidak begitu stabil sehingga mengakibatkan terjadinnya perbedaan waktu setiap pengisian pada tangki 1. Sedangkan pada saat pengosongan stabil walaupun masih ada perbedaan waktu hal ini di akibatkan karena jenis valve yg di gunakan ukuran 1/8" juga di karenakan keluaran dari valve tidak stabil.

|                     | Waktu               |                       |  |
|---------------------|---------------------|-----------------------|--|
| No. Proses          | Pengisian / (Detik) | Pengosongan / (Menit) |  |
| $1\,$               | 10                  | 1.59                  |  |
| $\overline{2}$      | 8.5                 | 2.06                  |  |
| 3                   | 8.7                 | 2.05                  |  |
| 4                   | 8.7                 | 1.56                  |  |
| 5                   | 8.5                 | 1.56                  |  |
| 6                   | 8.5                 | 2.07                  |  |
| $\overline{7}$      | 8.9                 | 1.53                  |  |
| 8                   | 8.8                 | 2.02                  |  |
| 9                   | 9.2                 | 2.01                  |  |
| 10                  | 9.1                 | 1.56                  |  |
| 11                  | 8.8                 | $\overline{2}$        |  |
| 12                  | 9.1                 | 1.56                  |  |
| 13                  | 8.8                 | 1.55                  |  |
| 14                  | 8.9                 | 1.56                  |  |
| 15                  | 8.3                 | 1.58                  |  |
| 16                  | 8.6                 | 1.59                  |  |
| 17                  | 8.9                 | 1.56                  |  |
| 18                  | 8.9                 | 1.58                  |  |
| 19                  | 8.9                 | 1.56                  |  |
| 20                  | 8.9                 | 1.59                  |  |
| Waktu rata-<br>rata | 8.85                | 1.707                 |  |

Tabel 4.18 Pengukuran Pada Tangki 2 Komposisi 1 Dengan Waktu 2 Jam

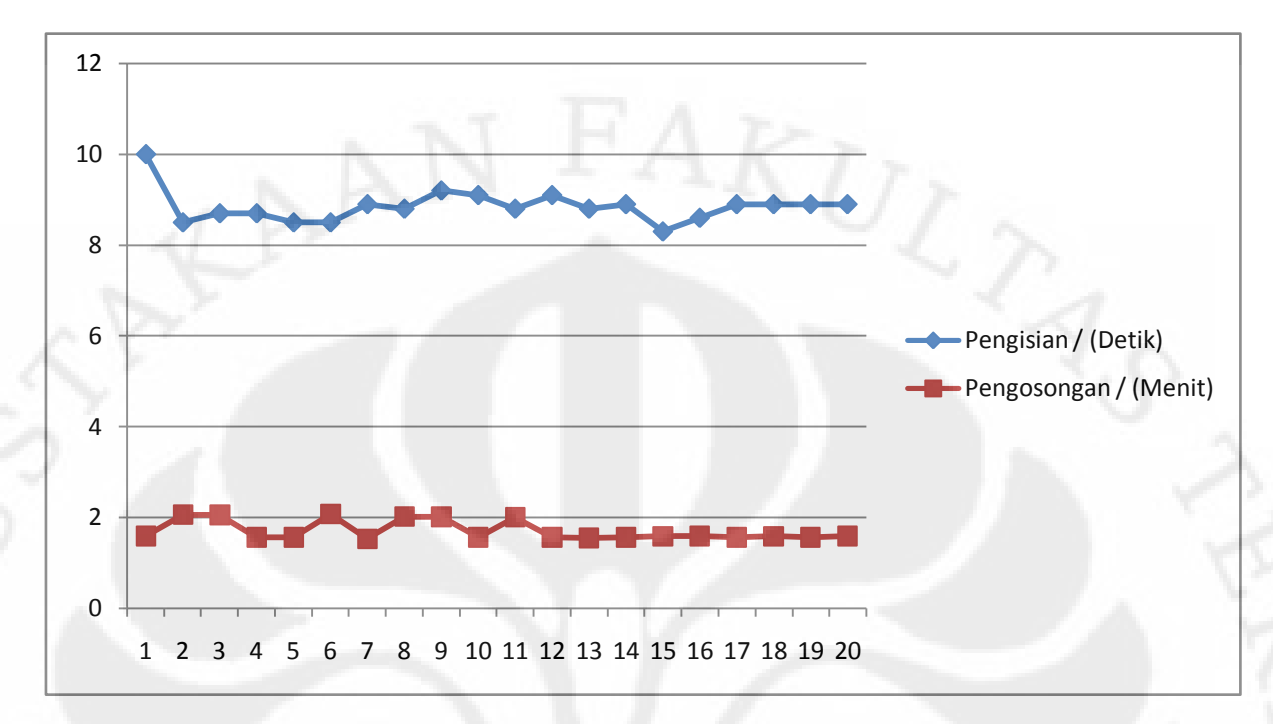

Gambar 4.6 Grafik Pengukuran Pada Tangki 2 Komposisi 1 Dengan Waktu 2 Jam

Pada tabel 4.18 dan gambar 4.6 dapat kita lihat bahwa pengisian pada tangki 2 tidak begitu stabil beda di bandingkan dengan pengosongan . Hal ini di sebabkan karena pada saat pengisian ini respon pompa 2 tidak begitu stabil sehingga perbedaan waktu setiap pengisian pada tangki 2 tidak begitu signifikan. Beda di bandingkan pada saat pengosongan lumayan stabil walaupun masih ada perbedaan waktu hal ini di akibatkan karena jenis valve yg di gunakan ukuran 1/8" adalah ukuran kecil juga di karenakan keluaran dari valve tidak stabil.

|                 | Waktu                  |                       |  |
|-----------------|------------------------|-----------------------|--|
| No. Proses      | Pengisian /<br>(Detik) | Pengosongan / (Menit) |  |
| $\mathbf{1}$    | 1.59                   | 3.17                  |  |
| $\overline{2}$  | 2.06                   | 3.34                  |  |
| 3               | 2.05                   | 3.44                  |  |
| 4               | 1.56                   | 3.22                  |  |
| 5               | 1.57                   | 3.22                  |  |
| 6               | 2.07                   | 3.34                  |  |
| $\overline{7}$  | 1.53                   | 3.22                  |  |
| 8               | 2.02                   | 3.3                   |  |
| 9               | 2.01                   | 3.3                   |  |
| 10              | $\overline{c}$         | 3.29                  |  |
| 11              | $\overline{2}$         | 3.32                  |  |
| 12              | 1.56                   | 3.29                  |  |
| 13              | 1,56                   | 3.25                  |  |
| 14              | 1.57                   | 3.24                  |  |
| 15              | 1.59                   | 3.24                  |  |
| 16              | 1.59                   | 3.3                   |  |
| 17              | 1.56                   | 3.22                  |  |
| 18              | 1.58                   | 3.22                  |  |
| 19              | 1.57                   | 3.23                  |  |
| 20              | 1.59                   | 3.3                   |  |
| Waktu rata-rata | 1.740526316            | 3.2725                |  |

Tabel 4.19 Pengukuran Pada Tangki 3 Komposisi 1 Dengan Waktu 2 Jam

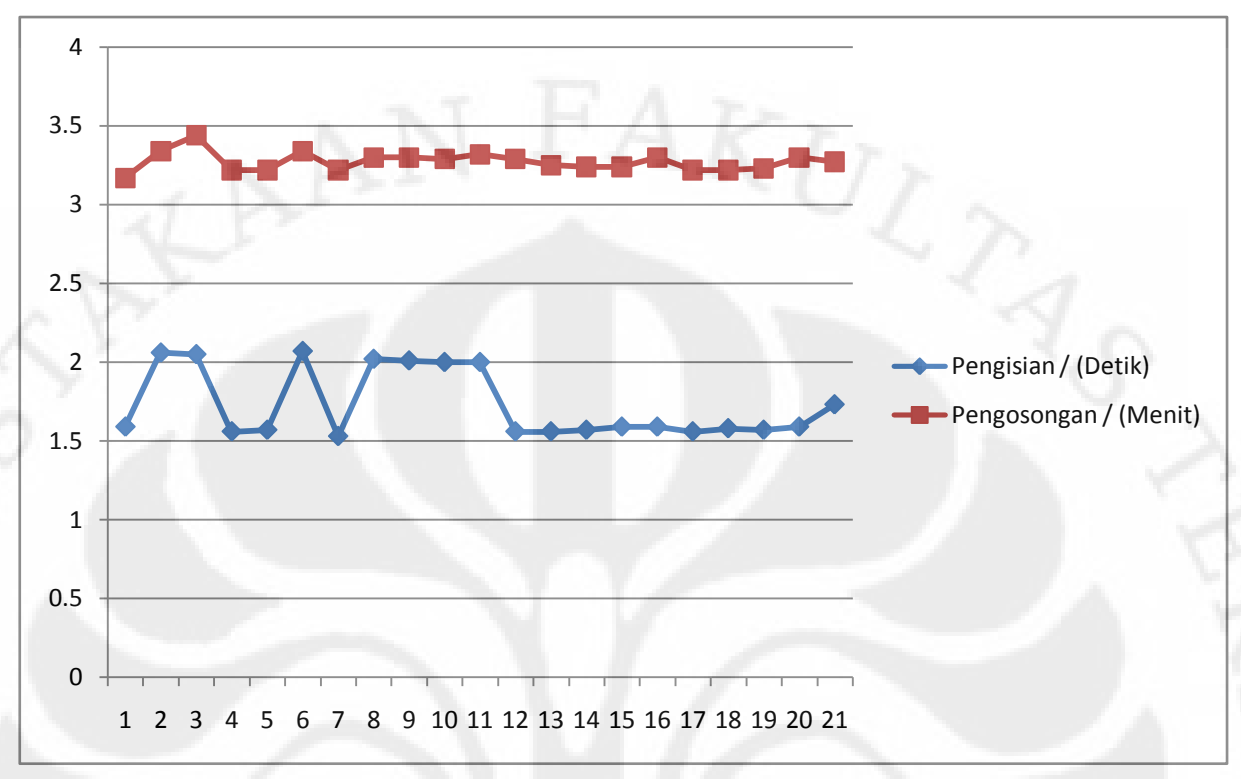

#### Gambar 4.7 Grafik Pengukuran Pada Tangki 3 Komposisi 1 Dengan Waktu 2 Jam

Pada tabel 4.19 dan gambar 4.7 dapat kita lihat bahwa pengisian pada tangki 3 di awal tidak stabil tetapi di akhir-akhir stabil. Beda di bandingkan dengan pada saat pengosongan yang cukup stbil dari awal sampai di akhir. Hal ini di sebabkan karena pada saat pengisian keluaran dari *valve 1 dan valve 2* tidak stabil sehingga perbedaan waktu setiap pengisian pada tangki 3 begitu signifikan tetapi di akhir-akhir stabil. Beda di bandingkan pada saat pengosongan lumayan stabil walaupun masih ada perbedaan waktu hal ini di akibatkan karena jenis *valve* yg di gunakan ukuran 1/8" adalah ukuran kecil juga di karenakan keluaran dari *valve* tidak stabil.

70

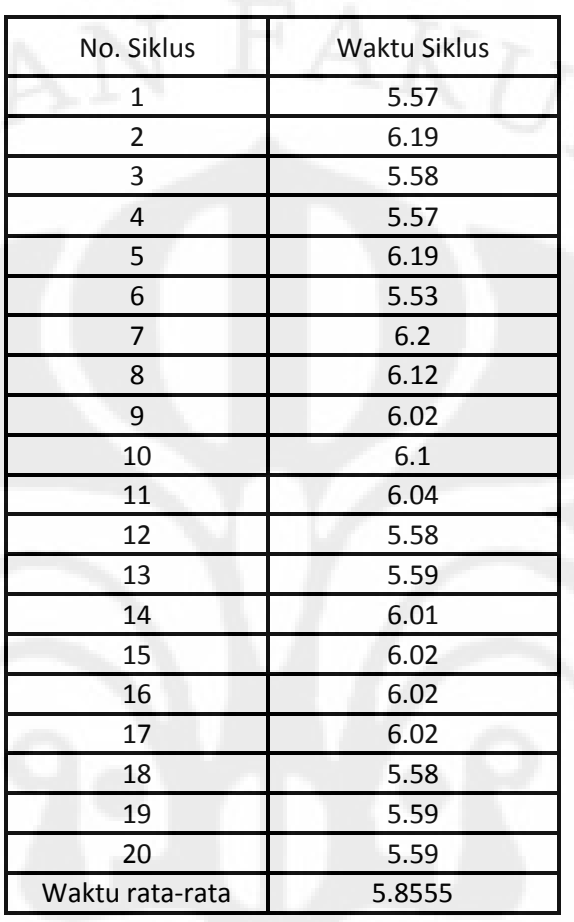

## Table 4.20 Pengukuran Waktu Proses Selama 2 Jam Komposisi 1

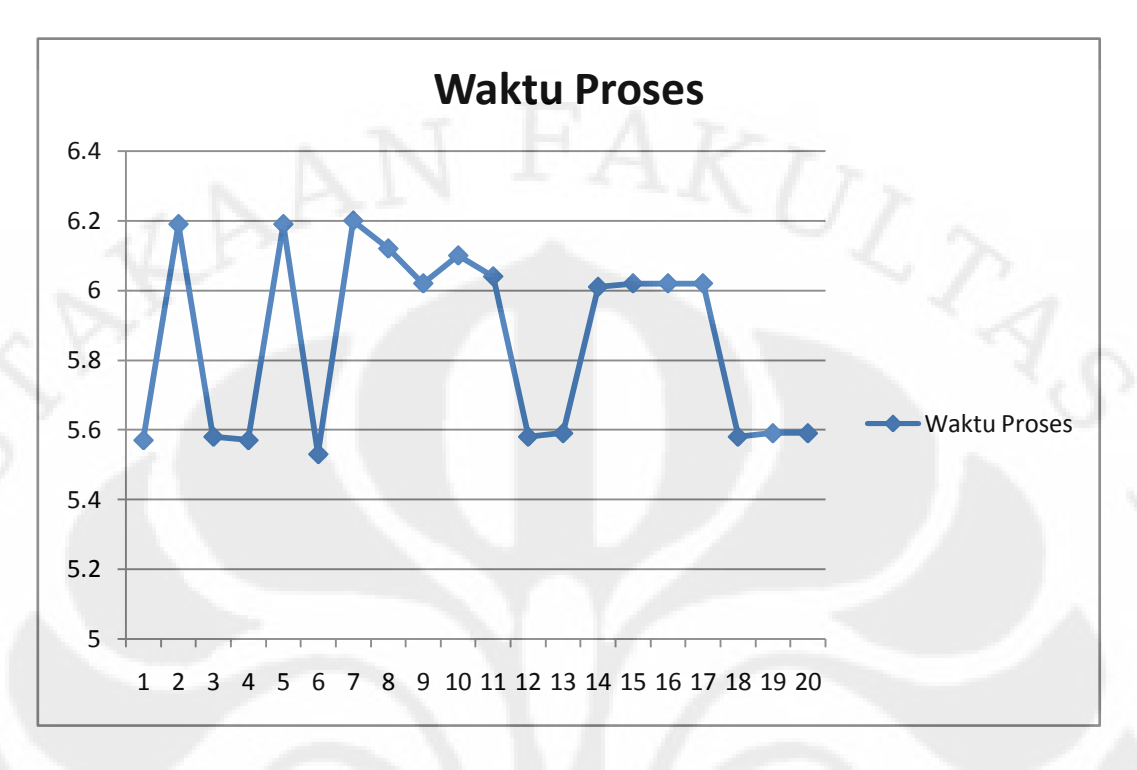

Gambar 4.8 Grafik Pengukuran Waktu Proses Selama 2 Jam Komposisi 1

Pada tabel 4.20 dan gambar 4.8 dapat kita lihat bahwa waktu pada setiap proses beda-beda dan perbedaan itu cukup significan. Hal ini di karenankan selain respon dari masing pompa yang berbeda-beda (tidak stabil), juga karena keluaran dari *valve* 1 dan *valve* 2 yang berubah-ubah dan *valve* yang di gunakan berukuran kecil (1/8") menyebabkan pengisian pada tangki 3 lebih lama, begitu juga dengan keluaran *valve* 3 yang berubah-ubah yang akhirnya waktu setiap proses jadi lebih lama.

# *4.2.3.2* **Pengukuran Waktu Dengan Komposisi 2 (***Hight : Midle)*

## **4.2.3.2.1 Pengukuran Dengan Waktu 1 Jam**

Tabel 4.21 Pengujian Pada Tangki 1 Komposisi 2 Dengan Waktu 1 Jam

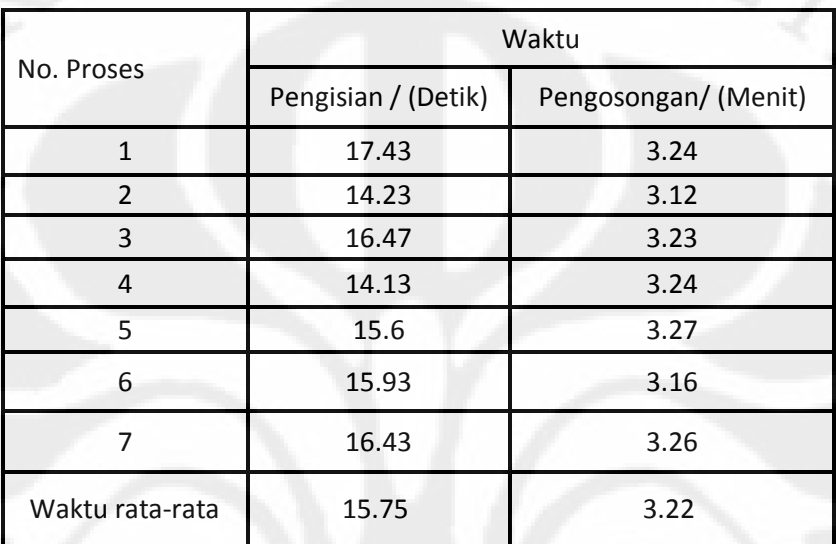

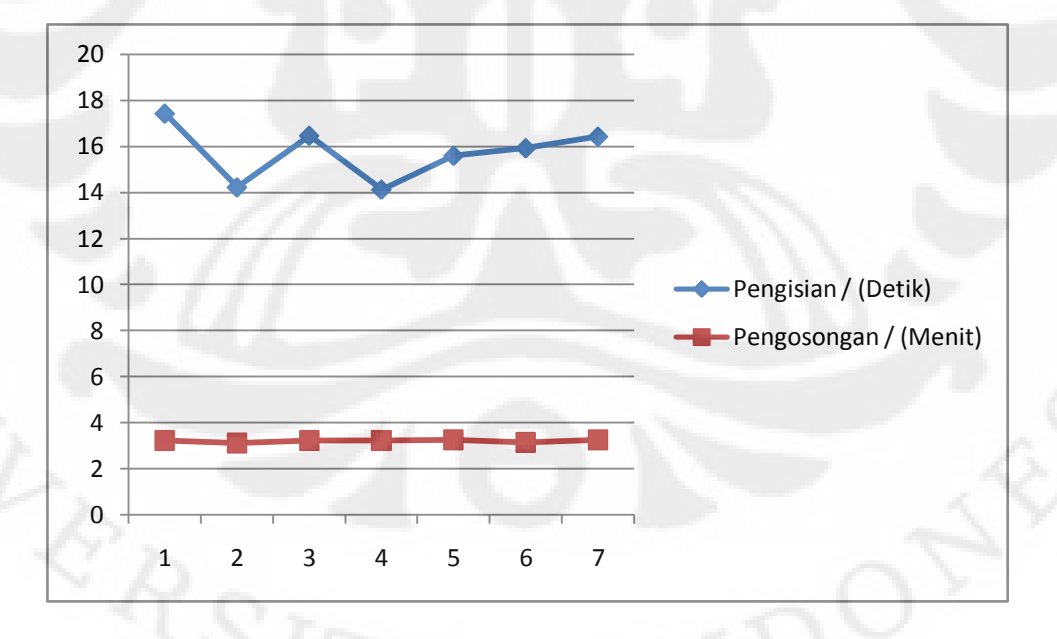

Gambar 4.9 Grafik Pengukuran Pada Tangki 1 Komposisi 2 Dengan Waktu 1 Jam

Pada tabel 4.21 dan gambar 4.9 dapat kita lihat bahwa pengisian pada tangki satu tidak stabil beda di bandingkan dengan pengosongan yang cukup stabil. Hal ini di sebabkan karena pada saat pengisian respon dari pompa 1 tidak begitu stabil sehingga mengakibatkan terjadinnya perbedaan waktu setiap pengisian pada tangki 1. Sedangkan pada saat pengosongan lumayan stabil walaupun masih ada perbedaan waktu hal ini di akibatkan karena jenis *valve* yg di gunakan ukuran 1/8" juga di karenakan keluaran dari *valve* tidak stabil.

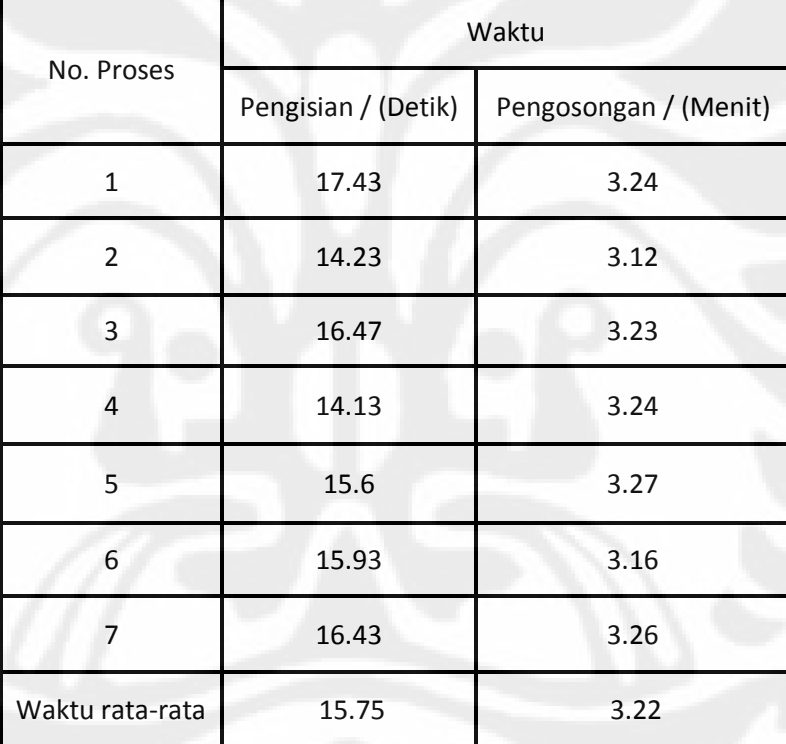

Tabel 4.22 Pengukuran Pada Tangki 2 Komposisi 2 Dengan Waktu 1 Jam

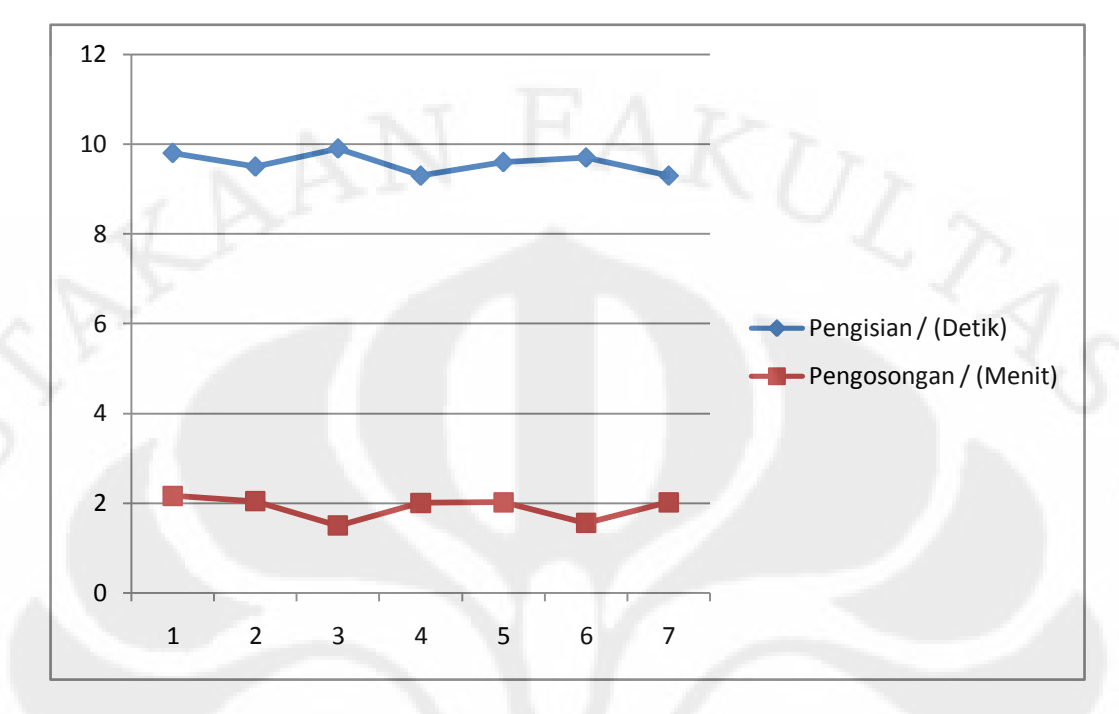

Gambar 4.10 Grafik Pengukuran Pada Tangki 2 Komposisi 2 Dengan Waktu 1 Jam

Pada tabel 4.22 dan gambar 4.10 dapat kita lihat bahwa pengisian pada tangki 2 lumayan stabil begitu juga dengan pengosongan . Hal ini di sebabkan karena pada saat pengisian respon pompa 2 lumayan stabil sehingga perbedaan waktu setiap pengisian pada tangki 2 tidak begitu signifikan. Begitu juga pada saat pengosongan lumayan stabil walaupun masih ada perbedaan waktu hal ini di akibatkan karena jenis *valve* yg di gunakan ukuran 1/8" adalah ukuran kecil juga di karenakan keluaran dari *valve* tidak stabil.

| No. Proses      | Waktu               |                       |  |
|-----------------|---------------------|-----------------------|--|
|                 | Pengisian / (Detik) | Pengosongan / (Menit) |  |
| $\mathbf{1}$    | 3.24                | 4.48                  |  |
| $\overline{2}$  | 3.12                | 4.21                  |  |
| 3               | 3.23                | 4.3                   |  |
| $\overline{4}$  | 3.24                | 4.42                  |  |
| 5               | 3.27                | 4.43                  |  |
| 6               | 3.16                | 4.26                  |  |
| $\overline{7}$  | 3.26                | 4.4                   |  |
| Waktu rata-rata | 3.22                | 4.36                  |  |

Tabel 4.23 Pengukuran Pada Tangki 3 Komposisi 2 Dengan Waktu 1 Jam

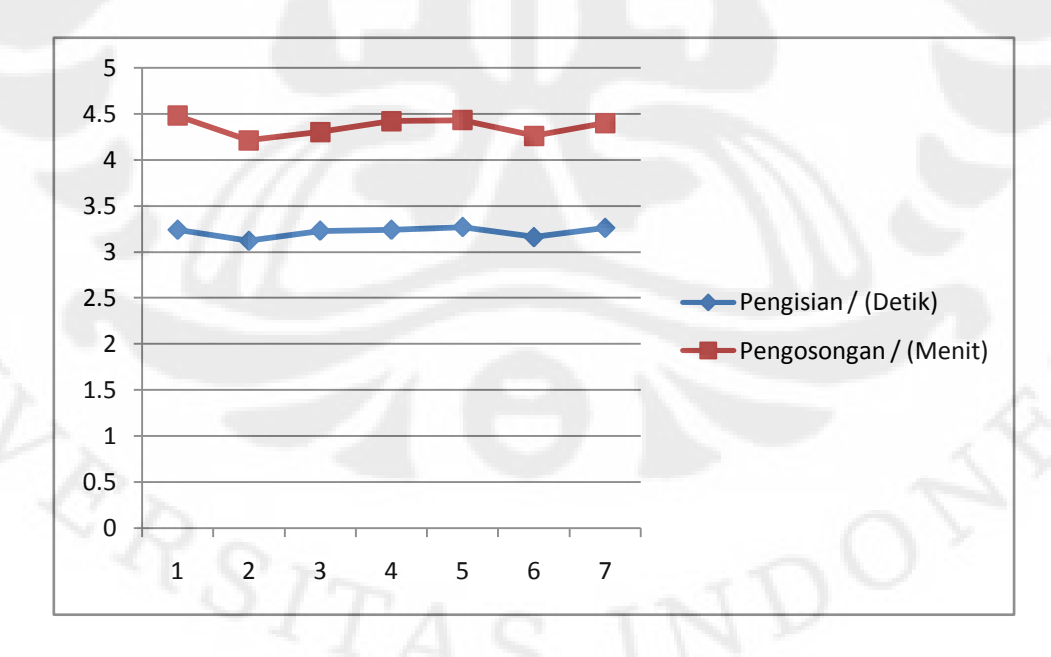

Gambar 4.11 Grafik Pengukuran Pada Tangki 3 Komposisi 2 Dengan Waktu 1 Jam

Pada tabel 4.23 dan gambar 4.11 dapat kita lihat bahwa pengisian pada tangki 3 tidak stabil beda di bandingkan dengan pada saat pengosongan. Hal ini di sebabkan karena pada saat pengisian keluaran dari *valve 1* dan *valve 2* tidak stabil sehingga terjadi perbedaan waktu setiap pengisian pada tangki 3. Begitu juga pada saat pengosongan tidak begitu stabil sehingga ada perbedaan waktu hal ini di akibatkan karena jenis valve yg di gunakan ukuran 1/8" adalah ukuran kecil, dan juga di karenakan keluaran dari valve tidak stabil.

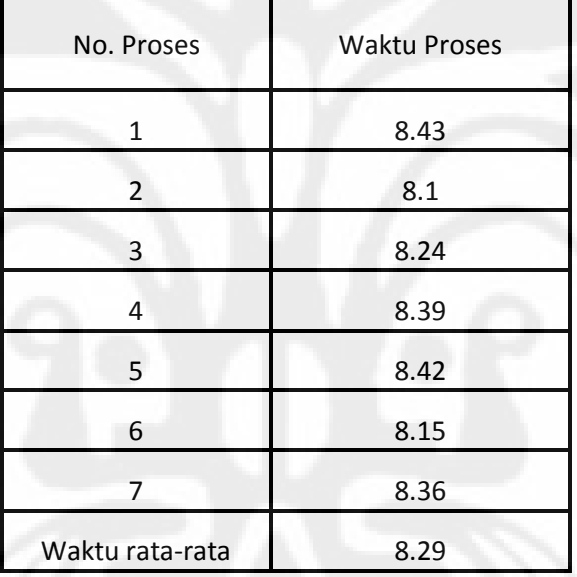

Tabel 4.24 Pengukuran Waktu Proses Dalam 1 Jam Komposisi 2

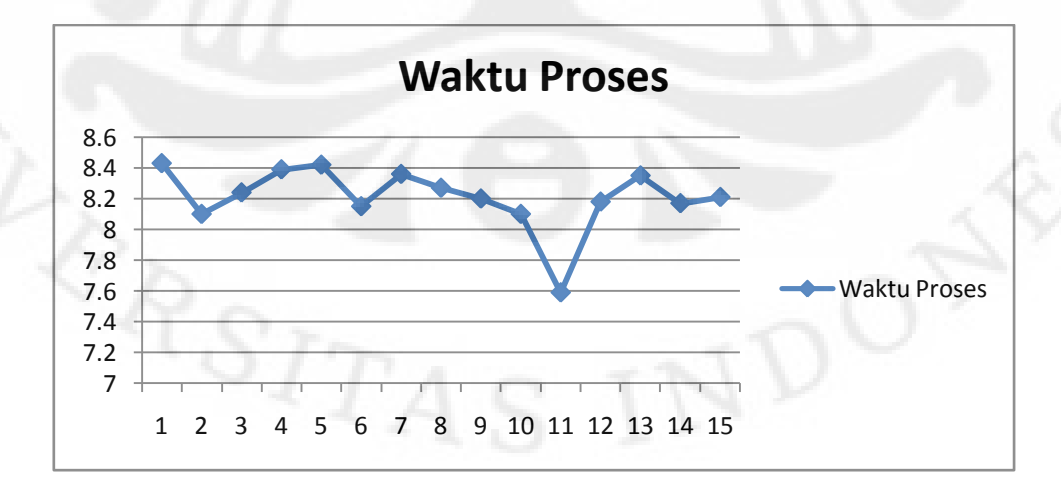

Gambar 4.12 Gafik Pengukuran Waktu Proses Selama 1 Jam

Pada tabel 4.24 dan gambar 4.12 dapat kita lihat bahwa waktu pada setiap proses beda-beda dan perbedaan itu cukup significan. Hal ini di karenankan selain respon dari masing pompa yang berbeda-beda (tidak stabil), juga karena keluaran dari *valve* 1 dan *valve* 2 yang tidak begitu stabil dan *valve* yang di gunakan berukuran kecil (1/8") menyebabkan pengisian pada tangki 3 lebih lama begitu juga dengan pengosongan tangki 3 lebih lama yang akhirnya waktu setiap proses jadi lebih lama.

### **4.2.3.2.2 Pengujian dengan waktu 2 jam**

**LERSITA** 

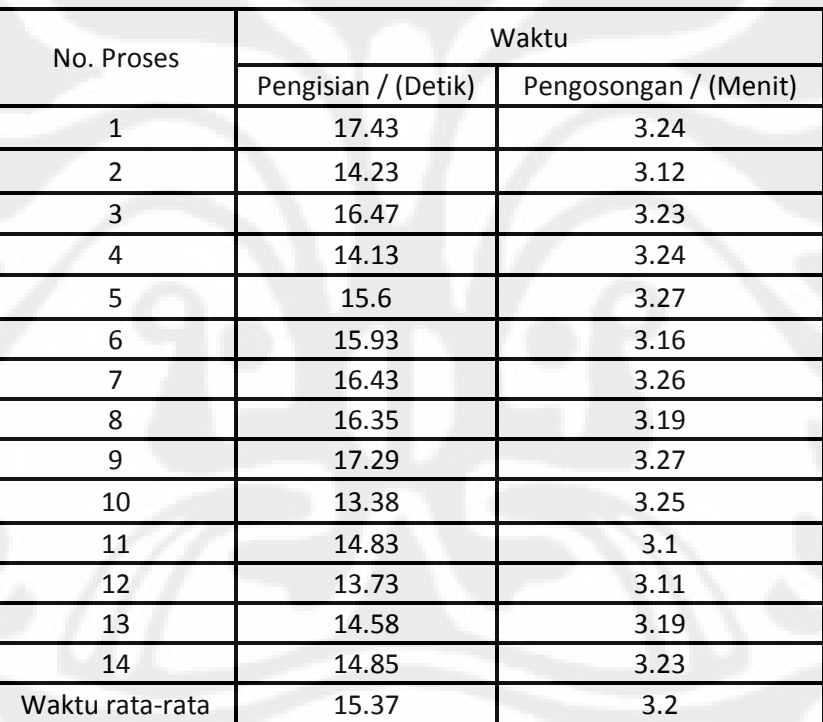

Tabel 4.25 Pengukuran Pada Tangki 1 Komposisi 2 Dengan Waktu 2 Jam

![](_page_94_Figure_0.jpeg)

![](_page_94_Figure_1.jpeg)

Pada tabel 4.25 dan gambar 4.13 dapat kita lihat bahwa pengisian pada tangki satu tidak stabil beda di bandingkan dengan pengosongan yang stabil. Hal ini di sebabkan karena pada saat pengisian respon pompa 1 tidak begitu stabil sehingga mengakibatkan terjadinnya perbedaan waktu setiap pengisian pada tangki 1. Sedangkan pada saat pengosongan stabil walaupun masih ada perbedaan waktu hal ini di akibatkan karena jenis valve yg di gunakan ukuran 1/8" juga di karenakan keluaran dari valve tidak stabil.

|                 | Waktu               |                       |  |
|-----------------|---------------------|-----------------------|--|
| No. Proses      | Pengisian / (Detik) | Pengosongan / (Menit) |  |
| $\mathbf{1}$    | 9.8                 | 2.16                  |  |
| $\overline{2}$  | 9.5                 | 2.04                  |  |
| 3               | 9.9                 | 1.5                   |  |
| 4               | 9.3                 | $\overline{2}$        |  |
| 5               | 9.6                 | 2.02                  |  |
| 6               | 9.7                 | 1.56                  |  |
| $\overline{7}$  | 9.3                 | 2.02                  |  |
| 8               | 9.4                 | 2.01                  |  |
| 9               | 9.3                 | 2.1                   |  |
| 10              | 9.4                 | 2.05                  |  |
| 11              | 8.5                 | 1.5                   |  |
| 12              | 9.5                 | 2.01                  |  |
| 13              | 9.4                 | 2.06                  |  |
| 14              | 8.9                 | 2.02                  |  |
| Waktu rata-rata | 9.25                | $\overline{2}$        |  |

Tabel 4.26 Pengukuran Pada Tangki 2 Komposisi 2 Dengan Waktu 2 Jam

![](_page_95_Figure_2.jpeg)

Gambar 4.14 Grafik Pengukuran Pada Tangki 2 Komposisi 2 Dengan Waktu 2 Jam

Pada tabel 4.18 dan gambar 4.6 dapat kita lihat bahwa pengisian pada tangki 2 tidak begitu stabil beda di bandingkan dengan pengosongan . Hal ini di sebabkan karena pada saat pengisian ini respon pompa 2 tidak begitu stabil, sehingga terjadi perbedaan waktu setiap pengisian pada tangki 2. Beda di bandingkan pada saat pengosongan lumayan stabil walaupun masih ada perbedaan waktu hal ini di akibatkan karena jenis valve yg di gunakan ukuran 1/8" adalah ukuran kecil juga di karenakan keluaran dari valve tidak stabil.

|                 |                        | Waktu                 |
|-----------------|------------------------|-----------------------|
| No. Proses      | Pengisian /<br>(Detik) | Pengosongan / (Menit) |
| $\mathbf{1}$    | 3.24                   | 4.48                  |
| $\overline{2}$  | 3.12                   | 4.21                  |
| 3               | 3.23                   | 4.3                   |
| 4               | 3.24                   | 4.42                  |
| 5               | 3.27                   | 4.43                  |
| 6               | 3.16                   | 4.26                  |
| $\overline{7}$  | 3.26                   | 4.4                   |
| 8               | 3.19                   | 4.35                  |
| 9               | 3.27                   | 4.3                   |
| 10              | 3.25                   | 4.08                  |
| 11              | 3.1                    | 4.12                  |
| 12              | 3.11                   | 4.31                  |
| 13              | 3.19                   | 4.45                  |
| 14              | 3.23                   | 4.5                   |
| Waktu rata-rata | 3.2                    | 4.33                  |
|                 |                        |                       |

Tabel 4.27 Pengukuran Pada Tangki 3 Komposisi 2 Dengan Waktu 2 Jam

![](_page_97_Figure_0.jpeg)

![](_page_97_Figure_1.jpeg)

Pada tabel 4.27 dan gambar 4.15 dapat kita lihat bahwa pengisian pada tangki 3 tidak stabil begitu juga pada saat pengosongan. Hal ini di sebabkan karena pada saat pengisian keluaran dari *valve 1 dan valve 2* tidak stabil sehingga ada perbedaan waktu setiap pengisian pada tangki 3. Begitu juga saat pengosongan tidak begitu stabil sehingga ada perbedaan waktu hal ini di akibatkan karena jenis *valve* yg di gunakan ukuran 1/8" adalah ukuran kecil juga di karenakan keluaran dari *valve* tidak stabil.

| No. Siklus      | <b>Waktu Siklus</b> |
|-----------------|---------------------|
| 1               | 8.43                |
| 2               | 8.1                 |
| 3               | 8.24                |
| $\overline{4}$  | 8.39                |
| 5               | 8.42                |
| 6               | 8.15                |
| 7               | 8.36                |
| 8               | 8.27                |
| 9               | 8.2                 |
| 10              | 8.1                 |
| 11              | 7.59                |
| 12              | 8.18                |
| 13              | 8.35                |
| 14              | 8.17                |
| Waktu rata-rata | 8.21                |

Tabel 4.28 Pengukuran Waktu Proses Dalam 2 Jam Komposisi 2

![](_page_98_Figure_2.jpeg)

Gambar 4.16 Grafik Pengukuran Waktu Proses Dalam 2 Jam Komposisi 2

Pada tabel 4.28 dan gambar 4.16 dapat kita lihat bahwa waktu pada setiap proses beda-beda dan perbedaan itu cukup significan. Hal ini di karenankan selain respon dari masing pompa yang berbeda-beda (tidak stabil), juga karena keluaran dari *valve* 1 dan *valve* 2 yang berubah-ubah dan *valve* yang di gunakan berukuran kecil (1/8") menyebabkan pengisian pada tangki 3 lebih lama, begitu juga dengan keluaran *valve* 3 yang berubah-ubah yang akhirnya waktu setiap proses kadang jadi lebih lama.

### *4.2.3.3* **Pengukuran Waktu Dengan Komposisi 3 (***Hight : Hight)*

### **4.2.3.3.1 Pengukuran Dengan Waktu 1 Jam**

![](_page_99_Picture_117.jpeg)

Tabel 4.29 Pengukuran Pada Tangki 1 Komposisi 3 Dengan Waktu 1 Jam

![](_page_100_Figure_0.jpeg)

![](_page_100_Figure_1.jpeg)

Pada tabel 4.29 dan gambar 4.17 dapat kita lihat bahwa pengisian pada tangki satu cukup stabil walaupun waktu di akhir proses jd lebih lama beda di bandingkan dengan pengosongan yang cukup stabil. Hal ini di sebabkan karena pada saat pengisian respon dari pompa 1 cukp stabil walaupun masih ada waktu setiap pengisian pada tangki 1 da di akhir waktu proses respon pompa jadi lebih lama. Sedangkan pada saat pengosongan stabil walaupun masih ada perbedaan waktu hal ini di akibatkan karena jenis *valve* yg di gunakan ukuran 1/8" juga di karenakan keluaran dari *valve* tidak stabil.

|                 | Waktu               |                       |
|-----------------|---------------------|-----------------------|
| No. Proses      | Pengisian / (detik) | Pengosongan / (menit) |
| 1               | 16.62               | 3.41                  |
| $\overline{2}$  | 15.21               | 3.33                  |
| 3               | 16.45               | 3.24                  |
| 4               | 16.5                | 3.25                  |
| 5               | 17.7                | 3.13                  |
| 6               | 16.4                | 3.44                  |
| Waktu rata-rata | 16.48               | 3.3                   |

Tabel 4.30 Pengukuran Pada Tangki 2 Komposisi 3 Dengan Waktu 1 Jam

![](_page_101_Figure_0.jpeg)

Gambar 4.18 Grafik Pengukuran Pada Tangki 2 Komposisi 3 Dengan Waktu 1 Jam

Pada tabel 4.30 dan gambar 4.18 dapat kita lihat bahwa pengisian pada tangki 2 tidak stabil beda di bandingkan dengan pengosongan . Hal ini di sebabkan karena pada saat pengisian respon pompa 2 tidak stabil sehingga terjadi perbedaan waktu setiap pengisian pada tangki 2. Beda di bandingkan pada saat pengosongan yang stabil walaupun masih ada perbedaan waktu hal ini di akibatkan karena jenis *valve* yg di gunakan ukuran 1/8" adalah ukuran kecil juga di karenakan keluaran dari *valve* tidak stabil.

| No. Proses      | Waktu               |                       |
|-----------------|---------------------|-----------------------|
|                 | Pengisian / (menit) | Pengosongan / (menit) |
|                 | 3.41                | 6.06                  |
| $\overline{2}$  | 3.46                | 6.11                  |
| 3               | 3.54                | 6.07                  |
|                 | 3.3                 | 5.48                  |
| 5               | 3.33                | 5.44                  |
| 6               | 3.44                | 6.09                  |
| Waktu rata-rata | 3.4                 | 5.87                  |

Tabel 4.31 Pengukuran Pada Tangki 3 Komposisi 3 Dengan Waktu 1 Jam

![](_page_102_Figure_0.jpeg)

Gambar 4.19 Grafik Pengukuran Pada Tangki 3 Komposisi 3 Dengan Waktu 1 Jam

Pada tabel 4.31 dan gambar 4.19 dapat kita lihat bahwa pengisian pada tangki 3 cukup stabil beda di bandingkan dengan pada saat pengosongan. Hal ini di sebabkan karena pada saat pengisian keluaran dari *valve 1* dan *valve 2* cukup stabil sehingga perbedaan waktu setiap pengisian pada tangki 3 tidak begitu besar. beda pada saat pengosongan cukup stabil walaupun masih ada perbedaan waktu hal ini di akibatkan karena jenis *valve* yg di gunakan ukuran 1/8" adalah ukuran kecil, dan juga di karenakan keluaran dari *valve* tidak stabil.

Tabel 4.32 Pengukuran Waktu Proses Dalam 1 Jam Komposisi 3

| No. Proses      | Waktu Proses / (menit) |
|-----------------|------------------------|
| 1               | 10.33                  |
| $\overline{2}$  | 10.31                  |
| 3               | 10.3                   |
| 4               | 10.01                  |
| 5               | 9.5                    |
| 6               | 10.44                  |
| Waktu Rata-Rata | 10.15                  |

![](_page_103_Figure_0.jpeg)

Gambar 4.20 Grafik PengukuranWaktu Proses Selama 1 Jam Komposisi 3

Pada tabel 4.32 dan gambar 4.20 dapat kita lihat bahwa waktu pada setiap proses beda-beda dan perbedaan itu cukup significan. Hal ini di karenankan selain respon dari masing pompa yang berbeda-beda (tidak stabil), juga karena keluaran dari *valve* 1 dan *valve* 2 yang tidak begitu stabil dan *valve* yang di gunakan berukuran kecil (1/8") menyebabkan pengisian pada tangki 3 lebih lama begitu juga dengan pengosongan tangki 3 lebih lama yang akhirnya waktu setiap proses kadang menjadi lebih lama.

![](_page_104_Picture_194.jpeg)

### **4.2.3.3.2 Pengukuran Dengan Waktu 2 Jam**

Tabel 4.33 Pengukuran Pada Tangki 1 Komposisi 3 Dengan Waktu 2 Jam

![](_page_104_Figure_3.jpeg)

Gambar 4.21 Grafik Pengukuran Pada Tangki 1 Komposisi 3 Dengan Waktu 2 Jam

Pada tabel 4.33 dan gambar 4.21 dapat kita lihat bahwa pengisian pada tangki satu tidak stabil beda di bandingkan dengan pengosongan yang stabil. Hal ini di sebabkan karena pada saat pengisian respon pompa 1 tidak begitu stabil sehingga mengakibatkan terjadinnya perbedaan waktu setiap pengisian pada tangki 1. Sedangkan pada saat pengosongan yang stabil walaupun masih ada perbedaan waktu hal ini di akibatkan karena jenis valve yg di gunakan ukuran 1/8" juga di karenakan keluaran dari valve tidak stabil.

| No. Proses      | Waktu               |                       |
|-----------------|---------------------|-----------------------|
|                 | Pengisian / (detik) | Pengosongan / (menit) |
| $\mathbf{1}$    | 16.62               | 3.41                  |
| $\overline{2}$  | 15.21               | 3.33                  |
| 3               | 16.45               | 3.24                  |
| 4               | 16.5                | 3.25                  |
| 5               | 17.7                | 3.13                  |
| 6               | 16.4                | 3.44                  |
| $\overline{7}$  | 16.78               | 3.29                  |
| 8               | 16.63               | 3.3                   |
| 9               | 15.89               | 3.14                  |
| 10              | 15.79               | 3.29                  |
| 11              | 17.18               | 3.13                  |
| 12              | 16.38               | 3.22                  |
| Waktu rata-rata | 16.5                | 3.3                   |

Tabel 4.34 Pengukuran Pada Tangki 2 Komposisi 3 Dengan Waktu 2 Jam

![](_page_106_Figure_0.jpeg)

Gambar 4.22 Grafik Pengukuran Pada Tangki 2 Komposisi 3 Dengan Waktu 2 Jam

Pada tabel 4.34 dan gambar 4.22 dapat kita lihat bahwa pengisian pada tangki 2 tidak stabil beda di bandingkan dengan pengosongan . Hal ini di sebabkan karena pada saat pengisian ini respon pompa 2 tidak begitu stabil, sehingga terjadi perbedaan waktu setiap pengisian pada tangki 2. Beda di bandingkan pada saat pengosongan yang stabil walaupun masih ada perbedaan waktu yang sedikit hal ini di akibatkan karena jenis valve yg di gunakan ukuran 1/8" adalah ukuran kecil, dan juga di karenakan keluaran dari valve tidak stabil.

91

| No. Proses      | Waktu                  |                       |
|-----------------|------------------------|-----------------------|
|                 | Pengisian /<br>(menit) | Pengosongan / (menit) |
| $\mathbf{1}$    | 3.41                   | 6.06                  |
| $\overline{2}$  | 3.46                   | 6.11                  |
| 3               | 3.54                   | 6.07                  |
| 4               | 3.3                    | 5.48                  |
| 5               | 3.33                   | 5.44                  |
| 6               | 3.44                   | 6.09                  |
| 7               | 3.29                   | 5.56                  |
| 8               | 3.3                    | 5.52                  |
| 9               | 3.15                   | 5.33                  |
| 10              | 3.21                   | 5.47                  |
| 11              | 3.19                   | 5.36                  |
| 12              | 3.22                   | 5.51                  |
| Waktu rata-rata | 3.32                   | 5.57                  |

Tabel 4.35 Pengukuran Pada Tangki 3 Komposisi 3 Dengan Waktu 2 Jam

![](_page_107_Figure_2.jpeg)

Gambar 4.23 Grafik Pengukuran Pada Tangki 3 Komposisi 3 Dengan Waktu 2 Jam
Pada tabel 4.35 dan gambar 4.23 dapat kita lihat bahwa pengisian pada tangki 3 cukup stabil beda di bandingkan pada saat pengosongan. Hal ini di sebabkan karena pada saat pengisian keluaran dari *valve 1 dan valve 2* cukup stabil sehingga perbedaan waktu setiap pengisian pada tangki 3 tidak begitu signifikan. Beda di bandingkan saat pengosongan tidak stabil sehingga ada perbedaan waktu hal ini di akibatkan karena keluaran dari *valve* 3 tidak stabil.

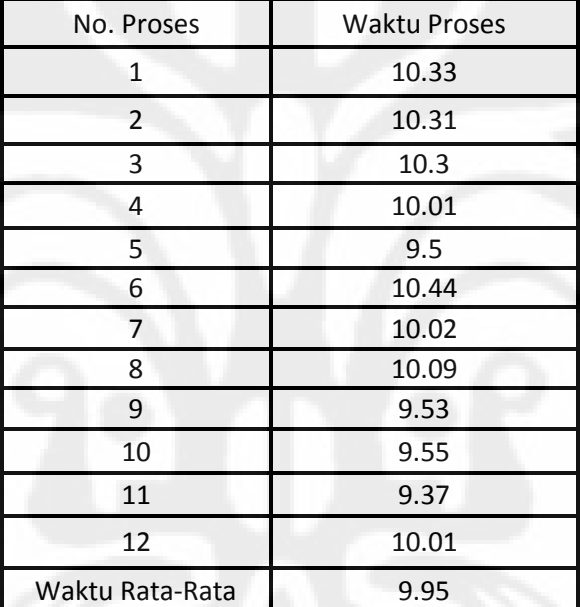

Tabel 4.36 Pengukuran Waktu Proses Dalam 2 Jam Komposisi 3

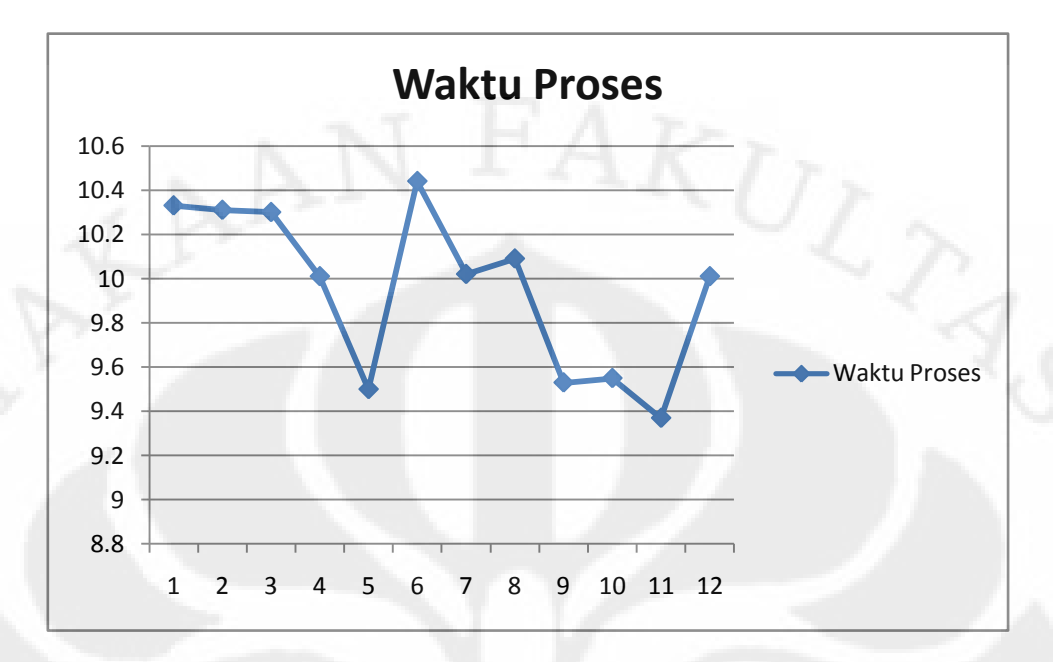

Gambar 4.24 Grafik Pengukuran Waktu Proses Dalam 2 Jam Komposisi 3

Pada tabel 4.36 dan gambar 4.24 dapat kita lihat bahwa waktu pada setiap proses beda-beda dan perbedaan itu cukup significan. Hal ini di karenankan selain respon dari masing-masing pompa yang berbeda-beda (tidak stabil), juga karena keluaran dari *valve*  1 dan *valve* 2 yang berubah-ubah dan *valve* yang di gunakan berukuran kecil (1/8") menyebabkan pengisian pada tangki 3 lebih lama, begitu juga dengan keluaran *valve* 3 yang berubah-ubah yang akhirnya waktu setiap prosespun jadi lebih lama.

### **BAB V**

#### **KESIMPULAN**

### **5.1 Kesimpulan.**

 Kesimpulan yang dapat di ambil dari Pembuatan skripsi perancangan system pencampuran bahan cair dengan aplikasi scada ini adalah :

- Sensor *parallel elektroda* adalah sensor ketinggian cairan yang bekerja pada tegangan DC 21 V. Besar tegangan DC selalu berubah-ubah pada range tertentu.
- Sensor *Paralel elektroda* merupakan sensor yang memiliki respon yang  $\bullet$ berbeda terhadap perubahan ketinggian cairan.
- Hasil pengujian tegangan dan resistansi untuk masing-masing tangki berbeda beda.
- Dari pengukuran waktu pengisian air ke dalam tangki terdapat perbedaan respon antara pompa 1 dan pompa 2 yang menyebab perbedaan waktu pengisian tangki.
- Sedangkan pada tangki 3 pengisian lebih lama dari tangki 1dan 2 karena untuk pengisisan tangki 3 merupakan keluaran dari *valve* 1 dan *valve* 2 bukan dari pompa. Dima keluaran dari *valve* 1 dan *valve* 2 sangat kecil sehingga menyebabkan pengisian lebih lama.
- Untuk keluaran masing-masing tangki lebih lama karena hannya menggunakan *valve* yang diameter 1/8 cm tanpa menggunakan bantuan pompa dimana keluaran dari *valve* sangat kecil.

### **DAFTAR REFERENSI**

[1] Pengenalan tentang SCADA

<http://learnautomation.wordpress.com/2009/02/23/introduction-to-scada/>

- [2] Konsep dasar SCADA [http://agfi.staff.ugm.ac.id/blog/index.php/2009/03/tutorial-scada-1-apa-manfaat](http://agfi.staff.ugm.ac.id/blog/index.php/2009/03/tutorial-scada-1-apa-manfaat-scada-%20bagi-anda/)[scada- bagi-anda/](http://agfi.staff.ugm.ac.id/blog/index.php/2009/03/tutorial-scada-1-apa-manfaat-scada-%20bagi-anda/)
- [3] Datasheet PLC Omron CJ1M CPU 11, CJ1W ID211, CJ1W OD211 dan Power Supply PA 202.
- [4] Suhendar. *Programmable Logic Control.* Yogyakarta: Penerbit Graha Ilmu, 2005.
- [5] Setiawan, Iwan. *Programmable Logic Control (PLC) dan Teknik Perancangan Sistem Kontrol.* Yogyakarta: Penerbit Andi, 2006.
- [6] Halvorson, Michael. *Microsoft Visual Basic 6.0 Professional Step by Step*. Jakarta: Pernebit Gramedia, 2000.
- [7] LPKBN MADCOMS. *Panduan Pemogramman dan Referensi Kamus Visual Basic 6.0.* Yogyakarta: Penerbit Andi 2006.

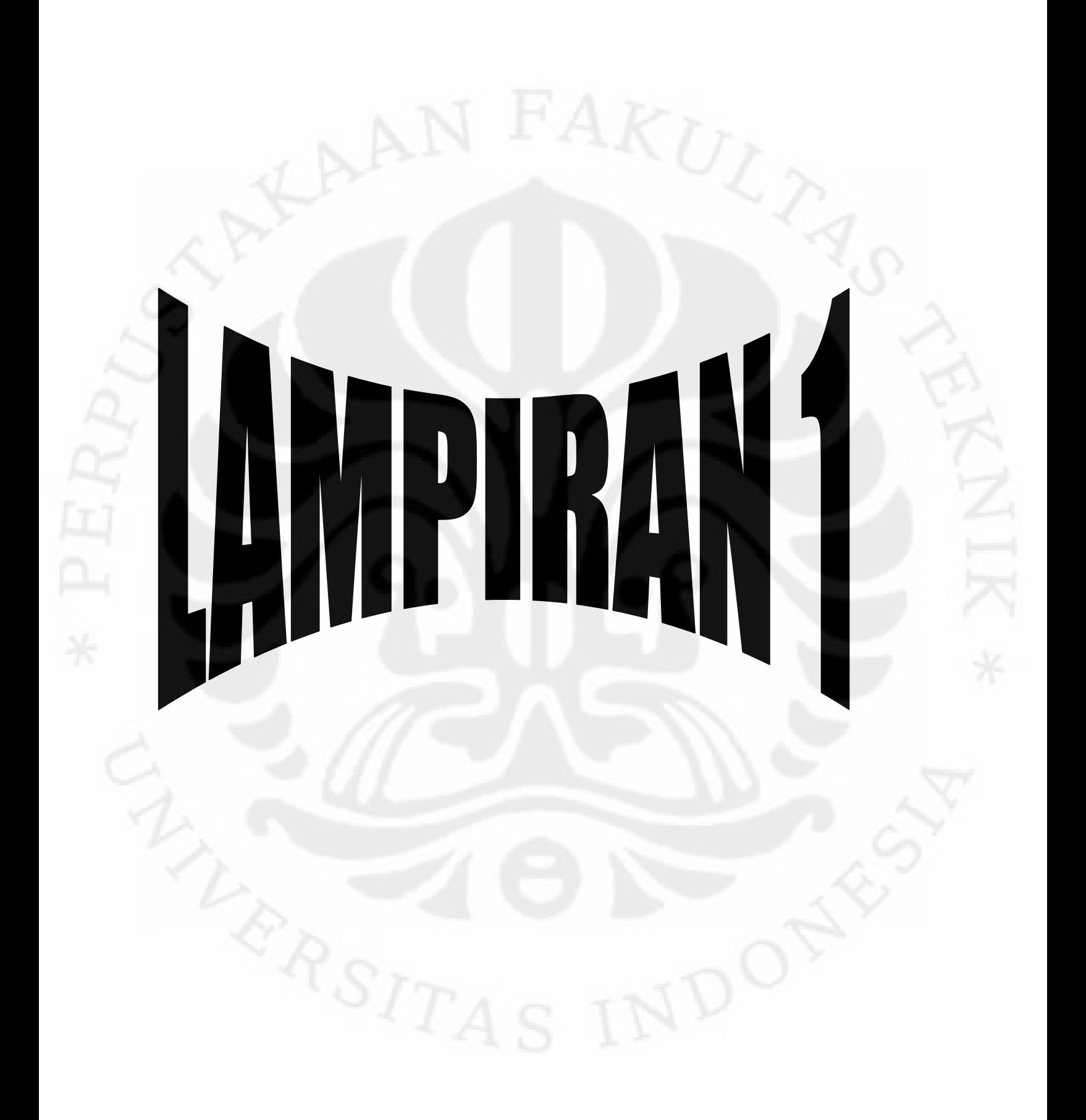

### **GAMBAR RANGKAIAN INPUT**

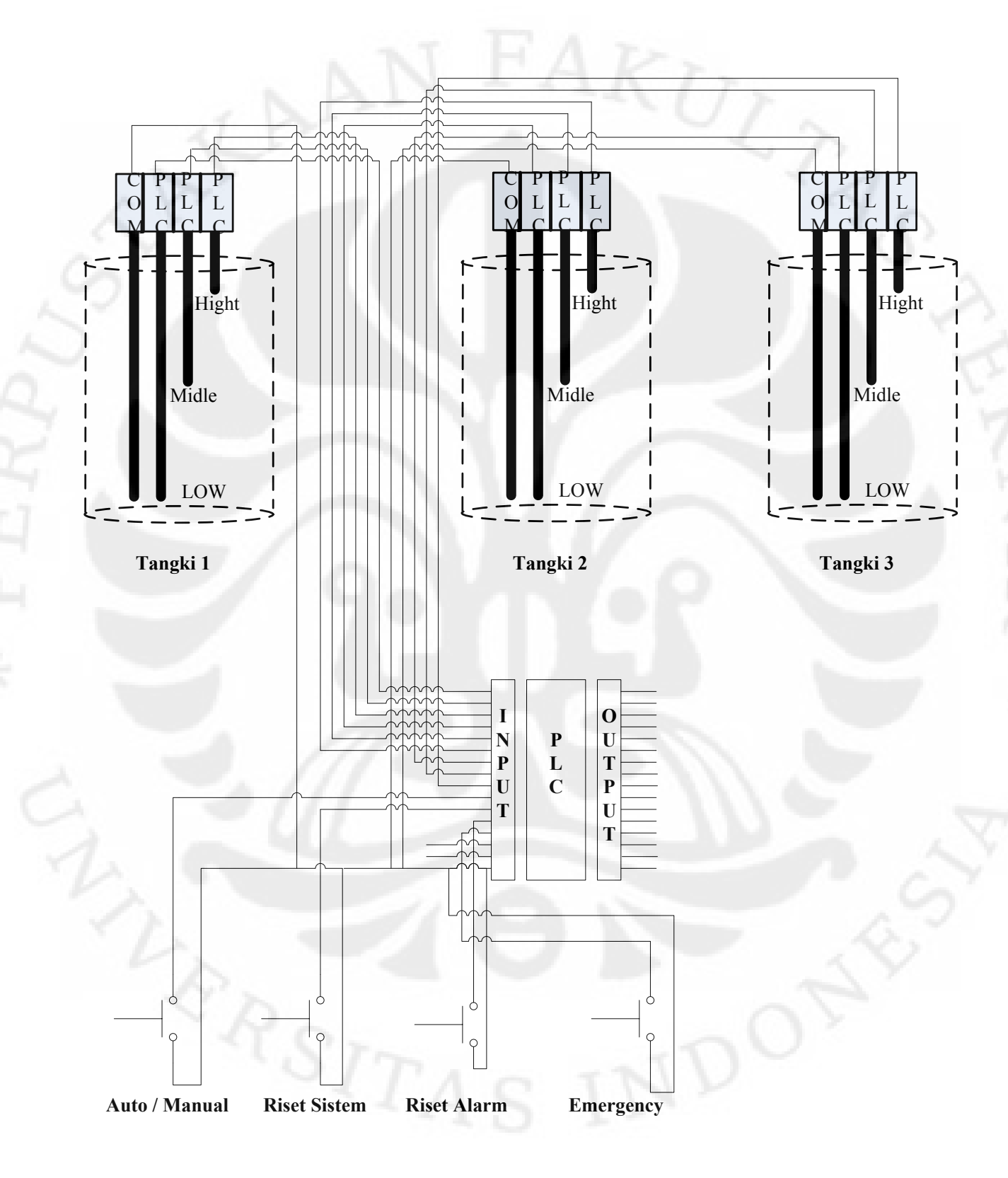

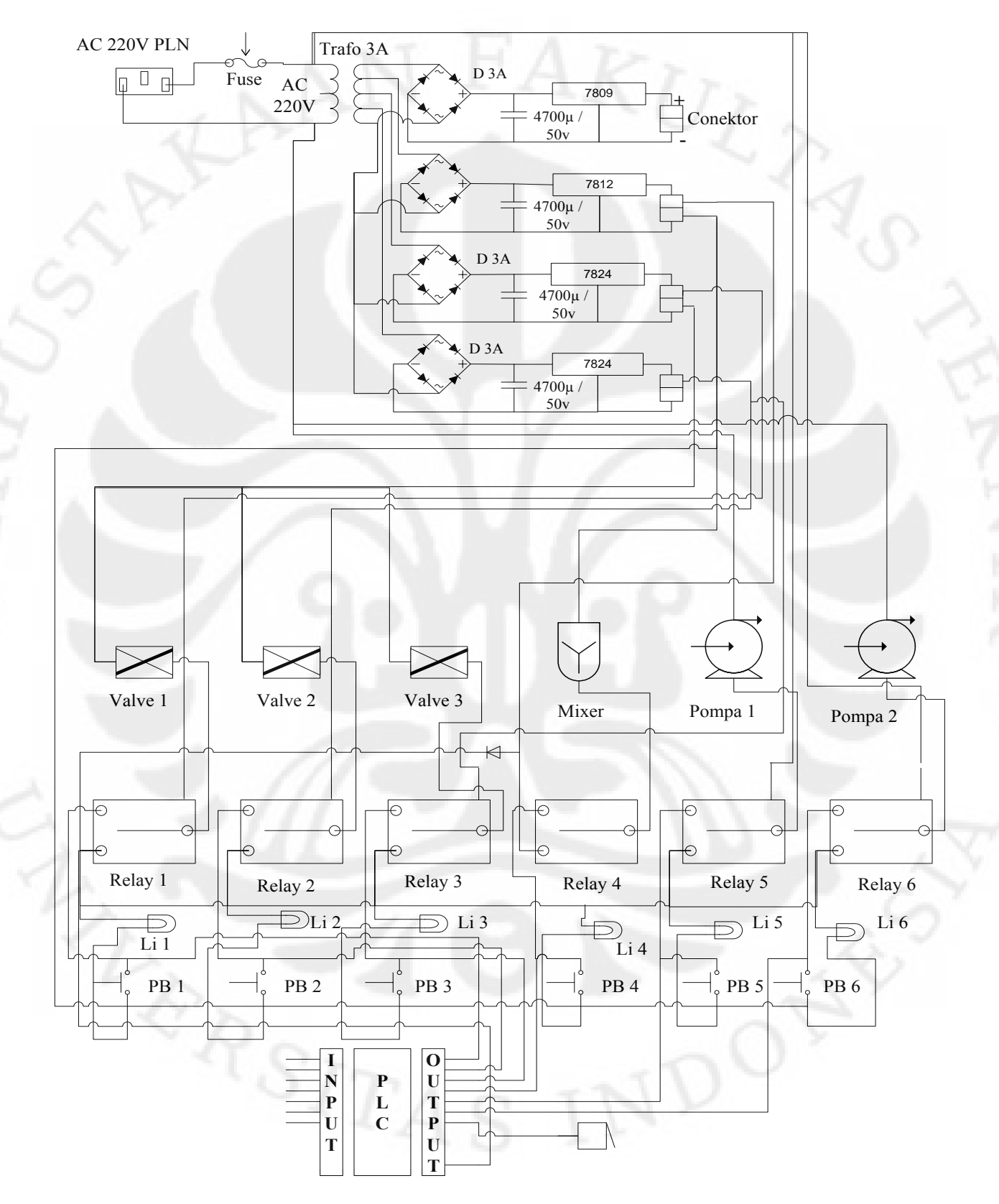

### **GAMBAR RANGKAIAN OUTPUT**

**Universitas Indonesia** 

## **GAMBAR LENGKAP MINIATUR**

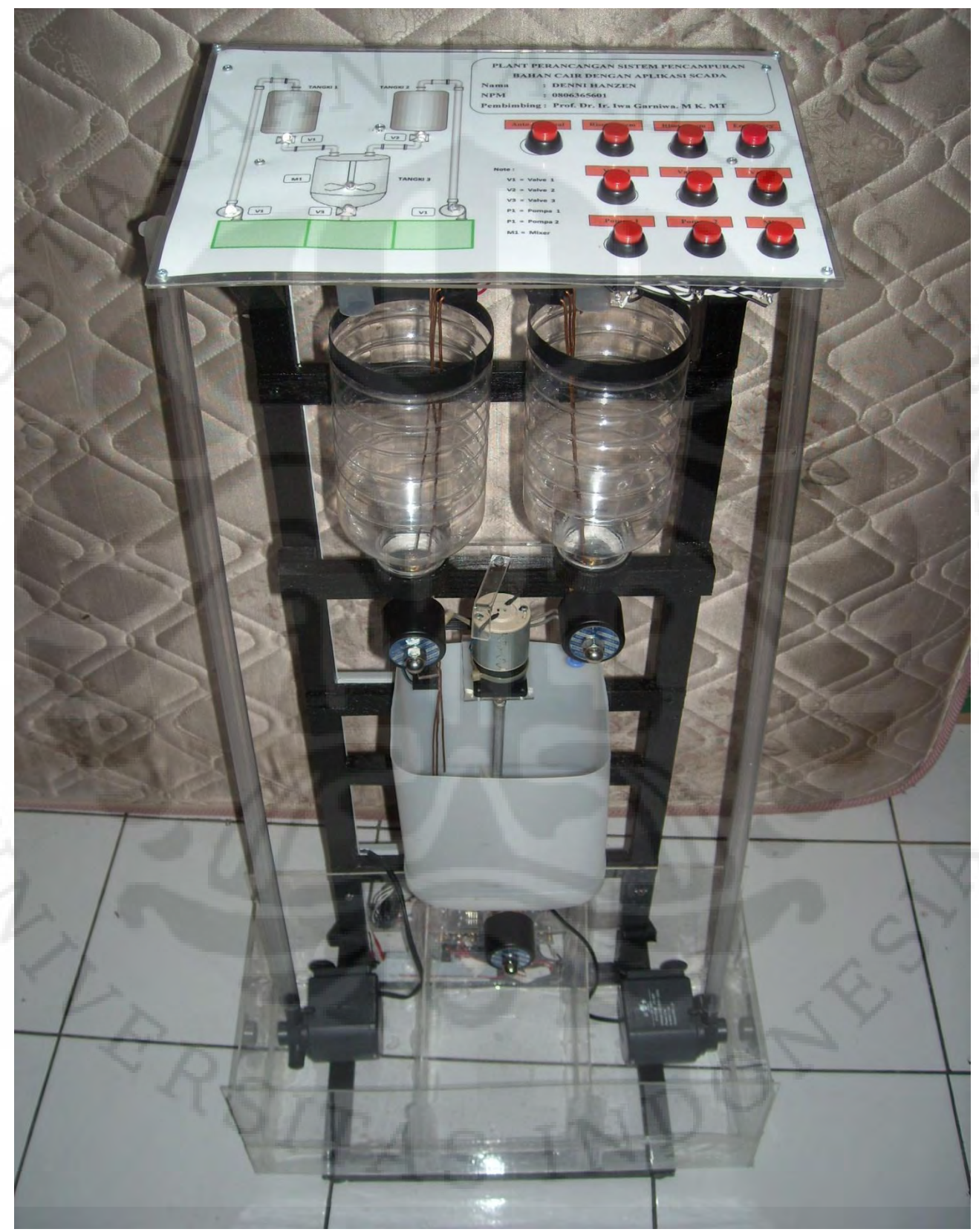

# **GAMBAR MODUL PLC**

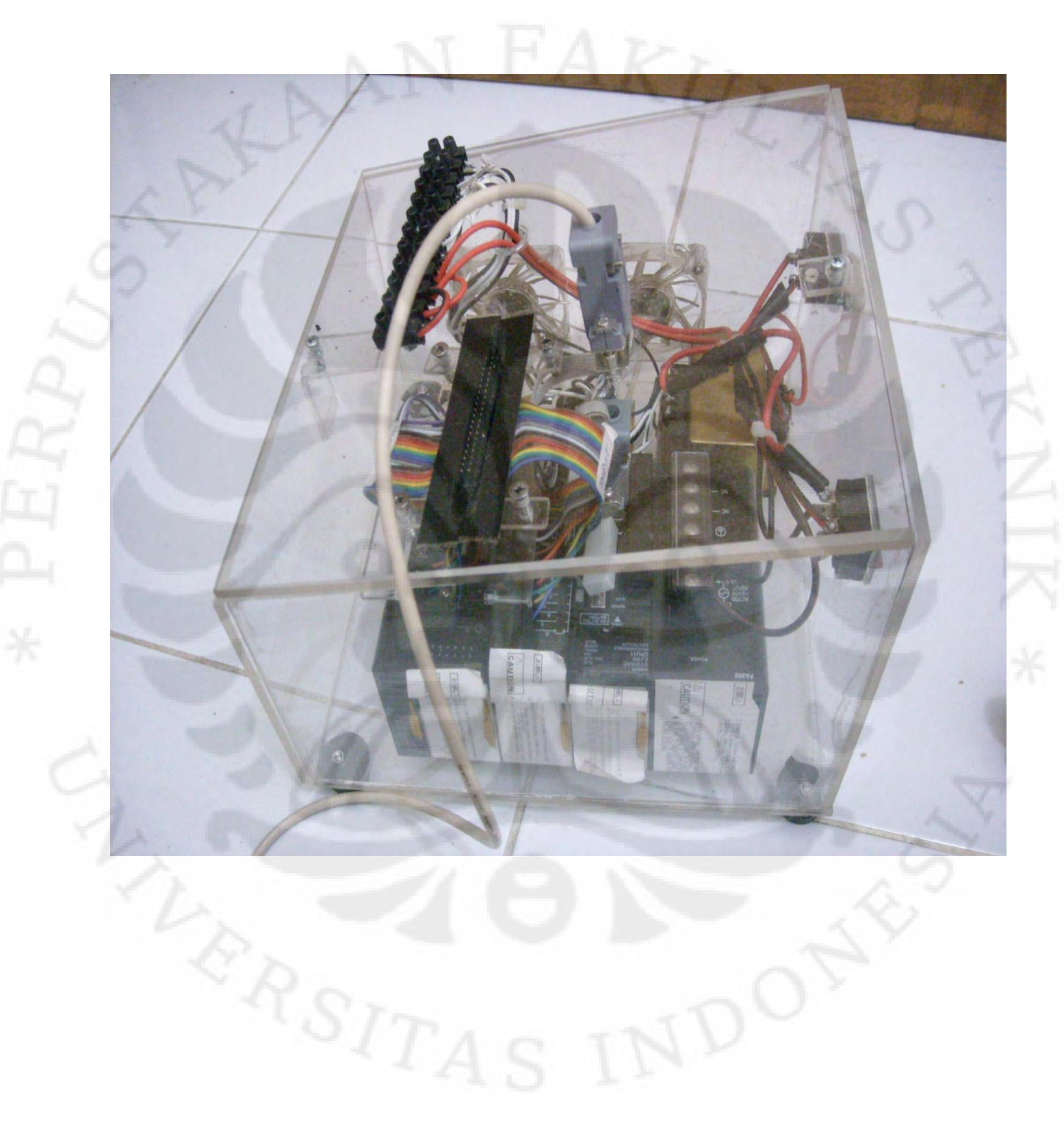

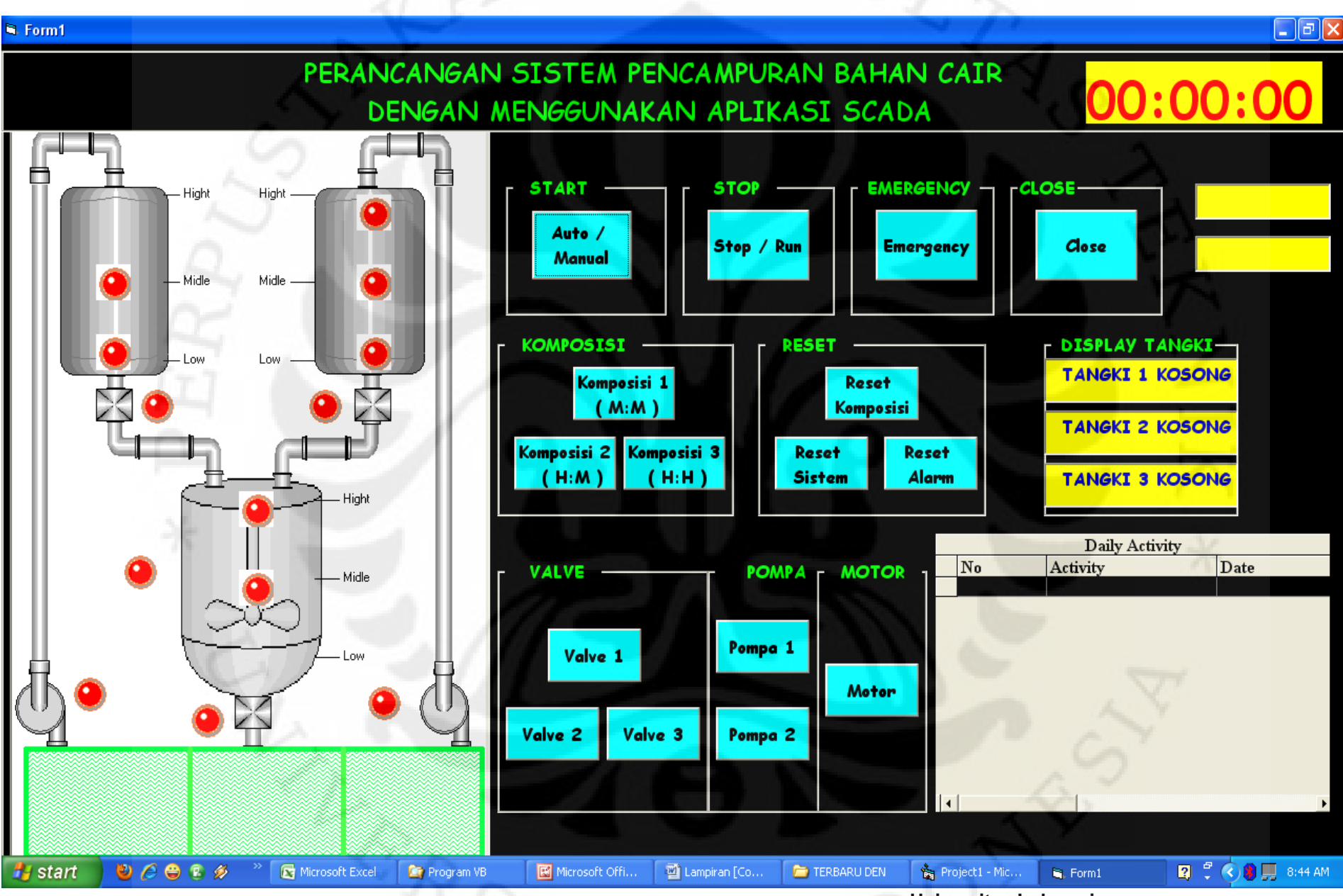

# **Program Visual Basic 6.0**

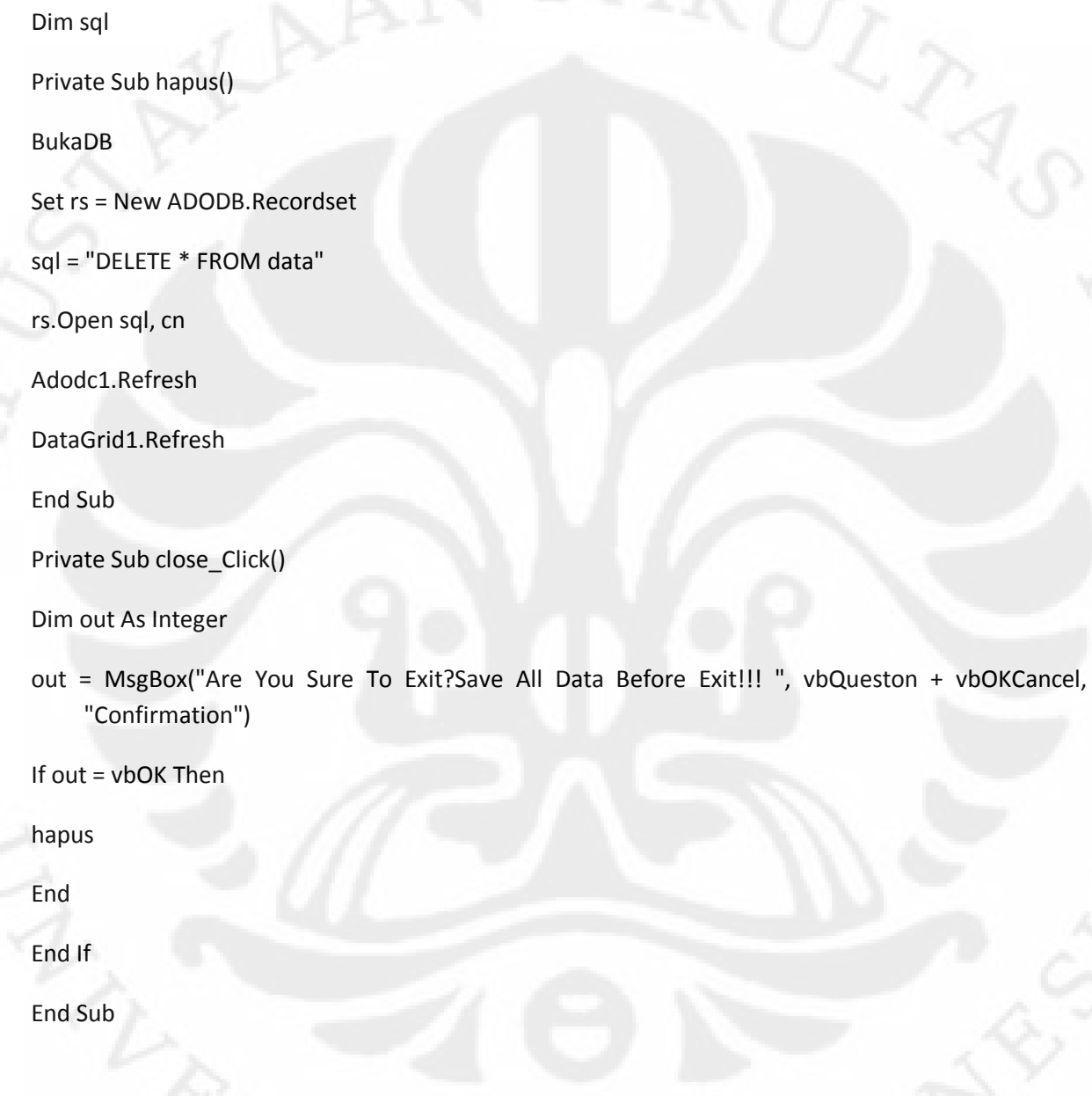

BukaDB

```
Adodc1.ConnectionString = "Provider=Microsoft.Jet.OLEDB.4.0;Data Source=" & App.Path & 
"\Data.mdb"
```
Adodc1.RecordSource = "data"

Adodc1.Refresh

Set DataGrid1.DataSource = Adodc1

DataGrid1.Refresh

End Sub

```
Private Sub scanning()
```
If SYSMAC\_C1.DM(0) = 1 Then 'Auto Manual

```
Text1.Text = "MANUAL"
```
ElseIf SYSMAC\_C1.DM(0) = 2 Then

Text1.Text = "AUTO"

End If

If SYSMAC\_C1.DM(1) = 1 Then 'Pompa 1

Picture2.Visible = True

Picture8.Visible = False

ElseIf SYSMAC\_C1.DM $(1)$  = 2 Then

Picture2.Visible = False

Picture8.Visible = True

End If

If SYSMAC\_C1.DM $(2)$  = 1 Then 'Pompa 2

Picture3.Visible = True

Picture9.Visible = False

ElseIf SYSMAC\_C1.DM(2) = 2 Then

Picture3.Visible = False Picture9.Visible = True End If If SYSMAC\_C1.DM $(3)$  = 1 Then 'Valve 1 Picture4.Visible = True Picture10.Visible = False ElseIf SYSMAC\_C1.DM(3) = 2 Then Picture4.Visible = False Picture10.Visible = True End If If SYSMAC\_C1.DM(4) = 1 Then 'Valve 2 Picture5.Visible = True Picture11.Visible = False ElseIf SYSMAC\_C1.DM(4) = 2 Then Picture5.Visible = False Picture11.Visible = True End If If SYSMAC\_C1.DM(5) = 1 Then 'Mixer Picture6.Visible = True Picture12.Visible = False ElseIf SYSMAC\_C1.DM(5) = 2 Then Picture6.Visible = False Picture12.Visible = True End If If SYSMAC\_C1.DM $(6) = 1$  Then 'Valve 3 Picture7.Visible = True Picture13.Visible = False ElseIf SYSMAC  $C1.DM(6) = 2$  Then Picture7.Visible = False Picture13.Visible = True End If If SYSMAC\_C1.DM(10) = 1 Then 'Tangki 1 Low Picture15.Visible = True Picture23.Visible = False Label1.ForeColor = vbRed Display1.Text = "Low" ElseIf SYSMAC  $C1.DM(10) = 2$  Then Picture15.Visible = False Picture23.Visible = True Label1.ForeColor = vbBlack Display1.Text = "TANGKI 1 KOSONG" End If If SYSMAC\_C1.DM(11) = 1 Then 'Tangki 1 Midle Picture17.Visible = True Picture26.Visible = False Label2.ForeColor = vbRed Display1.Text = "Medium" ElseIf SYSMAC\_C1.DM(11) = 2 Then Picture17.Visible = False Picture26.Visible = True

Label2.ForeColor = vbBlack Display1.Text = "Low" End If If SYSMAC\_C1.DM(12) = 1 Then 'Tangki 1 Hight Picture20.Visible = True Picture29.Visible = False Label3.ForeColor = vbRed Display1.Text = "Hight" ElseIf SYSMAC  $C1.DM(12) = 2$  Then Picture20.Visible = False Picture29.Visible = True Label3.ForeColor = vbBlack Display1.Text = "Medium" End If If SYSMAC\_C1.DM(13) = 1 Then 'Tangki 2 Low Picture14.Visible = True Picture24.Visible = False Label6.ForeColor = vbRed Display2.Text = "Low" ElseIf SYSMAC\_C1.DM(13) = 2 Then Picture14.Visible = False Picture24.Visible = True Label6.ForeColor = vbBlack Display2.Text = "TANGKI 2 KOSONG" End If

If SYSMAC\_C1.DM(14) = 1 Then 'Tangki 2 Midle Picture18.Visible = True Picture27.Visible = False Label5.ForeColor = vbRed Display2.Text = "Medium" ElseIf SYSMAC\_C1.DM(14) = 2 Then Picture18.Visible = False Picture27.Visible = True Label5.ForeColor = vbBlack Display2.Text = "Low" End If If SYSMAC  $C1.DM(15) = 1$  Then 'Tangki 2 Hight Picture21.Visible = True Picture30.Visible = False Label4.ForeColor = vbRed Display2.Text = "Hight" ElseIf SYSMAC\_C1.DM $(15)$  = 2 Then Picture21.Visible = False Picture30.Visible = True Label4.ForeColor = vbBlack Display2.Text = "Medium" End If If SYSMAC\_C1.DM(16) = 1 Then 'Tangki 3 Low Picture16.Visible = True

Picture25.Visible = False

Label7.ForeColor = vbRed Display3.Text = "Low" ElseIf SYSMAC\_C1.DM(16) = 2 Then Picture16.Visible = False Picture25.Visible = True Label7.ForeColor = vbBlack Display3.Text = "TANGKI 3 KOSONG" End If If SYSMAC  $C1.DM(17) = 1$  Then 'Tangki 3 Midle Picture19.Visible = True Picture28.Visible = False Label8.ForeColor = vbRed Display3.Text = "Medium" ElseIf SYSMAC\_C1.DM $(17)$  = 2 Then Picture19.Visible = False Picture28.Visible = True Label8.ForeColor = vbBlack Display3.Text = "Low" End If If SYSMAC\_C1.DM(18) = 1 Then 'Tangki 3 Hight Picture22.Visible = True Picture31.Visible = False Label9.ForeColor = vbRed Display3.Text = "Hight" ElseIf SYSMAC  $C1.DM(18) = 2$  Then

Picture31.Visible = True Label9.ForeColor = vbBlack Display3.Text = "Medium" End If End Sub End Sub

Private Sub Emergency\_Click() SYSMAC\_C1.CIO(70) = 1  $SYSMAC_C1.CIO(70) = 0$ 

Picture22.Visible = False

Private Sub Komposisi1\_Click() SYSMAC\_C1.CIO(21) = 1

 $SYSMAC_C1.CIO(21) = 0$ 

Text2.Text = "KOMPOSISI 1"

```
activity = "Komposisi 1/2 : 1/2"
```
waktu = Format(Date, "dd/mm/yyyy") & " " & Format(Now, "hh:mm")

BukaDB

save\_Data

Adodc1.Refresh

DataGrid1.Refresh

End Sub

Private Sub Komposisi2\_Click() SYSMAC\_C1.CIO(22) = 1 SYSMAC $C_1.CIO(22) = 0$ Text2.Text = "KOMPOSISI 2" activity = "Komposisi 1 : 1/2" waktu = Format(Date, "dd/mm/yyyy") & " " & Format(Now, "hh:mm") BukaDB save\_Data Adodc1.Refresh DataGrid1.Refresh End Sub Private Sub Komposisi3\_Click()  $SYSMAC_C1.CIO(23) = 1$  $SYSMAC_C1.CIO(23) = 0$ Text2.Text = "KOMPOSISI 3" activity = "Komposisi 1 : 1" waktu = Format(Date, "dd/mm/yyyy") & " " & Format(Now, "hh:mm")

BukaDB

save\_Data

Adodc1.Refresh

DataGrid1.Refresh

End Sub

Private Sub Motor\_Click()

SYSMAC\_C1.CIO(28) = 1

 $SYSMAC_C1.CIO(28) = 0$ 

End Sub

Private Sub Pompa1\_Click() SYSMAC\_C1.CIO(24) = 1 SYSMAC\_C1.CIO(24) =  $0$ End Sub

Private Sub Pompa2\_Click() SYSMAC\_C1.CIO(25) =  $1$  $SYSMAC_C1.CIO(25) = 0$ End Sub

Private Sub ResetKomposisi\_Click() SYSMAC\_C1.CIO(53) = 1  $SYSMAC_C1.CIO(53) = 0$ End Sub

Private Sub ResetSistem\_Click() SYSMAC\_C1.CIO(31) = 1 SYSMAC\_C1.CIO(31) = 0

End Sub

Private Sub Startauto\_Click() If Startauto.Tag = 0 Then Startauto.Tag = 1 SYSMAC\_C1.CIO(40) = 1  $SYSMAC_C1.CIO(40) = 0$ Text1.Text = "AUTO" Else Startauto.Tag = 0 SYSMAC\_C1.CIO(41) =  $1$ SYSMAC\_C1.CIO(41) =  $0$ Text1.Text = " MANUAL " End If End Sub Private Sub StopRun\_Click() If StopRun.Tag = 0 Then StopRun.Tag = 1

SYSMAC\_C1.CIO(30) = 1

 $SYSMAC_C1.CIO(30) = 0$ 

Text2.Text = "STOP"

Else

StopRun.Tag = 0

SYSMAC\_C1.CIO(30) = 1

 $SYSMAC_C1.CIO(30) = 0$ 

Private Sub Timer1\_Timer() 'SCANNING' Call scanning End Sub Private Sub Timer8\_Timer() jam.Caption = Format(Now, "hh:mm:ss") End Sub Private Sub Valve1\_Click() SYSMAC\_C1.CIO(26) = 1  $SYSMAC_C1.CIO(26) = 0$ 

> Private Sub Valve2\_Click()  $SYSMAC_C1.CIO(27) = 1$ SYSMAC\_C1.CIO(27) = 0 End Sub

End Sub

Text2.Text = " Run "

End If

End Sub

Private Sub Valve3\_Click() SYSMAC\_C1.CIO(29) = 1 SYSMAC\_C1.CIO(29) = 0 End Sub

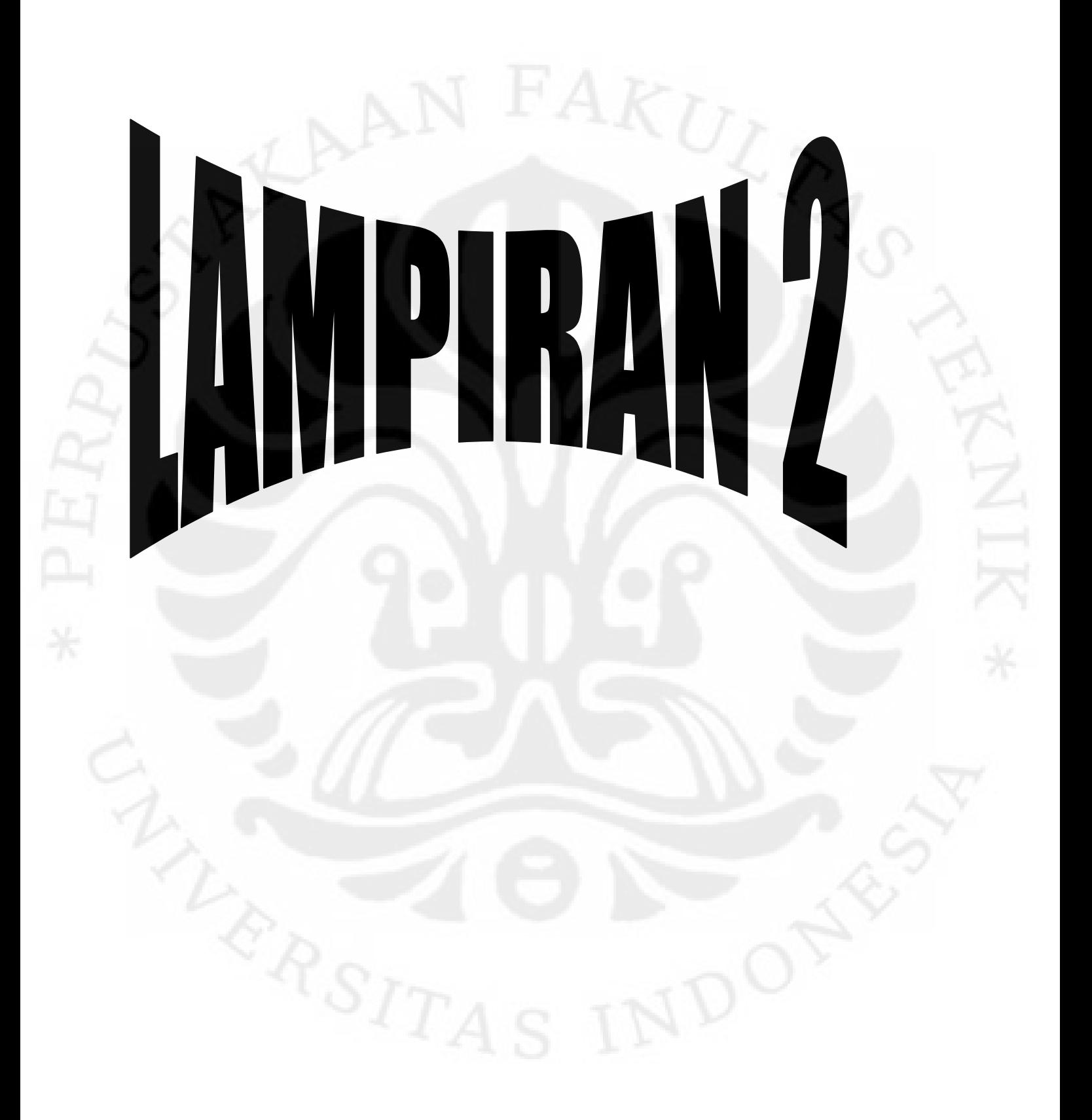

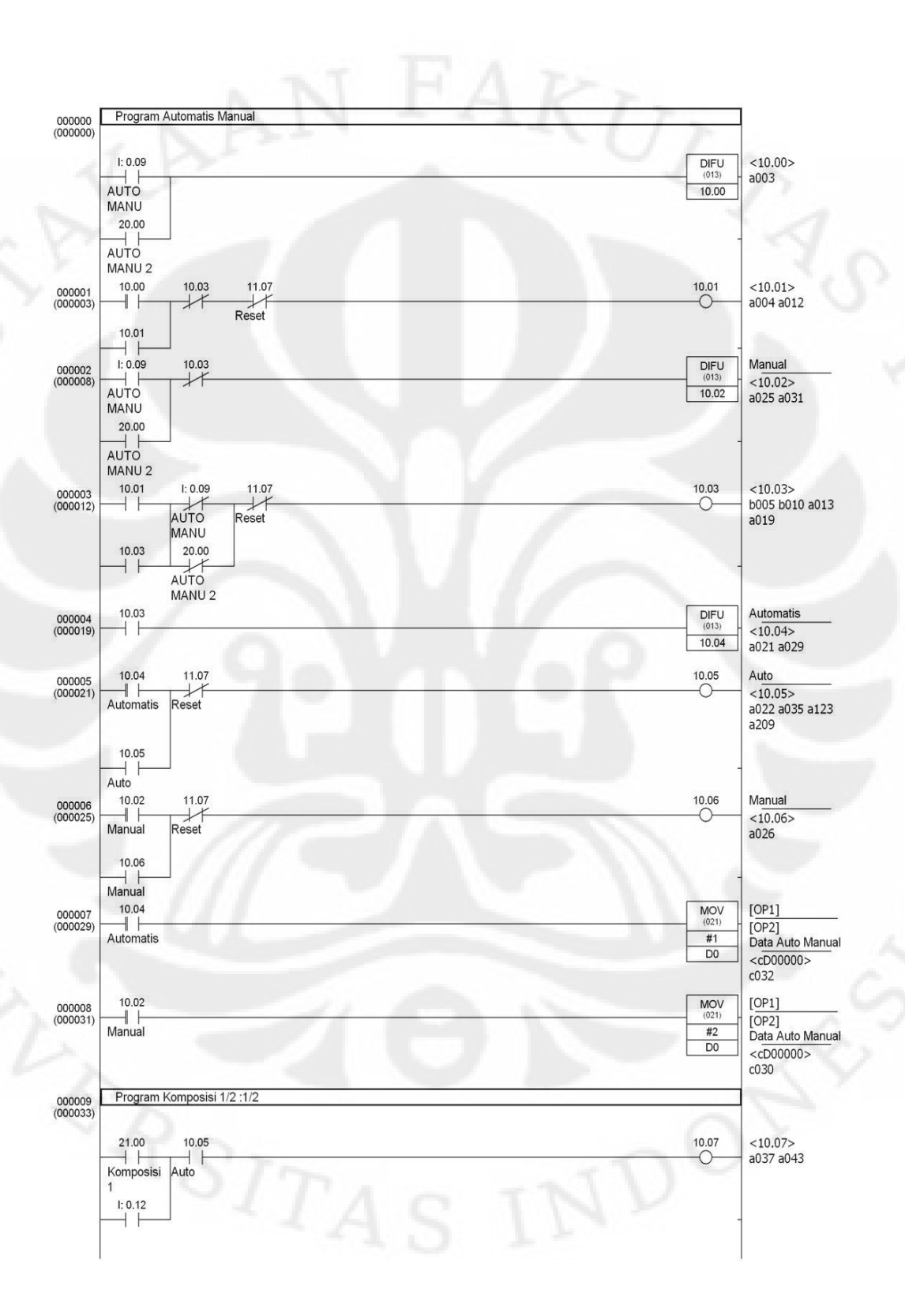

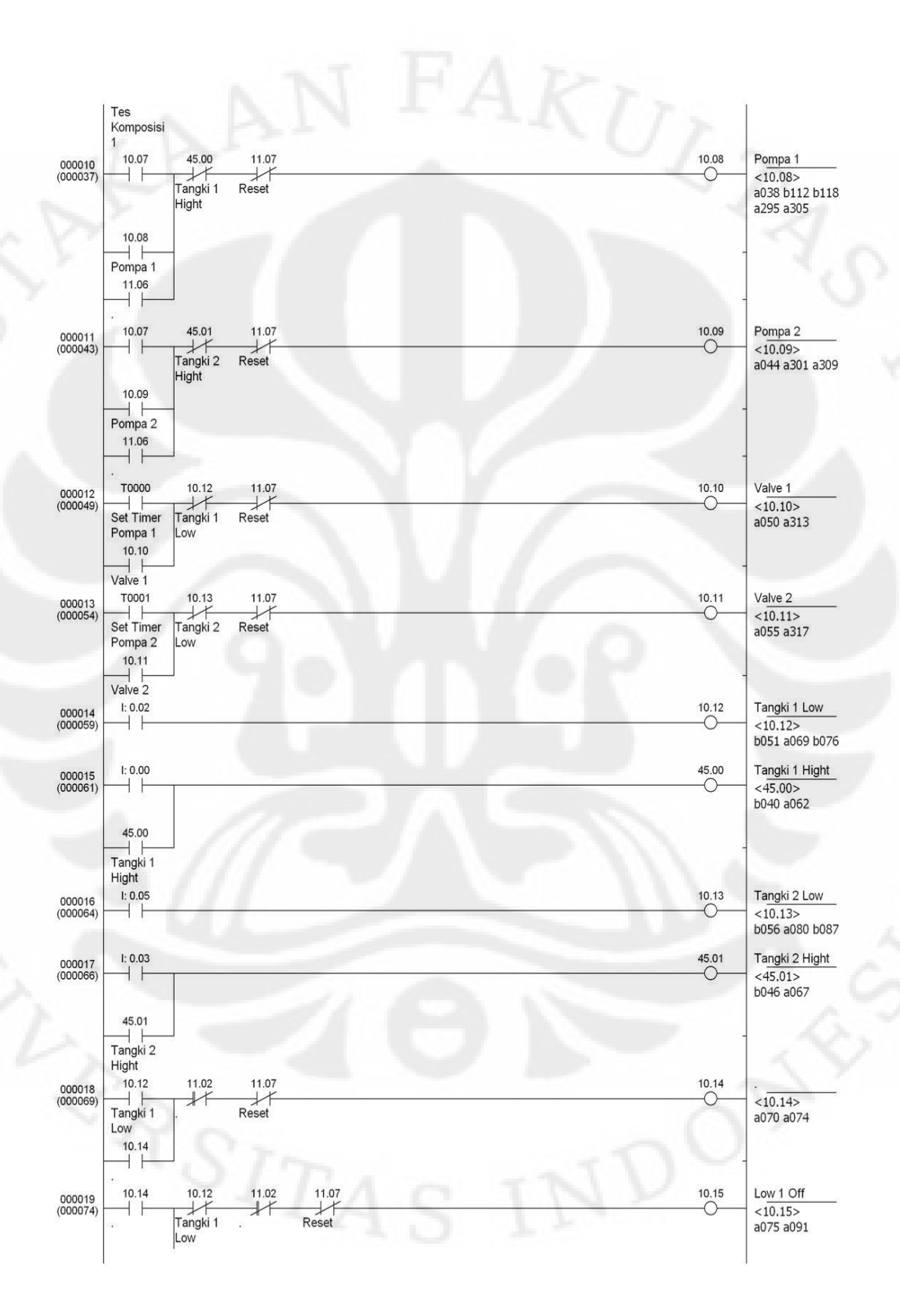

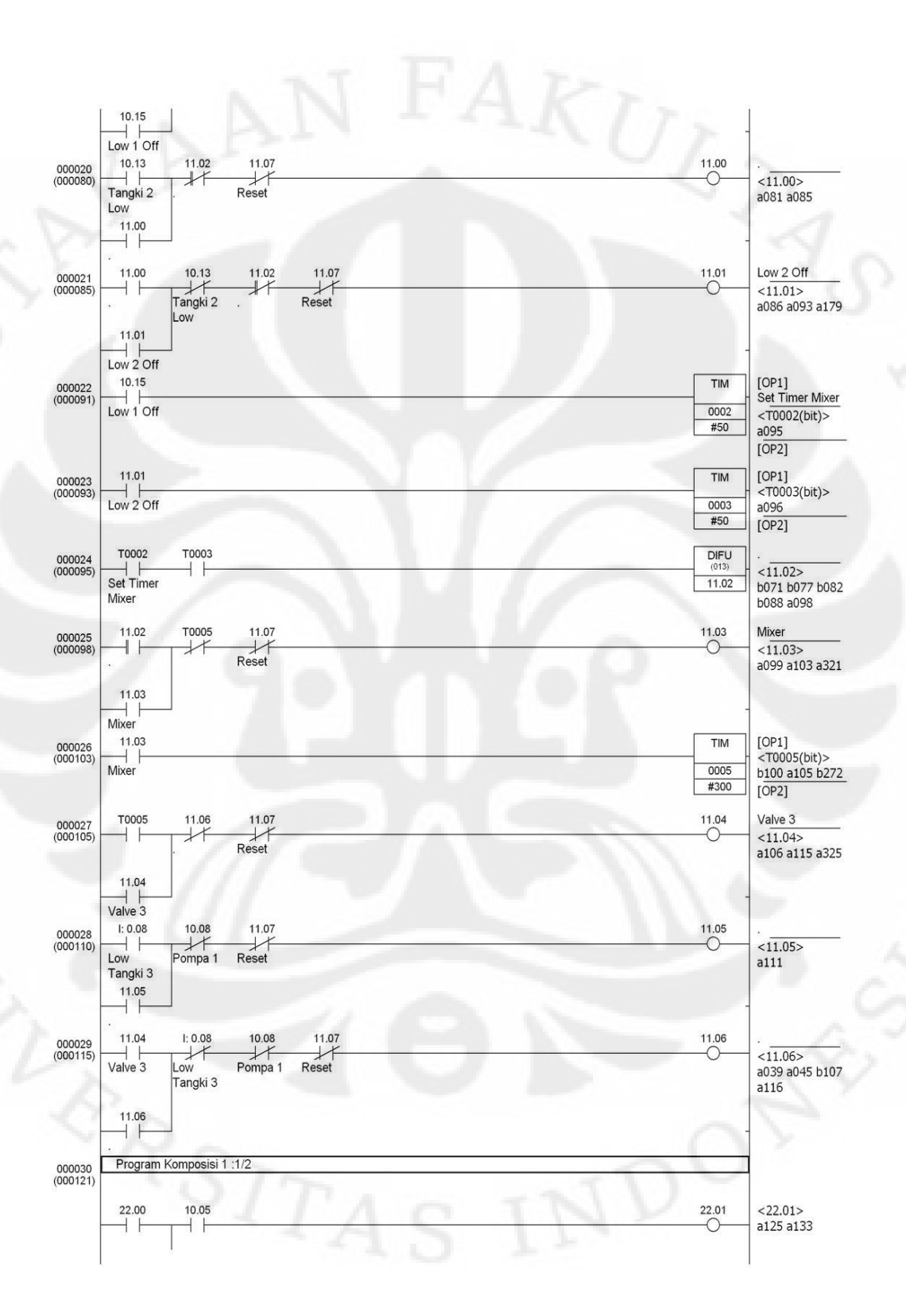

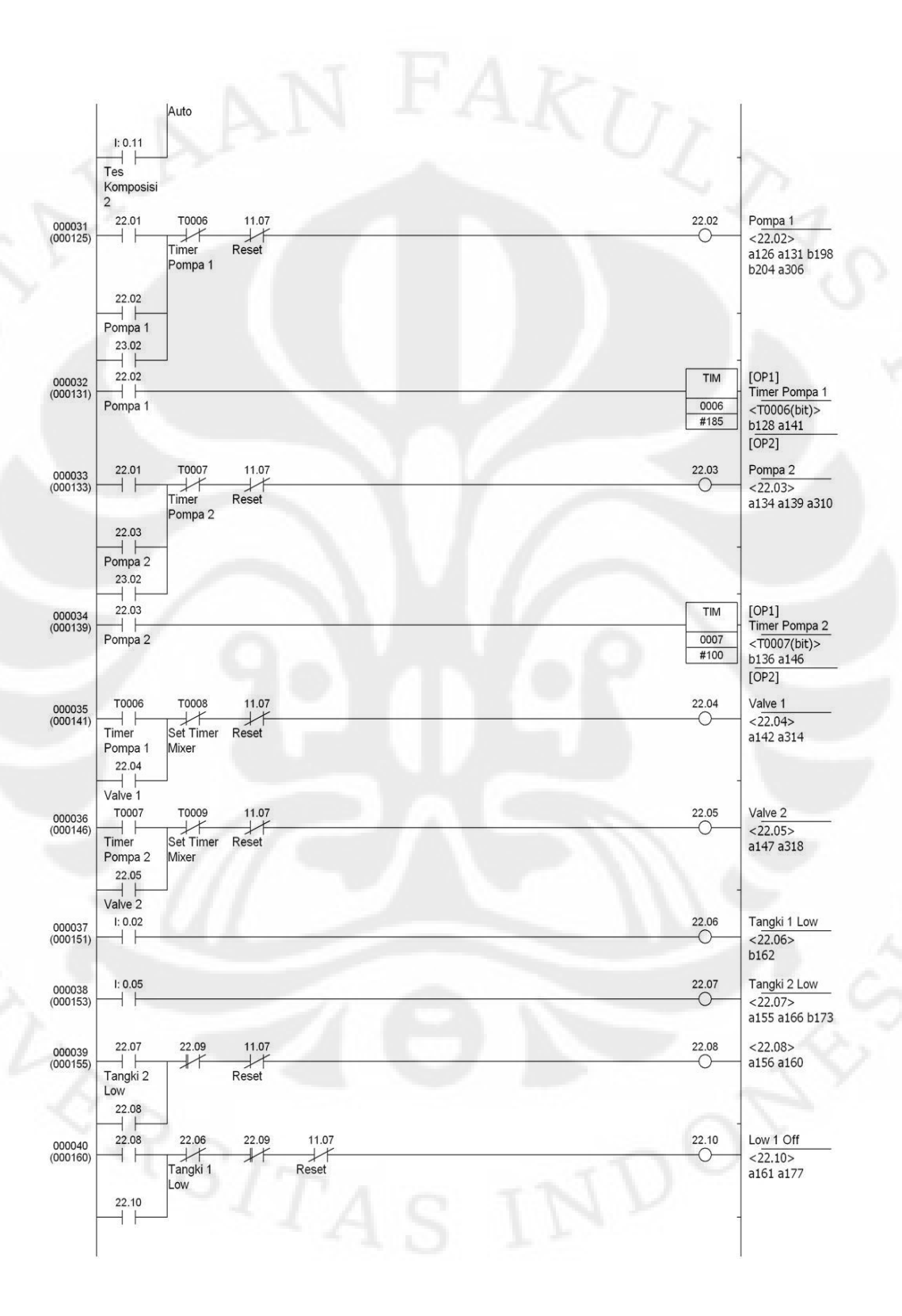

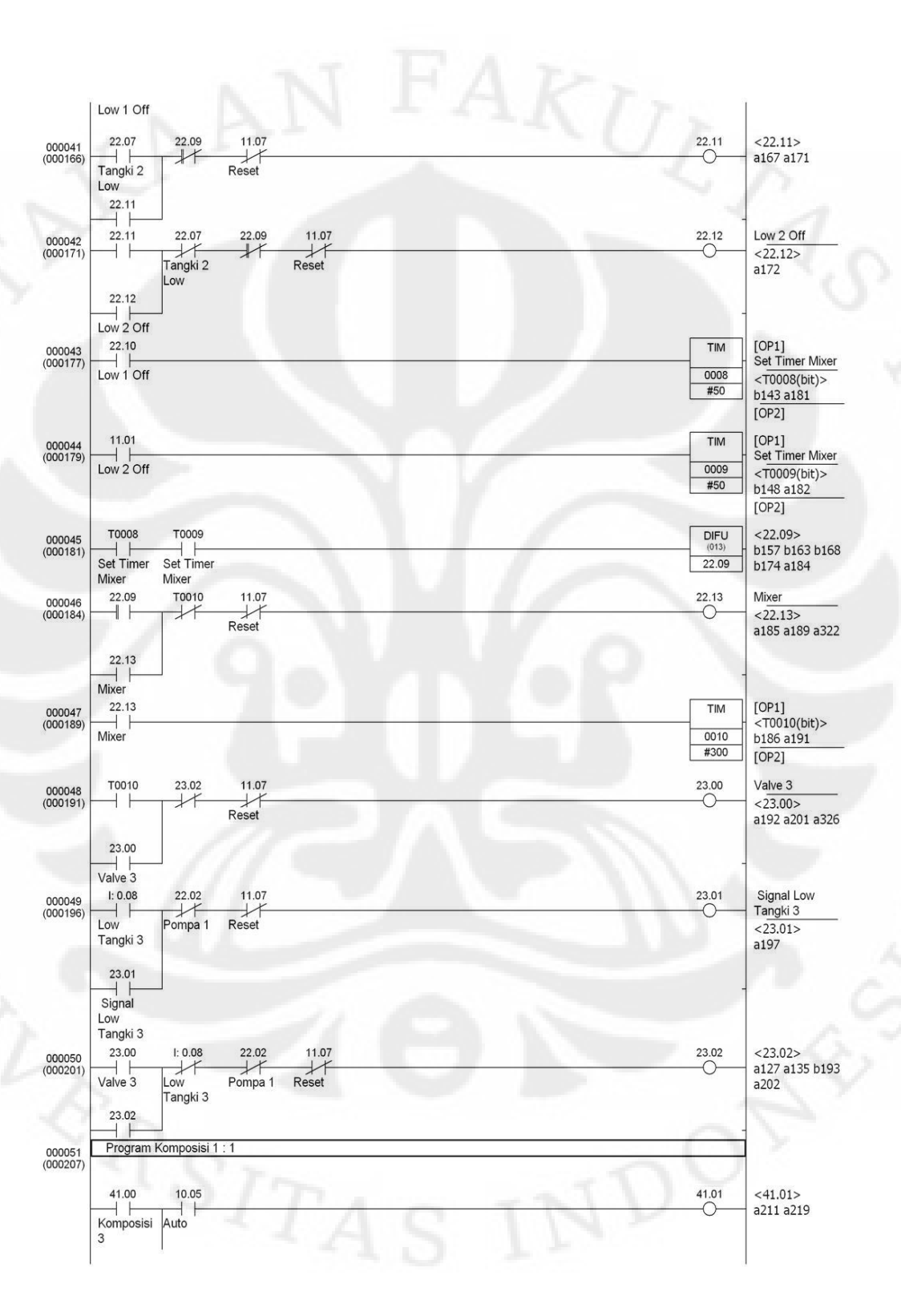

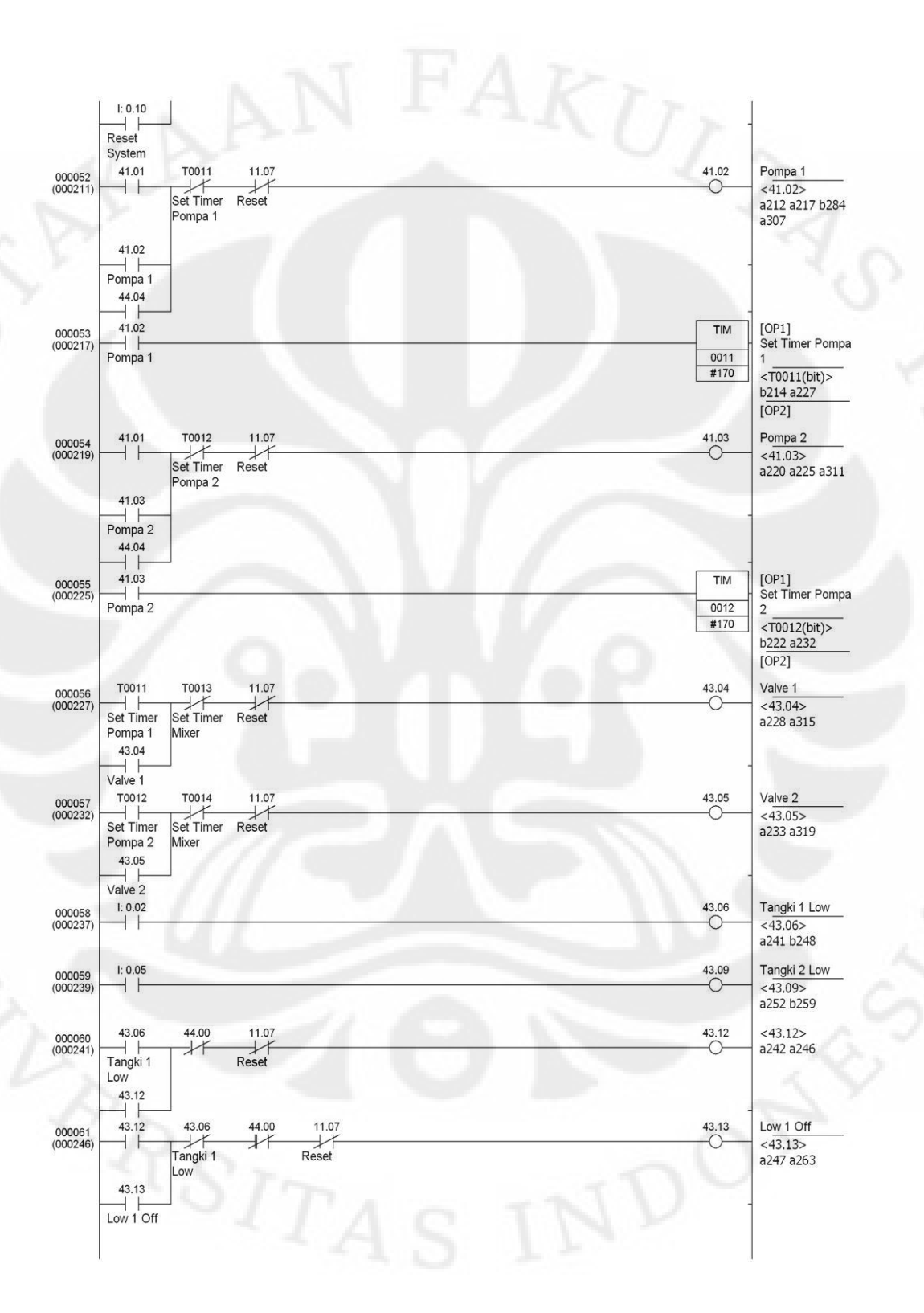

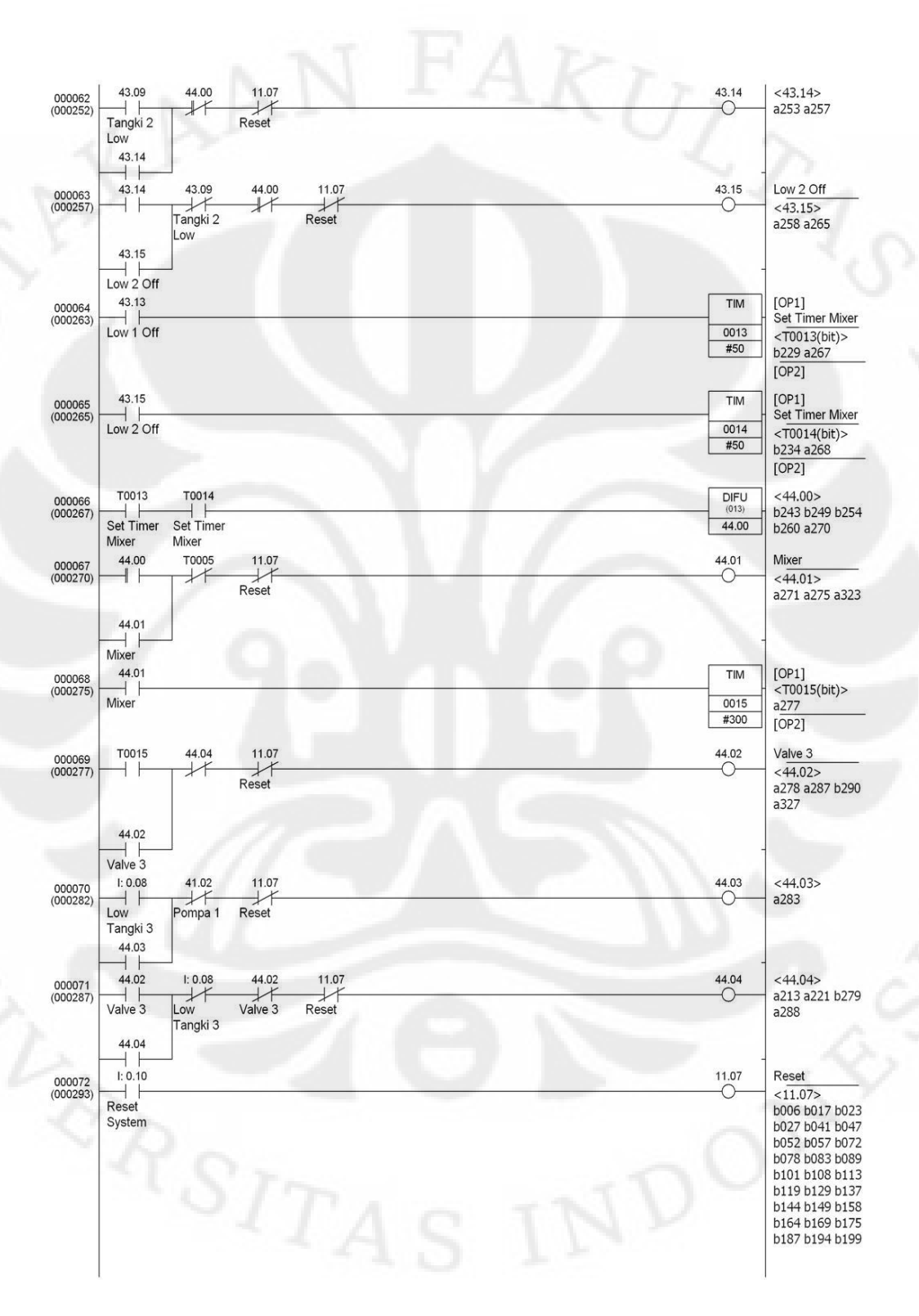

122

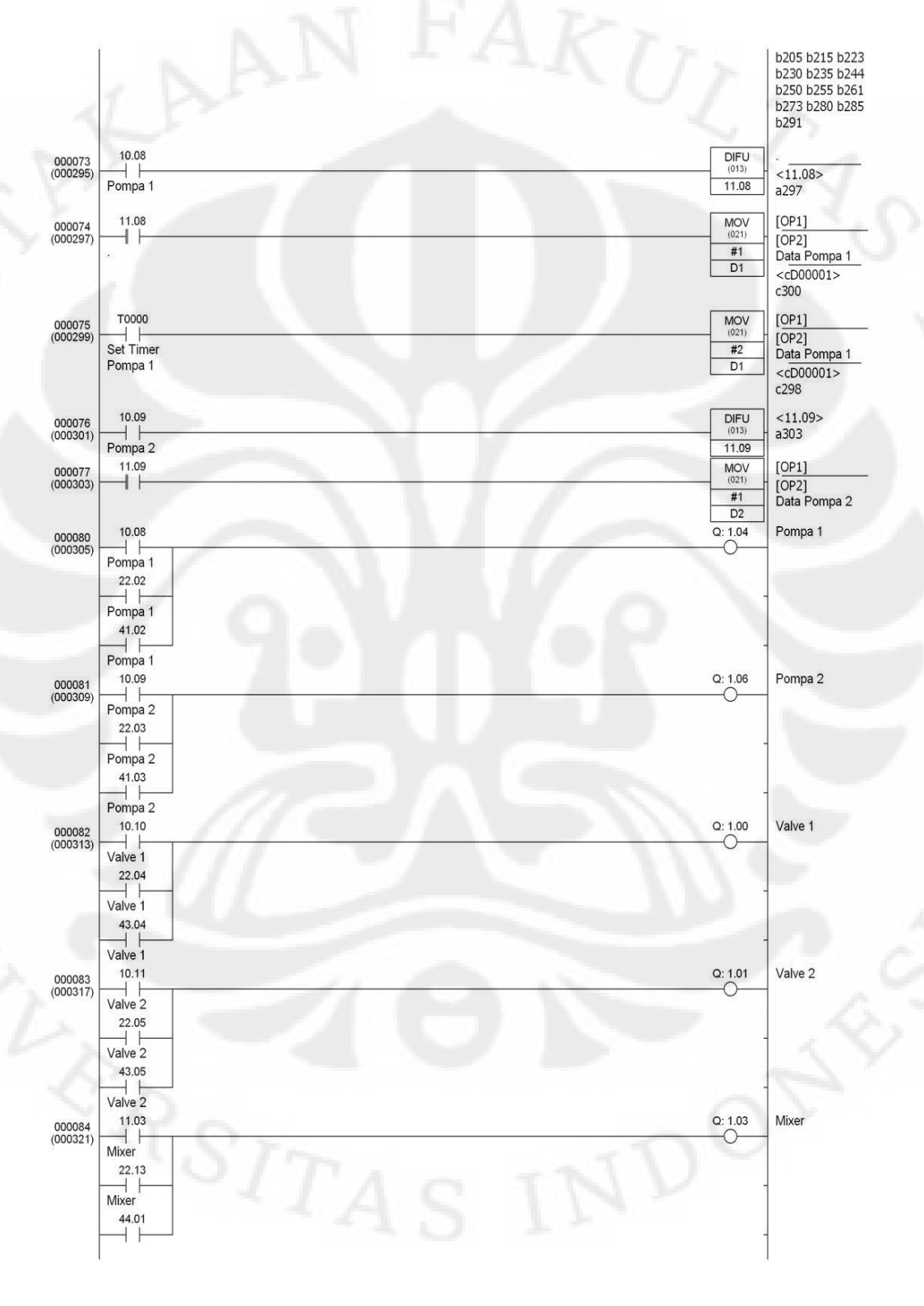

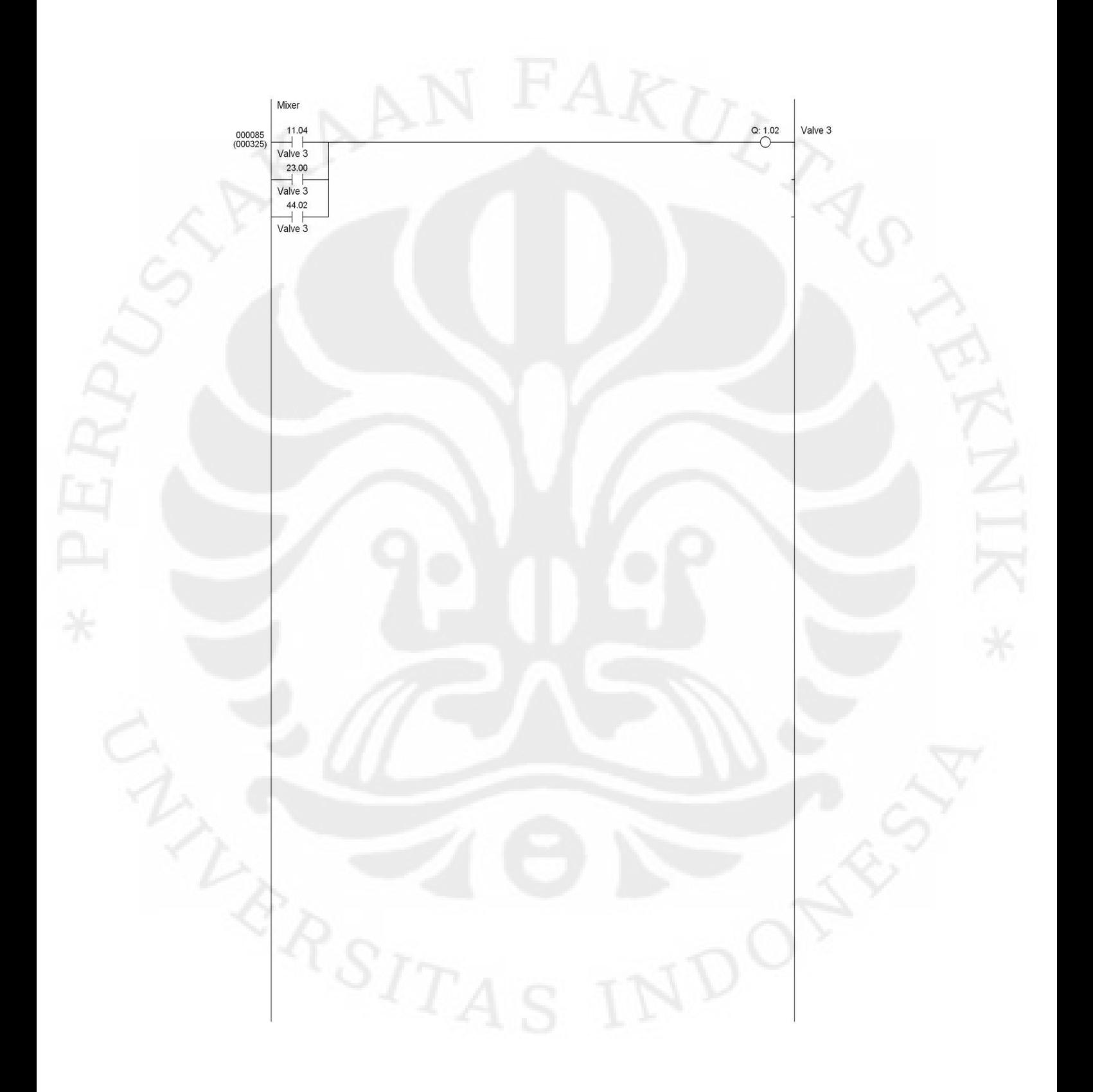